**INSTITUTO TECNOLÓGICO SUPERIOR AERONÁUTICO**

## **CARRERA DE MECÁNICA AERONÁUTICA**

# **ELABORACIÓN DE UN CD INTERACTIVO DEL FUNCIONAMIENTO DEL EJE TORQUI METRO Y EL SISTEMA DE LUBRICACIÓN DEL MOTOR T-56 DEL AVIÓN C-130**

**POR:**

#### **CBOS PANCHI CAISAGUANO EDISON PAUL**

**Trabajo de Graduación como requisito previo para la obtención del Título de:**

# **TECNÓLOGO EN MECÁNICA AERONÁUTICA MENCIÓN MOTORES**

## **CERTIFICACIÓN**

Certifico que el presente Trabajo de Graduación fue realizado en su totalidad por el Cbos. PANCHI CAISAGUANO EDISON PAUL, como requerimiento parcial para la obtención del título de TECNÓLOGO EN MECÁNICA AERONAUTICA.

TLGO. RODRIGO BAUTISTA

Latacunga, 23 de Enero del 2012

### **DEDICATORIA**

Este proyecto de grado está dedicado a una persona muy especial en mi vida quien con sus consejos y apoyo fuela persona que me alentaban para que día tras día sea el mejor tanto en el ámbito académico como militar, haciendo todo lo posible para que nunca me falte nada en cuanto recursos, para mi preparación y estudios, dándome su apoyo absoluto para sobresalir de todas las dificultades y momentos difíciles que en el transcurso de mi formación se me presentaron.

**Cbos. Edison Paul Panchi Caisaguano**

### **AGRADECIMIENTO**

Mi agradecimiento va dirigido primeramente a Dios por todo lo que me ha dado, a mis padres por el apoyo incondicional que día a día me lo han sabido dar, a mi esposa Susana Balseca que con sus consejos y ejemplo a formado gran parte de mi inspiración para ser cada día mejor, a la FUERZA AEREA que gracias a la oportunidad que me ha dado al formar parte de ella, y finalmente mi agradecimiento al ITSA por formarme intelectualmente durante todo este tiempo.

**Cbos. Edison Paul Panchi Caisaguano**

## ÍNDICE DE CONTENIDOS

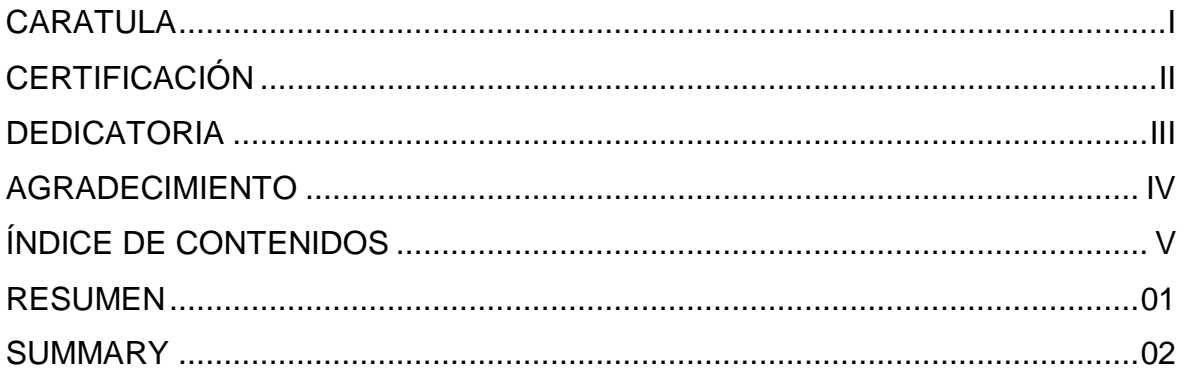

## **CAPÍTULO I**

### **EL TEMA**

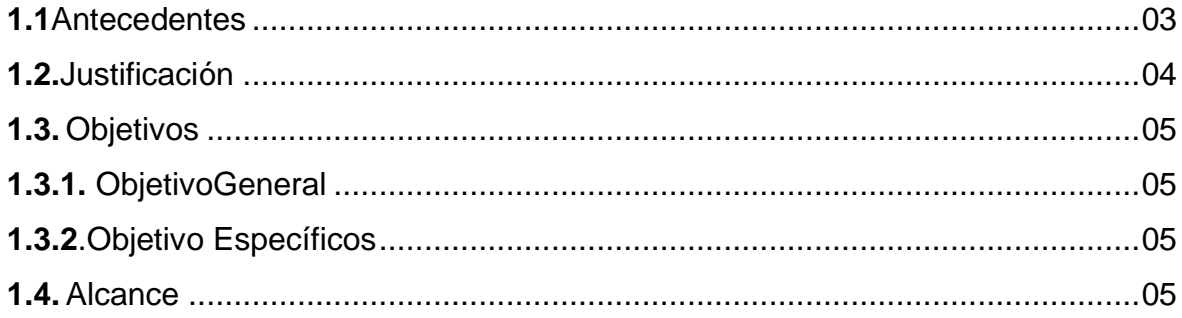

## **CAPÍTULO II**

### MARCO TEÓRICO

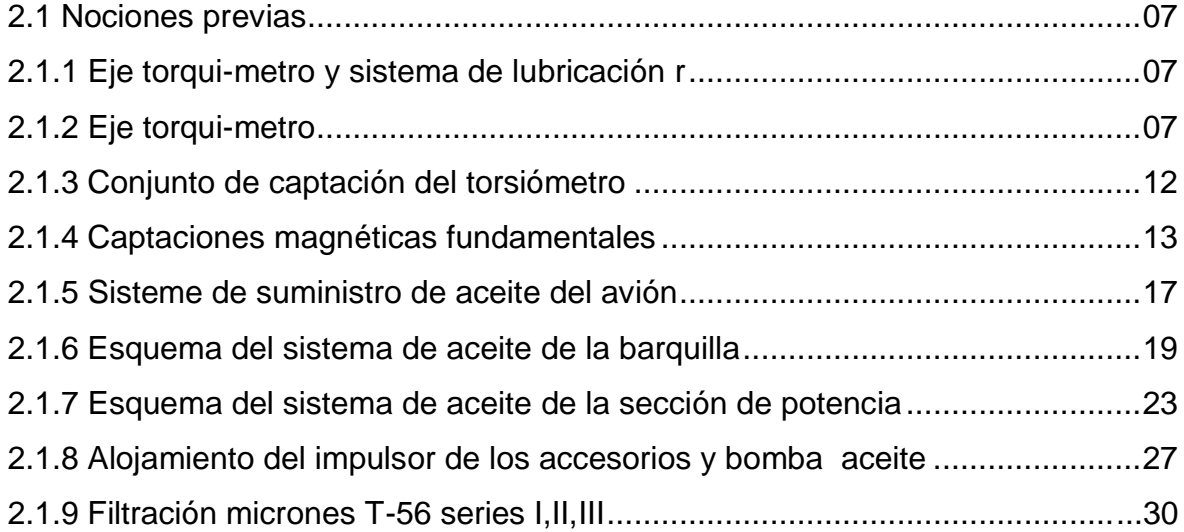

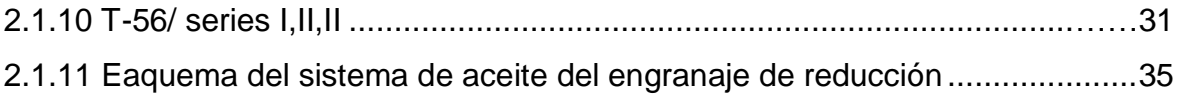

## **CAPÍTULO III**

### SELECCIÓN DE ALTERNATIVAS

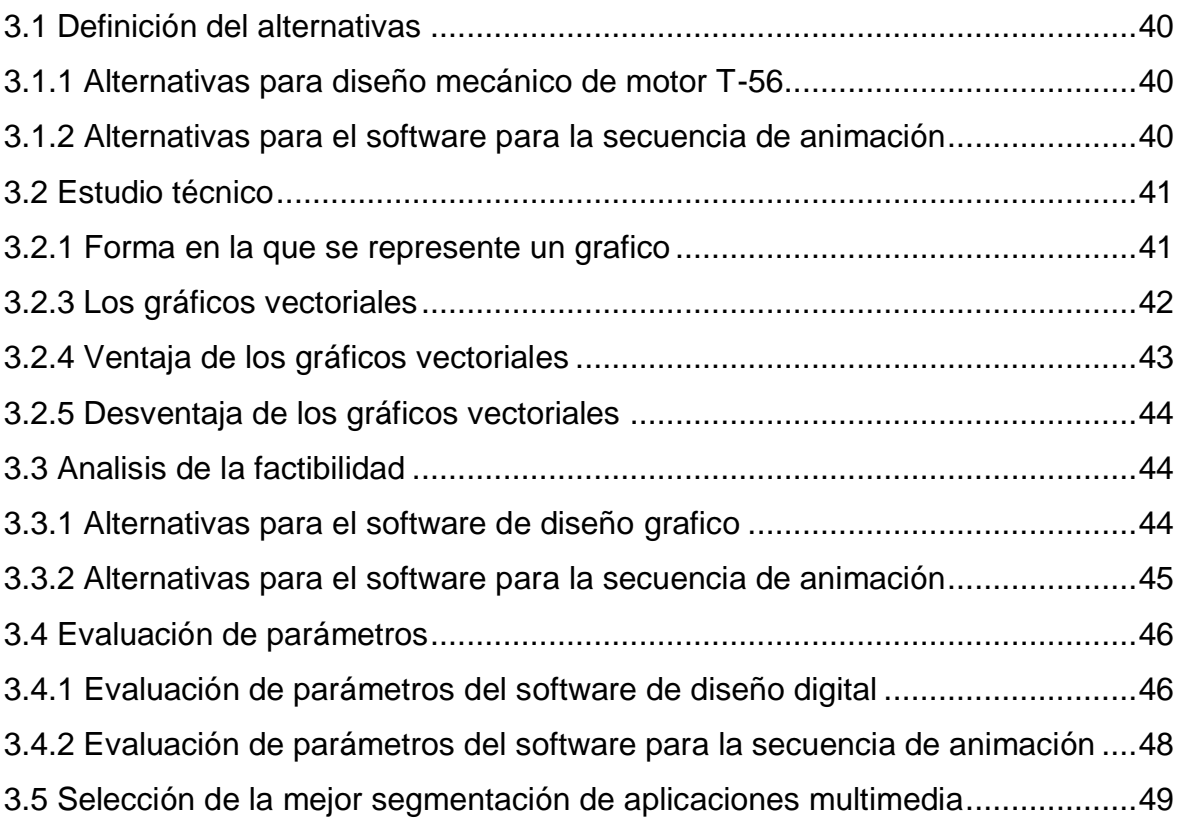

## **CAPÍTULO IV DISEÑO E IMPLEMENTACIÓN DE RECURSO DIDACTICO**

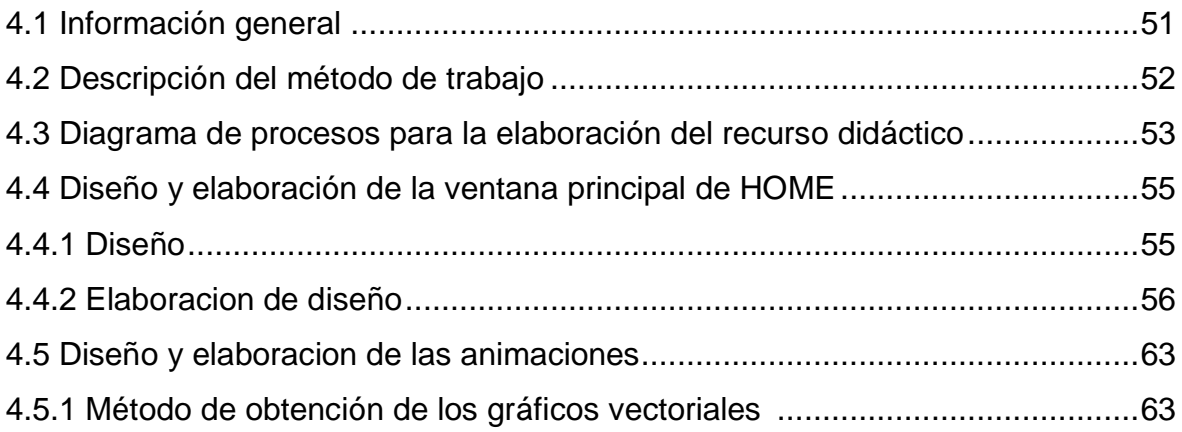

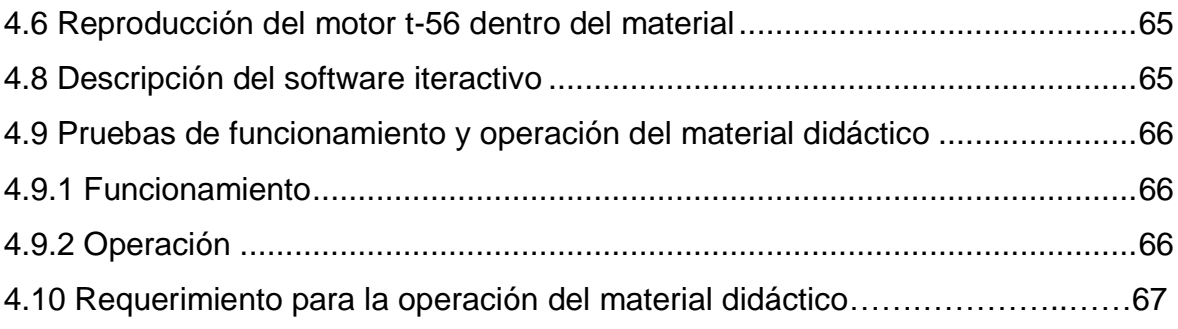

## **CAPÍTULO V ESTUDIO ECONOMICO**

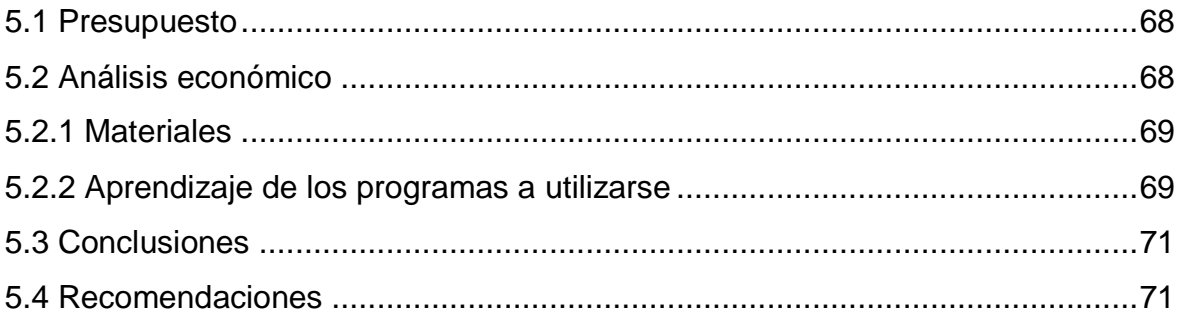

### **ÍNDICE DE TABLAS**

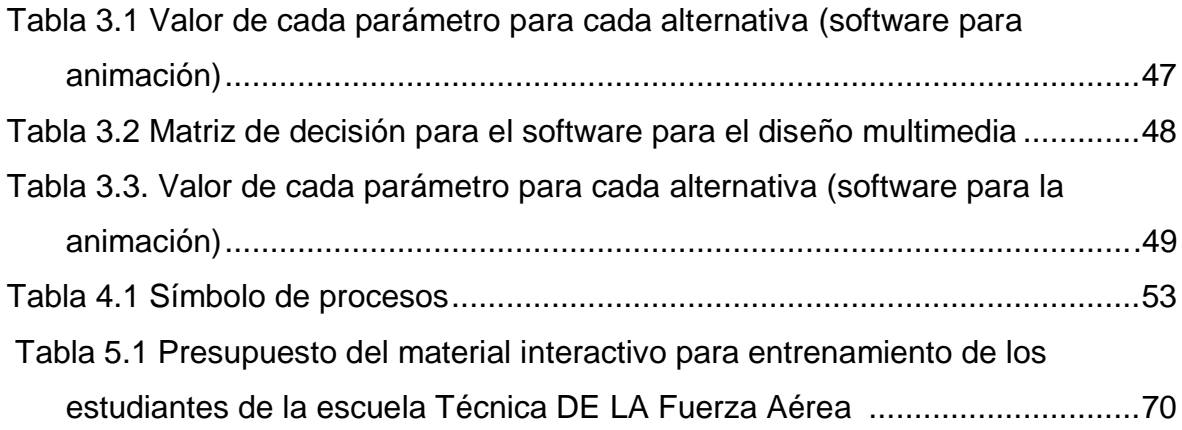

## **ÍNDICE DE FIGURAS**

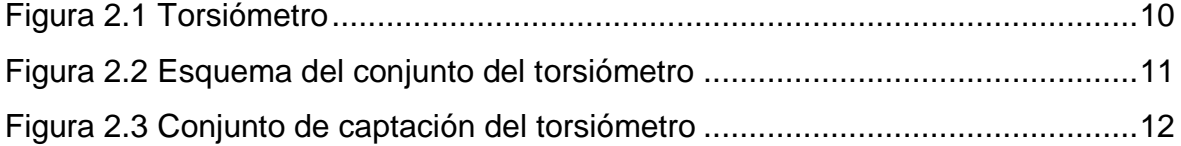

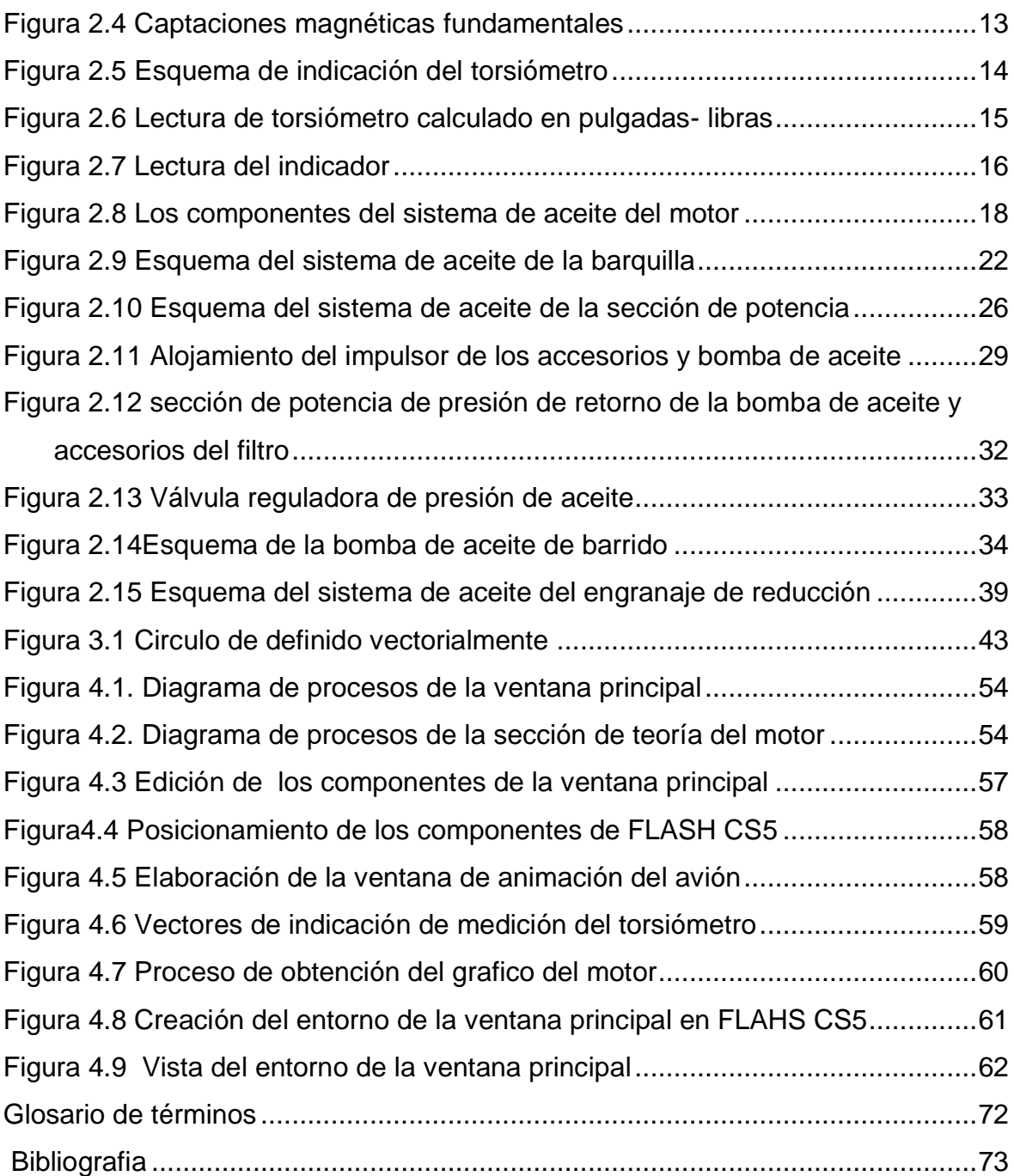

## **ÍNDICE DE ANEXOS**

ANEXO "A" INVESTIGACIÓN DEL PROBLEMA (ANTEPROYECTO)

ANEXO "B" MANUAL DEL MATERIAL DIDACTICO.

ANEXO "C" DOCUMENTO DE ACEPATACIÓN DEL USUARIO

#### **Resumen**

Mediante la investigación realizada en el anteproyecto se logró determinar una gran necesidad que tenía la (ETFA), y se pudo establecer que la mejor forma de eliminar la necesidad de aprendizaje, es mediante el desarrollo de un recurso didáctico

El presente Manual Didáctico Interactivo de los Sistemas del motor tiene como objetivo contribuir al mejoramiento del material didáctico utilizado en la ETFA – ITSA para la instrucción de los técnicos que se forman en esta prestigiosa institución. Así como también, será una valiosa herramienta para la instrucción de mecánicos que se inicien con la operación y mantenimiento de los sistemas del motor T-56.

El contenido del manual incluye un resumen descriptivo del sistema, así como un documento con los términos técnicos utilizados en el desarrollo del manual, material que servirá como fuente de información y consulta. Además en la fase de animaciones del proyecto se incluye de forma gráfica la operación y funcionamiento, permitiéndonos de esta manera tener una idea clara del equipo. De la misma manera se dispone de un diagrama esquemático mediante el cual se puede acceder a una mejor comprensión técnica del funcionamiento general del sistema y los componentes del mismo.

La información plasmada en el presente manual ayudará a instruir de mejor manera a los alumnos de la ETFA-ITSA, y a la vez actualizar los conocimientos técnicos, al ser un manual de fácil interpretación.

#### **Summary**

Through the preliminary investigation it was determined that he had a great need Technical School of the Air Force, and it was found that the best way to eliminate the need for learning. By developing a teaching resource.

This Handbook Instructional Systems Interactive Engine aims to contribute to the improvement of teaching materials used in the ETFA - ITSA for the training of technicians who are trained in this prestigious institution. Just as well, will be a valuable tool for instruction and mechanics that start with the operation and maintenance of the systems the T-56 engine.

The contents of the manual includes a summary description of the system, as well as a document with the technical terms used in developing the manual, which will serve as source material for information and consultation. Also in the animation phase of the project includes graphically the operation and performance, thus allowing a clear idea of the team. Similarly there is a schematic diagram in which you can access a better technical understanding of the functioning of the system and components.

The information provided in this manual will help to better educate the students of the ETFA-ITSA, while updating the technical knowledge, being a manual easy to interpret.

#### **CAPÍTULO I**

#### **GENERALIDADES**

#### **1.1 ANTECEDENTES**

En el año 1954, se crea la Escuela de Especialidades de La Fuerza Aérea Ecuatoriana como respuesta frente a la urgente necesidad de preparar y enfrenar a sus miembros en diferentes ramas técnicas de la aeronáutica, capacitándolos para brindar el debido mantenimiento a las aeronaves de nuestro país. Después de 45 años de llevar esta noble labor y habiendo cambiado de ubicación y de nombre institucional, en noviembre del año 1999 la ahora Escuela Técnica de la Fuerza Aérea mediante Acuerdo Ministerial No. 3237 del Ministerio de Educación Pública, Cultura y Deportes, se transforma en Instituto Tecnológico Superior Aeronáutico (ITSA). Desde ese entonces hasta hoy en día la Institución abre sus puertas al personal civil llevando a cabo la ardua labor de formar profesionales tecnólogos aeronáuticos tanto civiles como militares.

En el Instituto Tecnológico Superior Aeronáutico, la carrera de Mecánica Aeronáutica prepara tecnólogos capacitándolos para desempeñarse en las labores y tareas de mantenimiento que se realizan a una aeronave para mantenerla en condiciones Aero navegables seguras tanto en aviación militar como comercial. Sabiendo que es una carrera técnica, para llevar a cabo esta labor, el contar cada vez con más recursos didácticos que lleguen con mayor facilidad a la conciencia del estudiante es decisivo para los procesos de enseñanza-aprendizaje.

Con ésta idea se guío la investigación anterior a la elaboración de este proyecto, donde pudo conocer mediante encuestas a estudiantes, que por sobre los recursos tradicionales (libros, folletos, trasparencias, diapositivas, etc...) eran los

recursos didácticos que llegaban al estudiante por sus sentidos visuales, auditivos y táctiles los que lograban que la información se fije mejor en sus conciencias quedando como alternativas las maquetas didácticas y los software interactivos. También se determinó que de las alternativas existentes, la mejor es la elaborar de un material sobre el sistema de lubricación y eje torqui metro de una aeronave contemporánea que opere en nuestro país el avión C-130. Permitiendo llegar el tema de este proyecto de graduación.

#### **1.2 Justificación**

En los últimos años la tecnología en la aeronáutica avanza con gran rapidez. Motores más potentes, con un menor consumo de combustible y más silenciosos se crean.

En nuestro país las aeronaves antiguas se están renovando con la llegada de equipos contemporáneos, aeronaves de tercera generación.

Junto con estos acontecimientos, es importante que se lleve a cabo la elaboración de nuevos recursos didácticos en materia de motores, material que permitan. Al estudiantes reforzar los conocimientos teóricos impartidos en la aulas.

El que los estudiantes tengan conocimientos de los diferentes sistemas que tiene el motor T-56 se derivará en un mejor desempeño en sus puestos de trabajo cuando ejerzan su profesión en los distintos repartos.

Los estudiantes de la (ETFA)de mantenimiento motor se beneficiarán al tener a su disposición un nuevo recursos didáctico, para reforzar los procesos de enseñanza-aprendizaje adquiridos en el aula o taller.

Cabe mencionar que los alumnos de las diferentes especialidades de mantenimiento también podrían dar uso al recurso didáctico si en algún momento necesitarían conocer cómo operan los diferentes sistemas del motor T-56 del avión C-130.

#### **1.3 OBJETIVOS**

#### **1.3.1 Objetivos General**

Diseñar e implementar un material didáctico interactivo del funcionamiento de los sistemas de lubricación y eje torqui-metro del motor t-56 del avión C-130 mediante software de diseño gráfico y animación multimedia, para facilitar el entrenamiento acerca del funcionamiento de este equipo a los estudiantes de mantenimiento motores de la Escuela Técnica de la Fuerza Aérea. (ETFA)

#### **1.3.2 Objetivos Específicos**

- $\checkmark$  Investigar y clasificar la información acerca del funcionamiento de los sistemas de lubricación y eje torqui-metro
- $\checkmark$  Establecer pautas para decidir que software se usará para la elaboración del material didáctico interactivo.
- $\checkmark$  Diseñar el material interactivo de los sistemas de motor T-56.
- $\checkmark$  Realizar las pruebas del material didáctico crear el manual del CD (VER ANEXO B) de la aplicación para facilitar el uso de este material y permita una mejor asimilación del funcionamiento del sistema de lubricación y eje torqui-metro.

#### **1.4 Alcance**

Este proyecto pretende obtener como producto final una guía de entrenamiento para el estudiante, ejecutable en computadora, para crear nociones en el estudiante acerca de los temas que tienen que ver con el motor T-56 del avión C-130 el cual es usado para trasporte de pasajeros y carga dentro y fuera de nuestro país. Buscando familiarizarlo en cuanto a la identificación de sus componentes, la manera en la que opera, usando para esta tarea información del motor proveniente de manuales del motor y para la creación del mismo se dará uso a software de diseño y animaciónmultimedia que se considero es el más adecuado para llevar a cabo el recurso didáctico.

Se dio uso a diagramas generales para la animación. Los fines de elaboración del recurso, es puramente con objetos didácticos.

#### **CAPÍTULO II**

#### **MARCO TEÓRICO**

#### **2.1 NOCIONES PREVIAS**

#### **2.1.1 Eje torqui-metro y sistema de lubricación**

#### **2.1.2 Eje torqui-metro**

"El eje torqui-metro permite la medición y transmisión de la salida de potencia de la sección de potencia. El eje torqui-metro funciona conforme al principio de medición exacta de la deflexión torsional (torcedura) que ocurre en un eje transmisor de potencia. El diseño del sistema mide la torsión positiva y negativa. El sistema del eje torqui-metro consta del conjunto del eje del torqui-metro, el alojamiento del torsiómetro, el captador del torsiómetro, el indicador del torquimetro y el alambrado eléctrico de interconexión del fuselaje.

El alojamiento del torqui-metro es la estructura de apoyo principal entre la sección de potencia y el conjunto del engranaje de reducción. La alineación de estos dos conjuntos la establece el alojamiento del eje torqui-metro. Dos montantes de unión (no se muestran) se usan para mantener dicha alineación al formar una estructura rígida entre el alojamiento de la entrada de aire del compresor y el cárter posterior del engranaje de reducción. El captador, el eje, el aro de rodamiento exterior del cojinete medio y el tubo de fijación del cojinete del torquimetro también están montados en el alojamiento del torqui-metro." 1

"El conjunto del eje del toqui-metro es el conjunto de rotación del sistema de torsión. Éste abarca dos ejes concéntricos, dos cojinetes de manguito y el acoplamiento del motor al torqui-metro.

l

 $1$ Manual de entrenamiento del motor T-56

El eje interno del torqui-metro (eje de torsión) es un eje de acero sólido que porta la carga de torsión. Está fijado al acoplamiento de seguridad en el extremo delantero y conectado a través del acoplamiento de la parte posterior al eje de extensión del compresor. El eje exterior (eje de referencia) está conectado al eje interno con una llave ubicada en el extremo posterior. La concetricidad entre los dos ejes la mantienen los cojinetes de manguito delantero y central. Ambos ejes giran como un conjunto en las RPM de la sección de potencia.

El extremo delantero de cada eje cuenta con un reborde al que están fresados cuarenta dientes rectangulares equiespaciados denominados dientes excitadores. Todo cambio en la cantidad de torsión que se transmite a través del eje de torsión resultará en un cambio en la cantidad de torcedura del eje. Los dos juegos de dientes excitadores se desalinearán dependiendo de la cantidad de torcedura del eje de torsión. La cantidad de desalineación de los dientes excitadores es detectada por el captador electromagnético del torqui-metro. El captador del torqui-metro se monta en el alojamiento del torqui-metro.

El captador magnético del torqui-metro contiene dos captadores idénticos. Uno ubicado en la rueda excitadora del eje de torsión y el otro en la rueda excitadora del eje de referencia. Los dientes excitadores de rotación activan los campos magnéticos de los dos captadores y generan una señal de voltaje de salida desde ambos captadores. Cuando se genera un cambio de carga, la desalineación de los dientes excitadores variará con el cambio de carga. Este cambio en la desalineación de los dientes causa un cambio de tiempo (o grados de desfase) entre las dos señales de captación.

El indicador del torqui-metro montado en el puente de mando recibe las dos señales de captación y convierte el tiempo (o diferencia de fase) en un voltaje proporcional a la cantidad de torsión que se transmite a través del eje de torsión. El indicador entonces indica la torsión en libras-pulgadas.

La parte posterior del indicador cuenta con un interruptor de selección y dos potenciómetros ajustables. El interruptor de selección se usa para seleccionar uno

de los dos potenciómetros o para leer la torsión del motor. Los dos ajustes del potenciómetro se usan para calibrar el indicador al eje de torsión específico dentro de un motor específico.

El indicador torqui-metro necesite de 115 voltios, 400 Hz de corriente alterna (AC) para funcionar." 2

 <sup>2</sup>Manual de entrenamiento del motor T-56

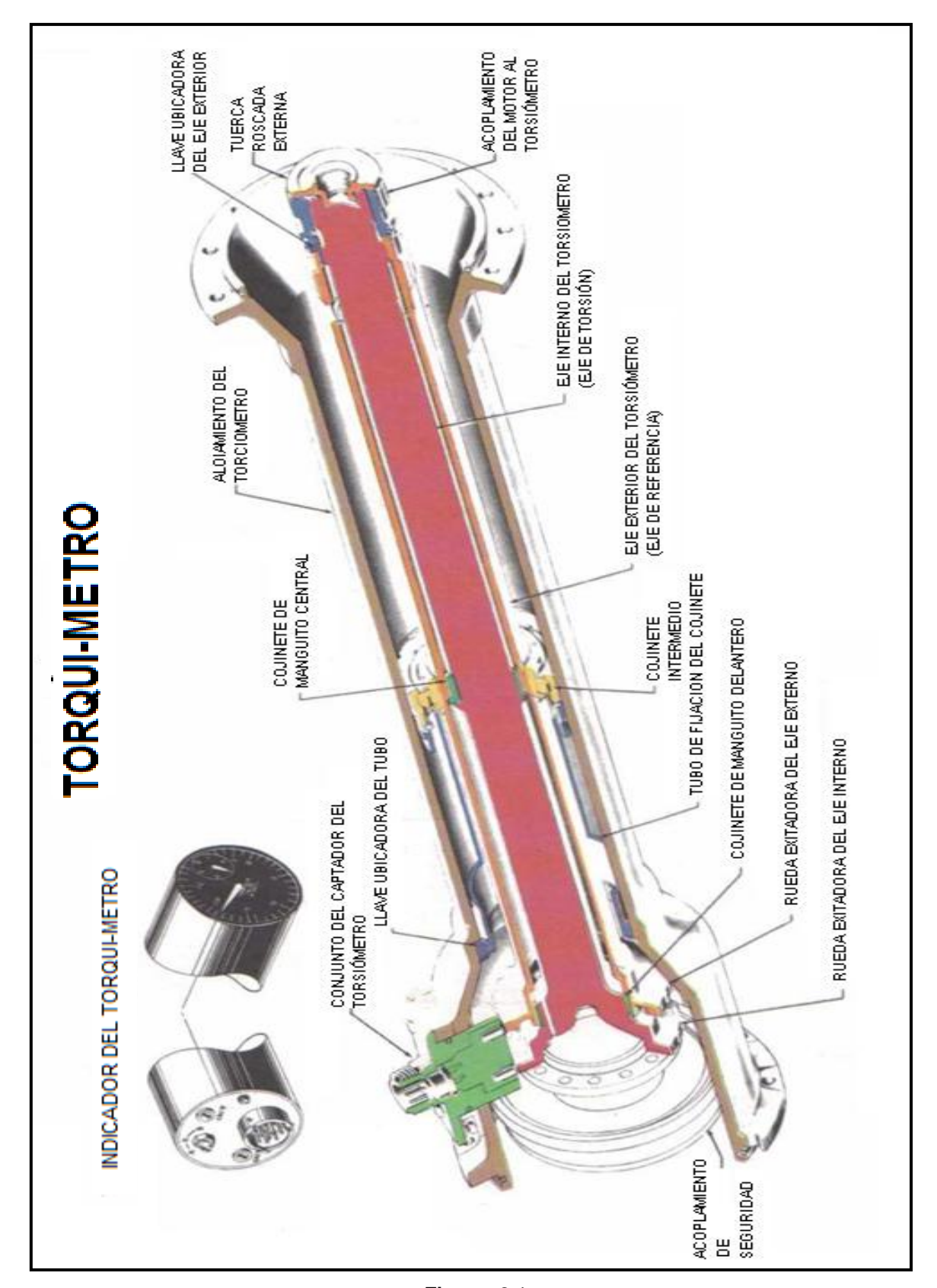

**Figura:** 2.1 **Fuente:** Manual de mantenimiento **Elaborado por:** Autor del proyecto

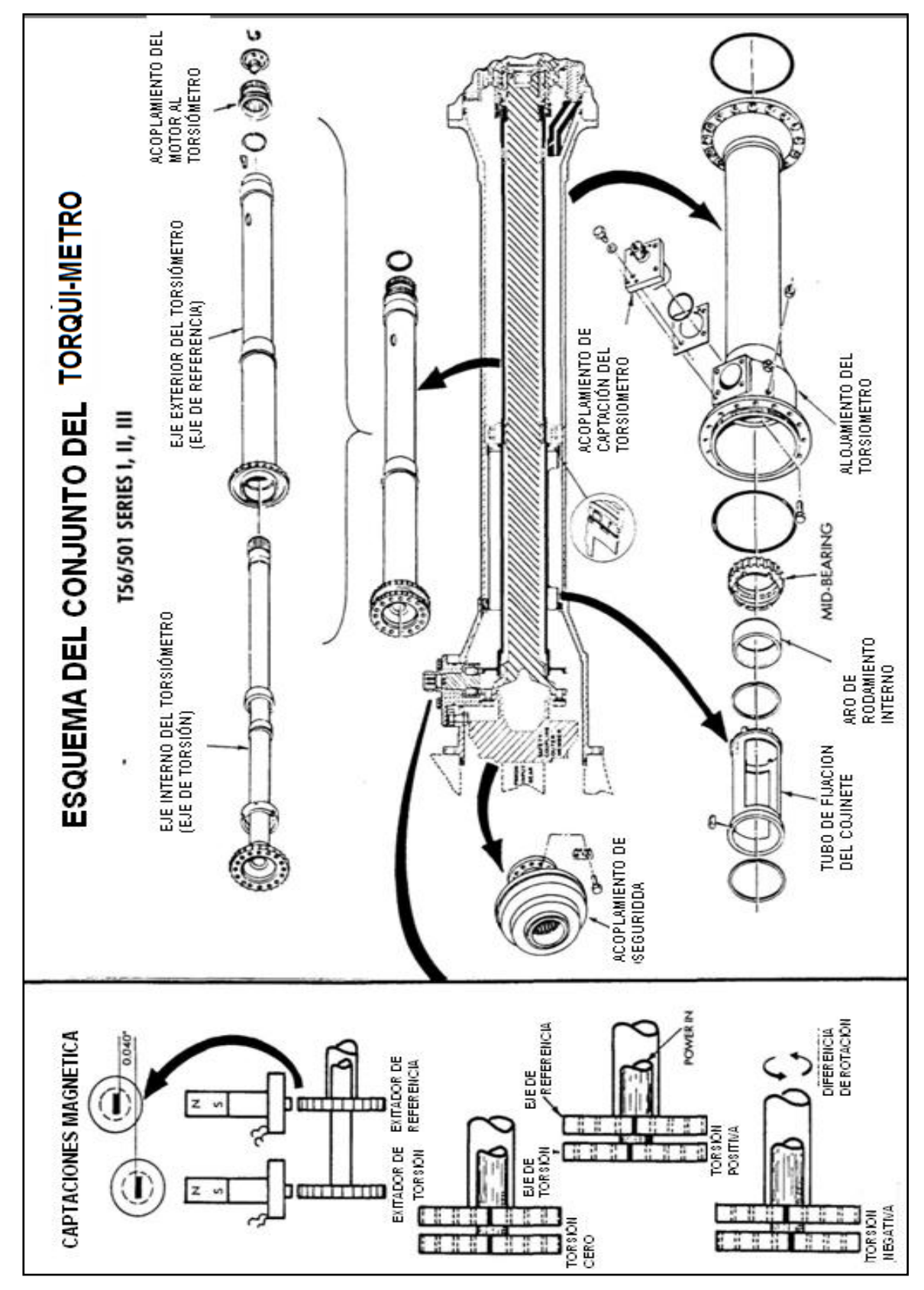

**Figura:** 2.2 **Fuente:**Manual de mantenimiento **Elaborado por:** Autor del proyecto

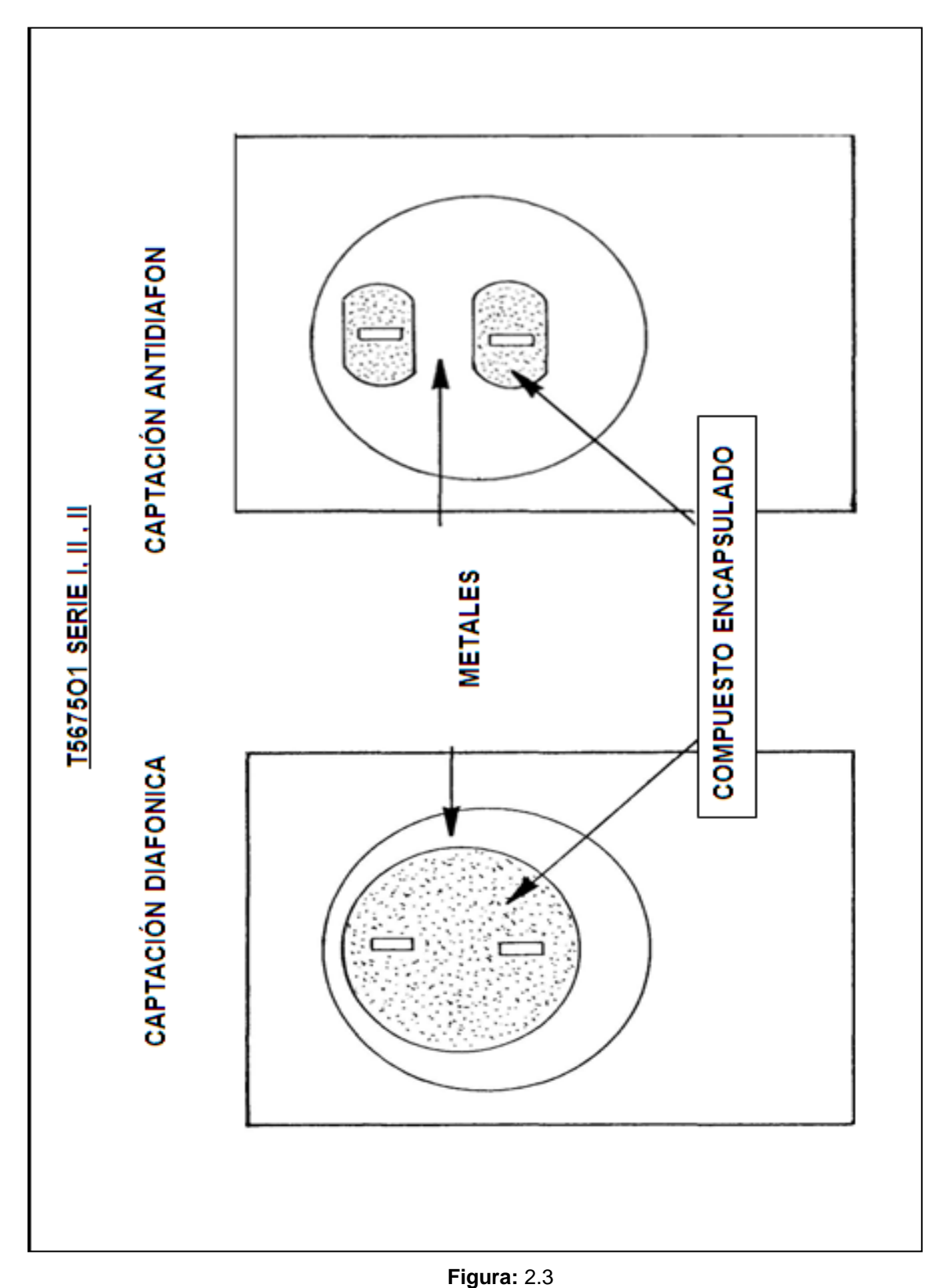

### **2.1.3 Conjunto de captación del torqui-metro.**

**Fuente:**Manual de mantenimiento **Elaborado por:** Autor del proyecto

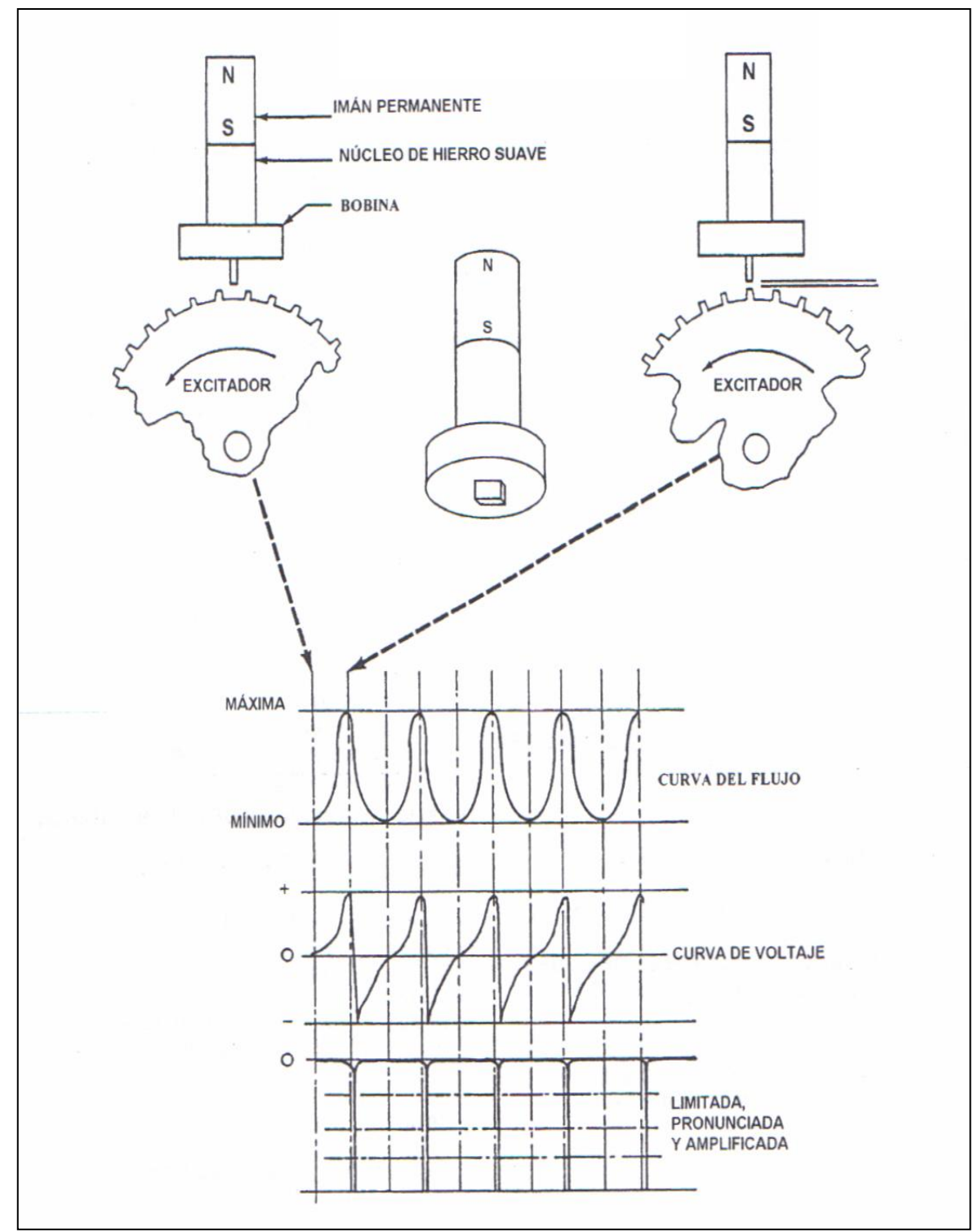

#### **2.1.4 Captaciones magnéticas fundamentalest5675o1 serie i, ii, ii**

**Figura:** 2.4

**Fuente:**Manual de mantenimiento **Elaborado por:** Autor del proyecto

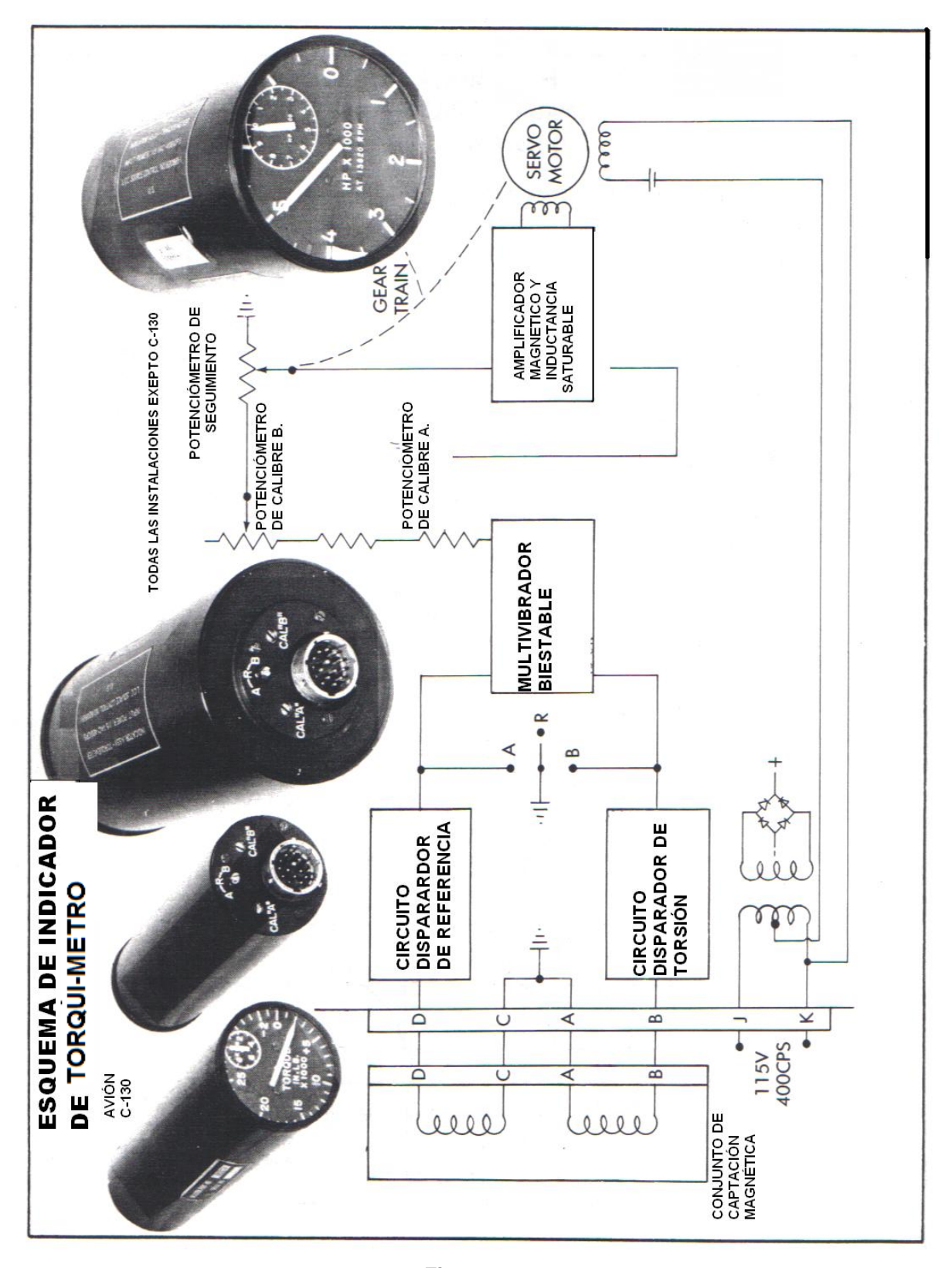

**Figura:** 2.5 **Fuente:**Manual de mantenimiento **Elaborado por:** Autor del proyecto

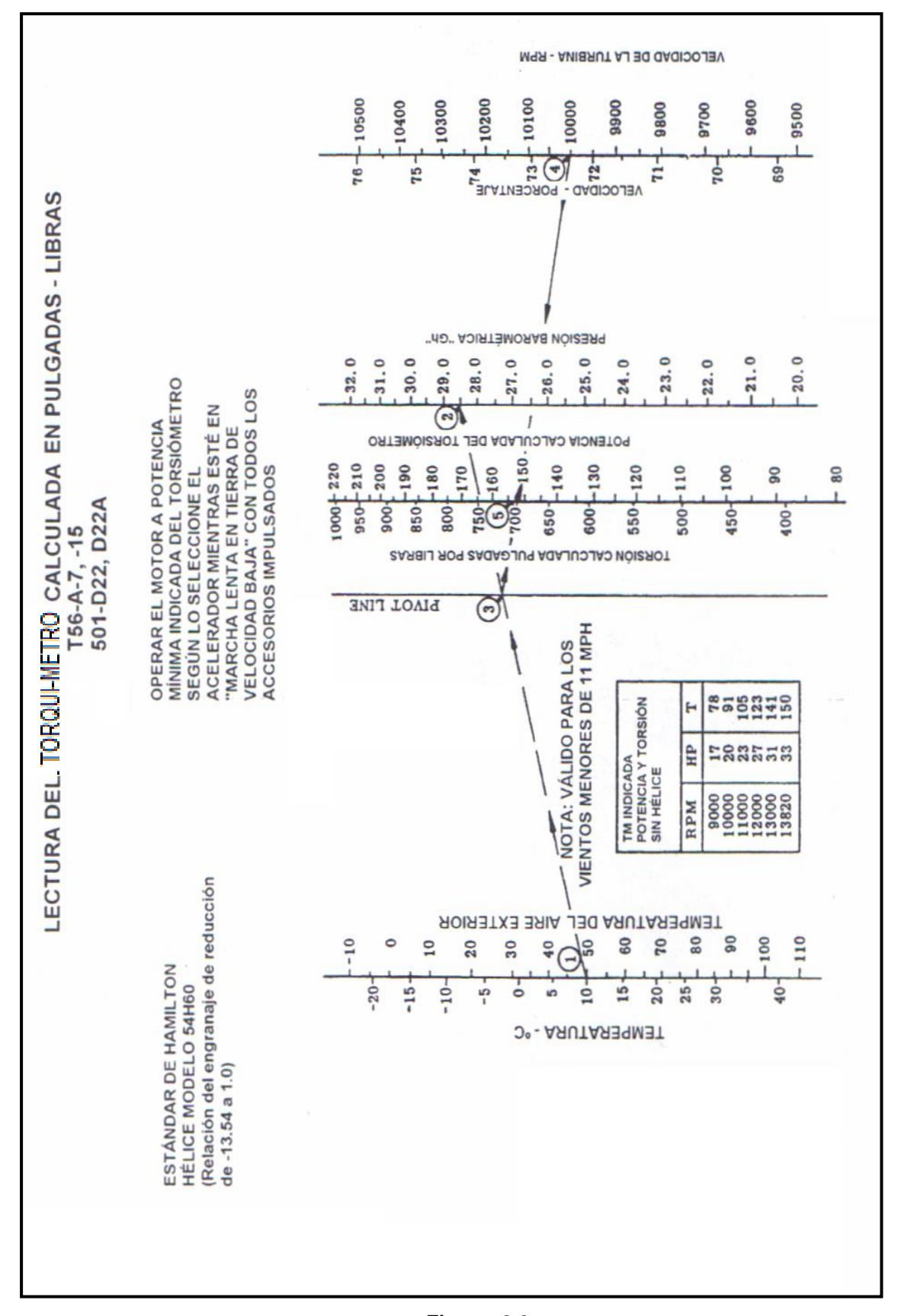

**Figura:** 2.6 **Fuente:**Manual de mantenimiento **Elaborado por:** Autor del proyecto

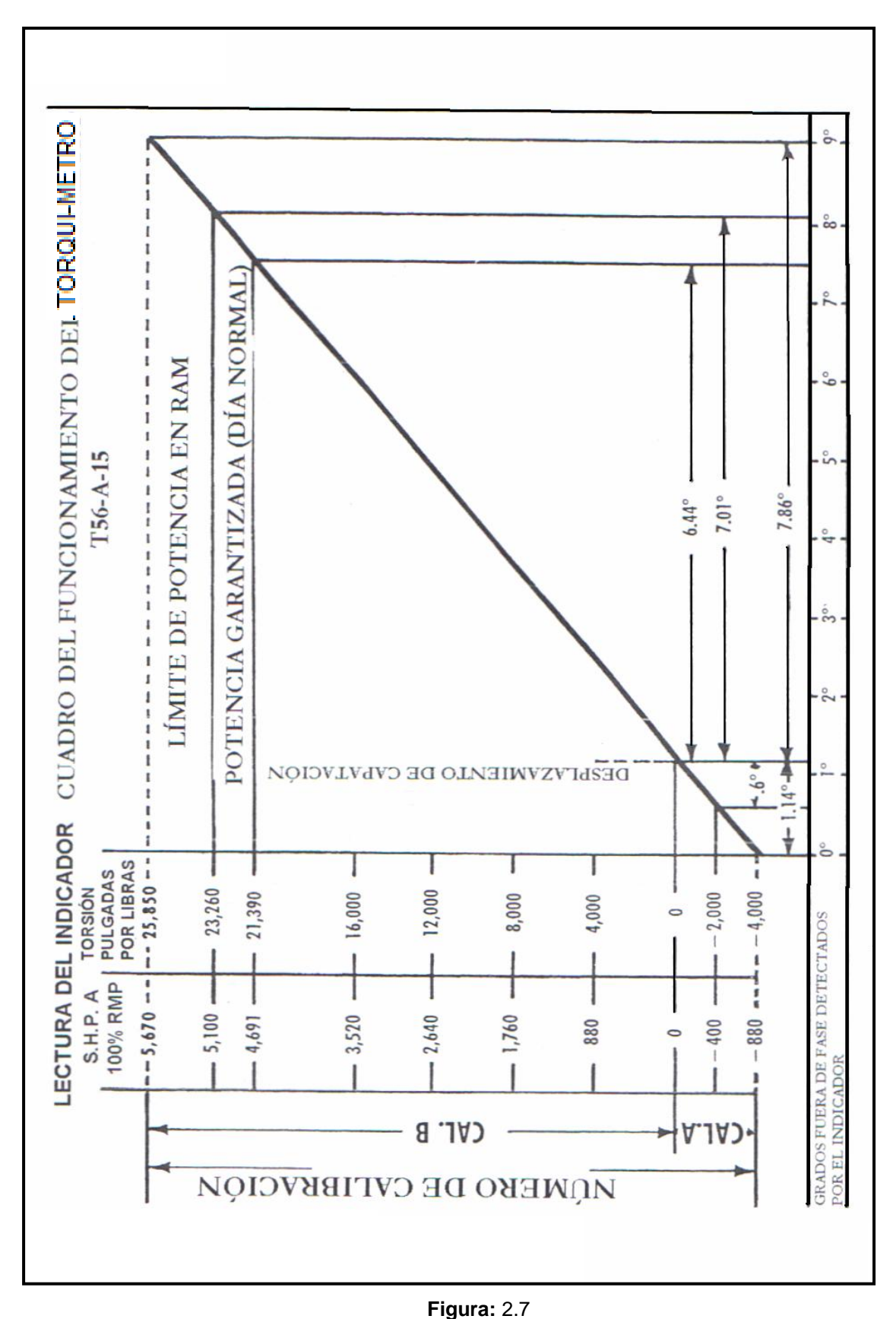

**Fuente:**Manual de mantenimiento **Elaborado por:** Autor del proyecto

#### **2.1.5 Sistema de suministro de aceite del avión**

"Se suministra un sistema de aceite separado para cada motor. Los cuatros sistemas de lubricación del motor son idénticos. Cada sistema es de tipo colector seco (colector de lubricación fuera del cárter) de alta velocidad y está diseño para lubricar la unidad de potencia y el conjunto del engranaje de reducción del motor mediante un margen de temperatura de funcionamiento de -53 a 100 grados C (de -65 a 215 grados F). El sistema de aceite se identifica como un colector seco porque el aceite se almacena en un tanque de aceite externo al motor, por lo tanto, el motor está diseñado para funcionar con colectores (sumideros) internos "secos".

Los componentes del sistema de aceite del motor se encuentran dentro de la barquilla del motor. Todos los componentes que se muestran a continuación son suministrados por el fuselaje y no forman parte del motor T56/501. Dichos componentes son:

- 1. Unidad de la cantidad del tanque de aceite
- 2. Tanque de aceite
- 3. Válvula de presionización del tanque de aceite
- 4. Válvula de cierre del tanque de aceite
- 5. Bombillo de temperatura del aceite
- 6. Transmisor de presión de aceite de la unidad de potencia
- 7. Transmisor de presión de aceite del engranaje de reducción
- 8. Calentador de combustible
- 9. Enfriador de aceite
- 10.Válvula del regulador del enfriador de aceite
- 11.Aleta del enfriador de aceite
- 12.Activador de la aleta del enfriador de aceite
- 13. Termostato del regulador de temperatura del aceite"<sup>3</sup>

l

<sup>&</sup>lt;sup>3</sup>Manual de entrenamiento del motor T-56

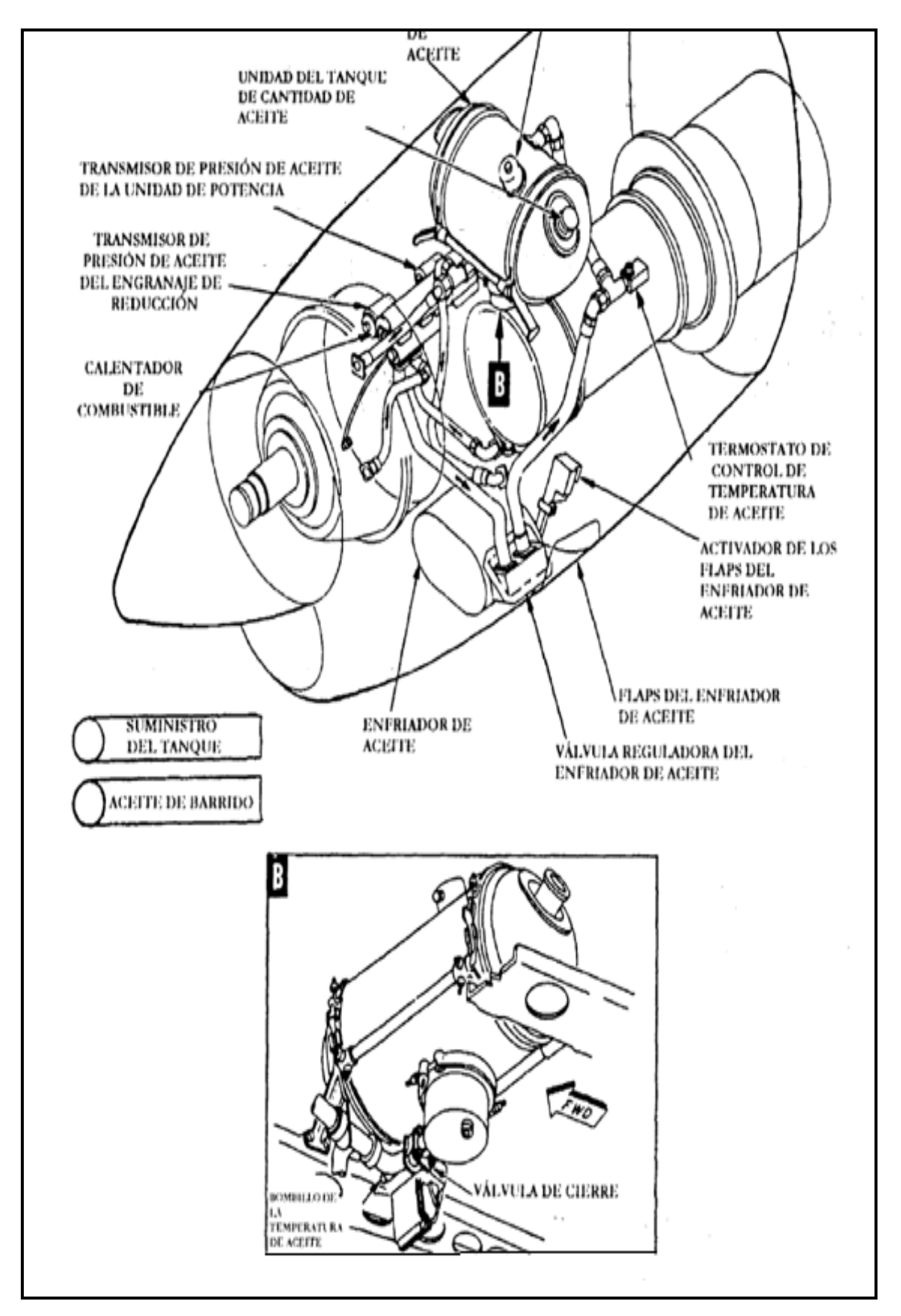

**Figura:** 2.8 **Fuente:**Manual de mantenimiento **Elaborado por:** Autor del proyecto

#### **2.1.6 Esquema del sistema de aceite de la barquilla**

"En este esquema se muestran los componentes del sistema de aceite suministrados por el fuselaje que no están incluidos en la sección de potencia y en los sistemas de aceite del engranaje de reducción, los cuales se tratan por separado. Esta descripción comienza y termina con el tanque de aceite.

El tanque de aceite instalado en la barquilla es un tanque presionizado (aceite útil) de 12 galones. La válvula de presionización del tanque controla la presión interna dentro del tanque al liberar aire del tanque hacia el respirador instalado en el motor y luego a la presión ambiente. Un indicador de cantidad de aceite instalado en el puente de mando indica la cantidad en galones. Debajo del tanque de aceite está la válvula de cierre del aceite que permite detener el flujo de aceite al motor. Cerca del fondo del tanque también hay un bombillo detector de temperatura que envía una señal al indicador de temperatura del aceite instalado en el puente de mando. El indicador de temperatura muestra la temperatura en grados centígrados.

El aceite se suministra del tanque de aceite a la sección de potencia y al conjunto del engranaje de reducción a través de tuberías separadas. La tubería de suministro de la sección de potencia está conectada a la bomba de aceite principal en la parte delantera del alojamiento del impulsor de los accesorios. La tubería de suministro del conjunto del engranaje de reducción está conectada a la bomba de aceite de presión en la parte posterior del cárter posterior del engranaje de reducción.

La presión del aceite de la sección de potencia y del conjunto del engranaje de reducción son detectadas por transmisores de presión de aceite separados. La tubería censora de presión de la sección de potencia está conectada a la parte delantera del alojamiento del impulsor de los accesorios. La tubería censa de presión del engranaje de reducción está conectada a un orificio ubicado en el cárter posterior del engranaje de reducción. El indicador de presión de aceite instalado en el puente de mando es un indicador de doble indicación y recibe señales de ambos transmisores de presión del aceite. El indicador cuenta con una

aguja "G" para la presión del engranaje de reducción y una aguja "E" para la presión de la sección de potencia.

El aceite que se usa tanto en la sección de potencia como en el engranaje de reducción se colecciona en los colectores (sumideros) internos y se bombea de estos colectores con bombas de aceite de barrido. Este aceite de barrido eventualmente se retorna al tanque de aceite después filtrarse por el filtro del aceite de barrido, el calentador de combustible y el enfriador de aceite. La tubería de aceite de barrido del engranaje de reducción está conectada en la parte inferior posterior del cárter posterior. La tubería de aceite de barrido de la sección de potencia está conectada a la parte delantera de la bomba de aceite principal en el alojamiento del impulsor de los accesorios. Ambas tuberías están conectadas al lado de la entrada del filtro del aceite de barrido.

El filtro del aceite de barrido es el primer componente ubicado más abajo de la sección de potencia y del engranaje de reducción. Este filtro impide la contaminación cruzada entre los dos sistemas del motor al filtrar el aceite antes de que sea devuelto al tanque. Además, impide la contaminación del calentador de combustible y del enfriador de aceite. El elemento del filtro es desechable. El conjunto del filtro también cuenta con una válvula de derivación y un botón indicador de presión diferencial. La válvula de derivación se abrirá cuando ocurra una caída de presión alta a lo largo del elemento del filtro causado por la contaminación.

Antes de que se abra la válvula de derivación, el botón indicador de presión diferencial se activará para avisar al personal de mantenimiento que reemplace el elemento del filtro antes de que ocurra una condición de derivación. El indicador diferencial se carga magnéticamente y se dispara mediante la presión del aceite que actúa sobre un pistón. El indicador también cuenta con un bloqueo térmico para impedir su activación con aceite frío durante el encendido del motor.

El calentador del combustible está ubicado más abajo del filtro del aceite de barrido. El aceite de barrido caliente del motor se usa para precalentar el combustible antes de que entre al sistema de combustible del motor. El

combustible entra al calentador y pasa por un termo cambiador donde el aceite de barrido caliente fluye en su exterior. El calentador también cuenta con un filtro de combustible que se encuentra más arriba de los filtros de combustible provistos por el motor. Una válvula de derivación de aceite que se encuentra en el calentador, controla la cantidad del flujo de aceite mediante que pasa a través del termo cambiador según la temperatura del combustible.

El enfriador de aceite en el siguiente componente ubicado más abajo del calentador de combustible. Es un termo cambiador de aceite a aire que usa flujo de aire a través de un conducto enfriador de aceite para enfriar el aceite caliente del motor. El grado de enfriamiento está controlado por una aleta movible en el extremo de descarga del conducto del enfriador de aceite. Dicha aleta está controlada por un accionador que la puede abrir, cerrar o mantenerla en una posición específica.

El accionador de la aleta se puede activar automáticamente usando un termostato regulador de temperatura que detecta la temperatura del aceite. La tripulación puede anular el control automático y desplazar la aleta a una posición diferente usando un interruptor en el puente de mando. El indicador de la posición de la aleta del enfriador de aceite muestra la posición de la aleta en un por ciento de la posición completamente abierta (100%).

El aceite de motor enfriado se retorna al tanque de aceite después de pasar por el enfriador. Dicho flujo de aceite cuenta con una gran cantidad de aire atrapado.

Al entrar en el tanque de aceite, el flujo de aceite se dirige a un deflector que ayuda a separar el aire del aceite. Luego, el aire presioniza el tanque y se ventila haciafuera a través de la válvula de presionizacón del tangue. $"^4$ 

l

<sup>4</sup>Manual de entrenamiento del motor T-56

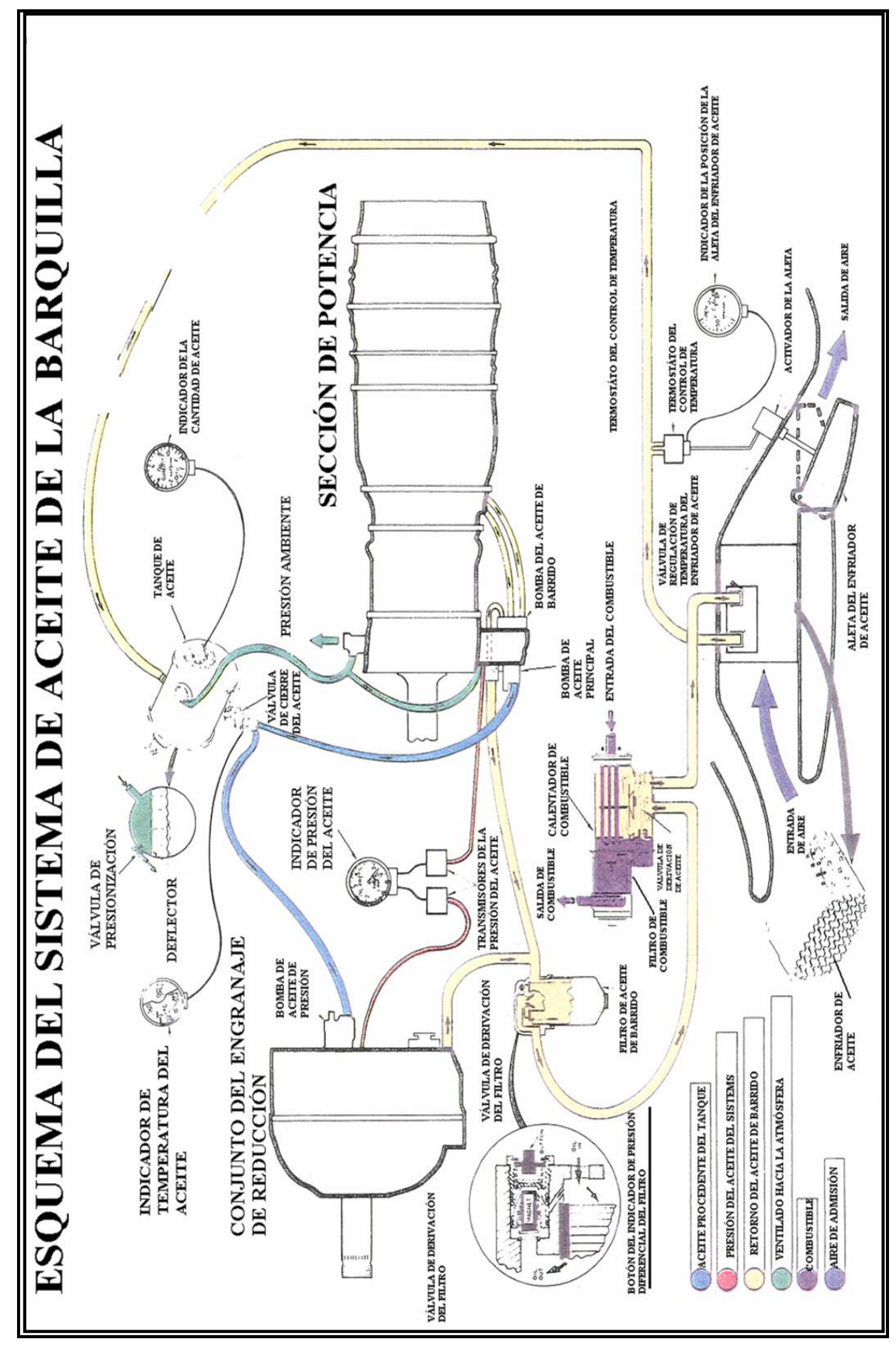

**Figura:** 2.9 **Fuente:**Manual de mantenimiento **Elaborado por:** Autor del proyecto

#### **2.1.7 Esquema del sistema de aceite de la sección de potencia**

"La sección de potencia incorpora un sistema de lubricación del colector seco que se suministra con el aceite del tanque provisto en el avión. Después de que los componentes necesarios de la sección de potencia se han lubricado y enfriado, el aceite se evacúa y retorna al sistema de suministro del avión.

El aceite que se alimenta del tanque de aceite entra al elemento de presión de la bomba de aceite principal que está montado en el lado delantero del conjunto del alojamiento del impulsor de los accesorios. El elemento de presión bombea más aceite del que se requiere para lubricar la sección de potencia. Una válvula de regulación de presión ubicada en la bomba de aceite principal desvía el exceso de aceite y regula la presión del aceite del sistema a 50-60 psi. El aceite del elemento de presión pasa por conductos perforados en la cubierta del alojamiento del impulsor de los accesorios al filtro de aceite. Luego, el aceite filtrado se dirige a la válvula reguladora de presión, al orificio del transmisor de presión del aceite, al cojinete y ranuras del engranaje impulsor de la bomba de combustible, a la superficie de montaje del control de combustible, al engranaje y cojinetes del impulsor de la válvula velocisensible (sensible a la velocidad) y al montante inferior del alojamiento de la entrada de aire.

El aceite que entra al montante inferior del alojamiento de la entrada de aire, se dirige a un conductor anular del aceite. Un conducto perforado dirige el aceite al cojinete del eje de extensión del compresor. El surtidor (chorro) de aceite del cojinete delantero del compresor recibe aceite del conducto anular del aceite para lubricar el cojinete delantero del compresor. El surtidor de aceite del torsiómetro, un surtidor doble, rocía aceite hacia delante dentro del alojamiento del torsiómetro para lubricar el cojinete medio del torsiómetro, y rocía aceite al conjunto del eje de torsión a través de dos agujeros en el eje de referencia para lubricar el cojinete de manguito central.

Un conducto perforado en el montante izquierdo inferior del alojamiento de la entrada de aire conduce aceite del conducto anular del aceite a una tubería de aceite externa que se dirige al difusor. En el difusor, el flujo de aceite se divide:

una tubería continua sobre el difusor hacia su montante radial superior derecho; mientras que la otra tubería continua hacia atrás al montante inferior izquierdo del apoyo del cojinete posterior de la turbina.

El aceite que se alimenta al montante superior derecho del difusor, fluye por una tubería de aceite interna dentro del montante y alimenta aceite al surtidor de aceite del cojinete posterior del compresor. El surtidor de aceite del cojinete posterior del compresor lubrica el cojinete posterior del compresor, y alimenta aceite a una tubería interna asegurada dentro del cárter interior de la cámara de combustión. Dicha tubería interna alimenta aceite al tubo de lubricación del cojinete delantero de la turbina. El tubo de lubricación es un surtidor de aceite doble: un surtidor dirige aceite hacia el lado delantero del cojinete delantero de la turbina; y el otro surtidor de aceite dirige aceite para enfriar, hacia el lado posterior del cojinete a través de una muesca en la jaula del cojinete.

El aceite que se alimenta al apoyo del cojinete posterior de la turbina, fluye por un tubo interno hacia delante y en paralelo al montante inferior izquierdo al surtidor de aceite del cojinete posterior de la turbina. El surtidor de aceite del cojinete posterior de la turbina lubrica el cojinete posterior de la turbina.

El aceite que lubrica y enfría el cojinete posterior de la turbina, es expulsado por la bomba de barrido de la turbina posterior. Dicha bomba retorna el aceite al alojamiento del impulsor de los accesorios mediante el perno de unión de la turbina al compresor, el perno de unión del compresor y el eje de extensión del compresor. Un conducto perforado en el perno de unión de la turbina al compresor permite que el aceite fluya a las ranuras delanteras del eje de acoplamiento de la turbina y del acoplamiento del compresor. Los conductos perforados en el eje de extensión del compresor y un tapón dentro del eje lubrican las ranuras del eje de extensión del compresor y el engranaje lateral del compresor dentro del alojamiento de la entrada de aire.

El aceite que se usa para lubricar el cojinete posterior del compresor y el cojinete delantero de la turbina, se expulsa con una bomba de barrido del aceite de doble elemento instalada externamente. La bomba está instalada en el impulsor central

posterior del alojamiento del impulsor de los accesorios. Éste contiene tres engranajes que forman dos elementos de bomba. Entonces, éste aceite fluye a través de conductos del conjunto de alojamiento del impulsor de los accesorios a la salida del elemento de barrido de la bomba de aceite principal.

El aceite del interior del alojamiento de la entrada de aire se drena dentro del alojamiento del impulsor de los accesorios donde es expulsado por el elemento de barrido de la bomba de aceite principal. Este aceite se une con la salida de la bomba de barrido externa y retorna por una tubería común al sistema de abastecimiento del avión.

Un tapón de drenaje magnético en el fondo del alojamiento del impulsor de los accesorios recoge las partículas magnéticas que se originaron dentro del alojamiento del impulsor de los accesorios, o en el alojamiento de la entrada de aire. El tapón de drenaje magnético próximo a la salida de la bomba de barrido principal recoge las partículas magnéticas que se originaron en el difusor, la sección de combustión o la sección de la turbina.

Un respirador, instalado en la parte superior del alojamiento de la entrada de aire, ventila todo el motor, salvo la sección caliente.

El colector del compresor posterior y el área delantera del colector de la turbina se ventilan "EJE ABAJO", es decir, a través del eje de acoplamiento de la turbina y el eje del rotor de la turbina a los gases de escape.

La válvula de alivio de barrido, la válvula de derivación del filtro y la válvula de regulación de presión protegen el sistema de aceite de la sección de potencia contra las presiones excesivas de aceite. La válvula de alivio de barrido impide las presiones de descarga de barrido excesivas de las bombas de barrido. En caso de que el filtro de aceite se obstruya con los contaminantes en el aceite, la válvula de derivación del filtro se abrirá para impedir la presión de descarga excesiva de la bomba de presión principal."<sup>5</sup>

l

<sup>5</sup>Manual de entrenamiento del motor T-56

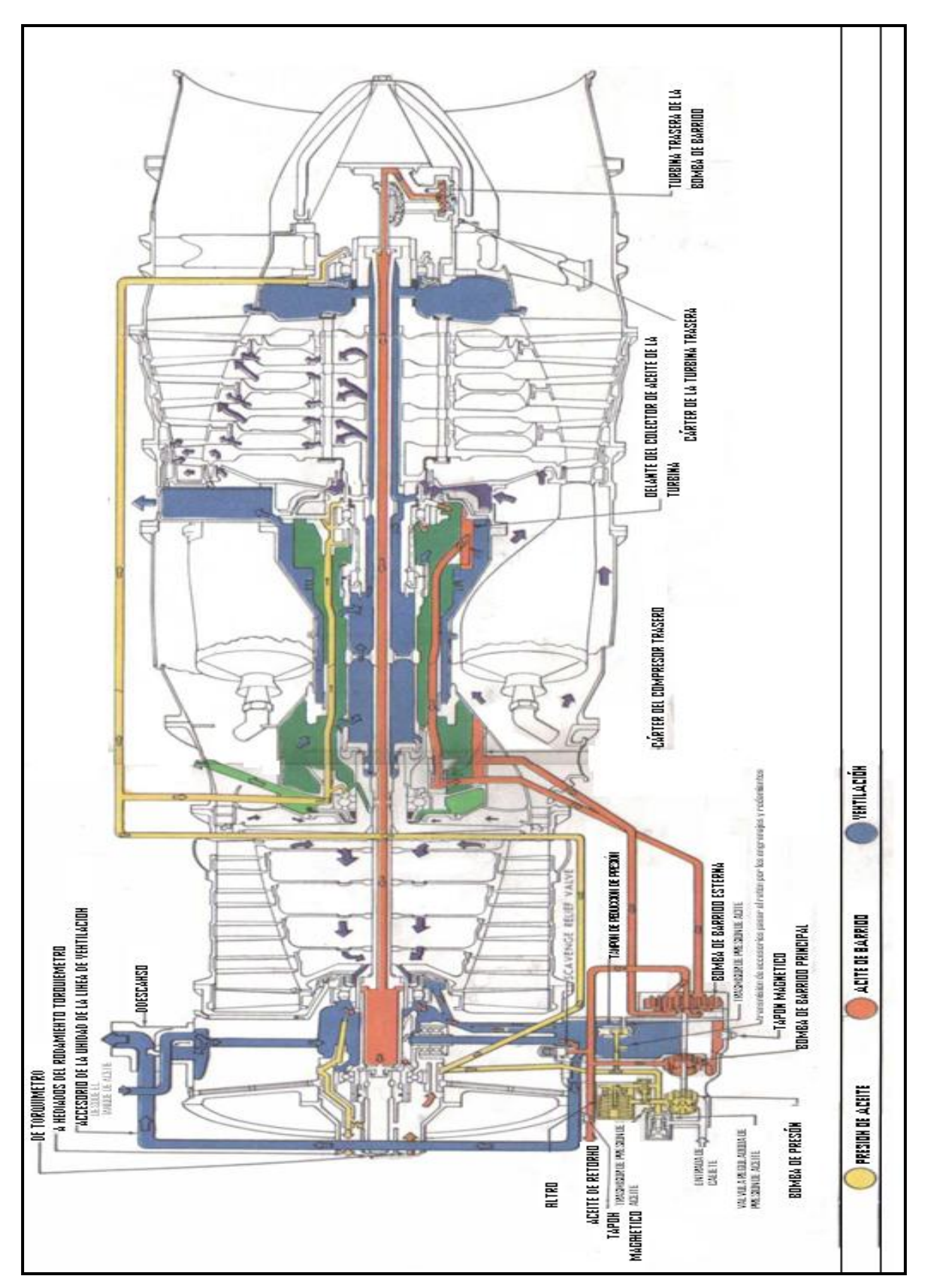

**Figura:** 2.10 **Fuente:**Manual de mantenimiento **Elaborado por:** Autor del proyecto

#### **2.1.8Alojamiento del impulsor de los accesorios y bomba de aceite**

"La bomba de aceite principal de la sección de potencia, ubicada en la superficie delantera del conjunto del alojamiento del impulsor de los accesorios, incorpora los elementos de presión y barrido. El elemento de presión se alimenta por gravedad desde el tanque de aceite del avión. El aceite presionizado de la salida del elemento de presión dirige al filtro del aceite que está ubicado en el lado derecho delantero del conjunto del alojamiento del impulsor de los accesorios.

En caso de que el filtro se vea obstruido por la contaminación, de tal manera que el flujo libre del aceite se restrinja a través del filtro, una válvula de derivación del filtro permitirá que el flujo de aceite continúe. Dicha válvula de derivación está ubicada de manera que su abertura no lavará el elemento filtrado, lo que permitiría que la contaminación entre al sistema de aceite

Una válvula de retención está ubicada en el filtro del aceite para impedir que el alojamiento del impulsor de los accesorios se inunde con el aceite del tanque de aceite cuando el motor no está encendido, y también para retener aceite en las líneas de presión al apagarse el motor.

Después de que el aceite sale del filtro, éste se dirige a dos conductos principales en el alojamiento del impulsor de los accesorios. Un conducto se dirige hacia la válvula reguladora de presión que está ubicada en la bomba del aceite, y desvía el aceite a la entrada del elemento de presión. Esta válvula se puede reglar en el campo y regula la presión del aceite del sistema a 50-60 psi. El otro conducto suministra aceite a la conexión del indicador de presión, a un conducto hacia el alojamiento de la entrada de aire para lubricar la sección de potencia, a un tapón reductor de presión para los cojinetes del impulsor del control de combustible.

La bomba de barrido externa, ubicada en el lado posterior del conjunto del alojamiento del impulsor de los accesorios, incorpora dos elementos de la bomba de

barrido: un elemento bombea aceite del colector del compresor posterior; y el otro elemento bombea aceite del colector de la turbina delantera. La salida de ambos elementos se distribuye a través de conductos perforados en elalojamiento del impulsor de los accesorios al conducto del aceite de barrido de la bomba de aceite principal.

El aceite de barrido del alojamiento de la entrada de aire y del alojamiento del impulsor de los accesorios se drena al fondo del alojamiento del impulsor de los accesorios. Este aceite pasa sobre un tapón magnético de drenaje y a la entrada del elemento de barrido de la bomba de aceite principal. La salida del elemento de la bomba de barrido se conecta con el aceite de barrido de la bomba de barrido externa y el aceite retorna sobre un tapón magnético y a través de una línea externa al sistema de aceite del avión.

Una válvula de alivio de presión de barrido está incorporada en el alojamiento del impulsor de los accesorios como medida de seguridad para impedir la ruptura de una manguera en caso de que la salida del sistema de barrido se obstruya y cause una presión alta." 6

 $\overline{\phantom{0}}$ 

 $<sup>6</sup>$ Manual de entrenamiento del motor T-56</sup>
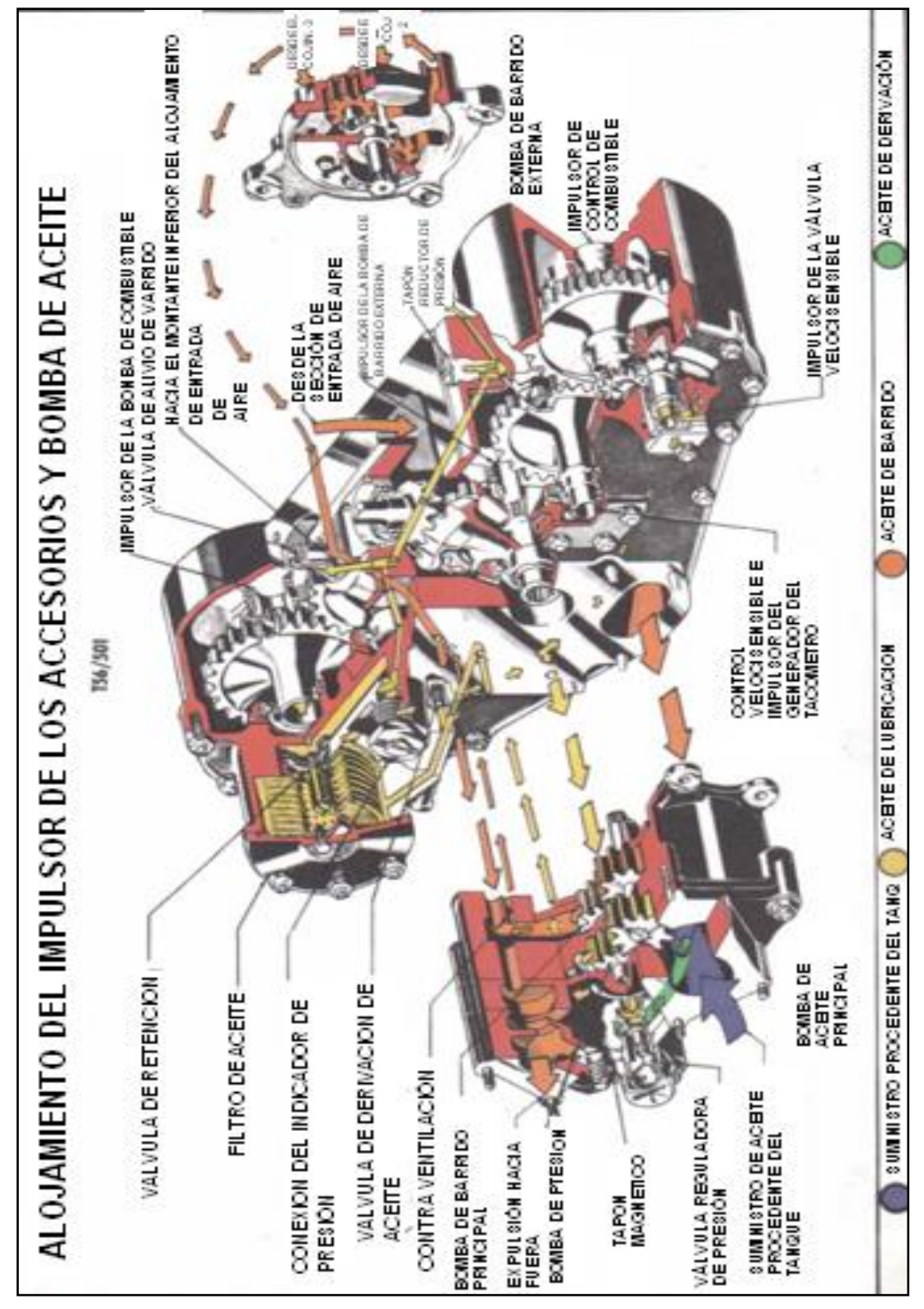

**Figura:** 2.11 **Fuente:**Manual de mantenimiento **Elaborado por:** Autor del proyecto

#### **2.1.9 Filtración micronica t56/501 series i, ii, iii**

"El término "Micron" se deriva del sistema métrico de medidas y representa un tamaño o distancia igual a una millonésima parte de un metro o aproximadamente .000039 de una pulgada.

Las partículas de tamaño micrónico nos rodean continuamente, a pesar de que el ojo humano solo no puede distinguir rápidamente objetos más pequeños de aproximadamente 40 micrones.

El aire que respiramos acarrea fracciones de partículas invisibles del tamaño de un micrón. La humedad del aire en forma de niebla se compone de 5 a 50 partículas micrométricas. El humo de un cigarrillo es visible sólo antes de que las partículas finas que varían de ,001 a .300 micrones, se mezclen con el aire que las rodena y desaparecen de vista.

A causa de este tamaño extremadamente fino de las panículas micrométricas, es evidente que la prevención de contaminación de cualquier sistema causada por estos diminutos objetos debe ser un proceso minuciosamente controlado.

#### EQUIVALENCIA LINEAL

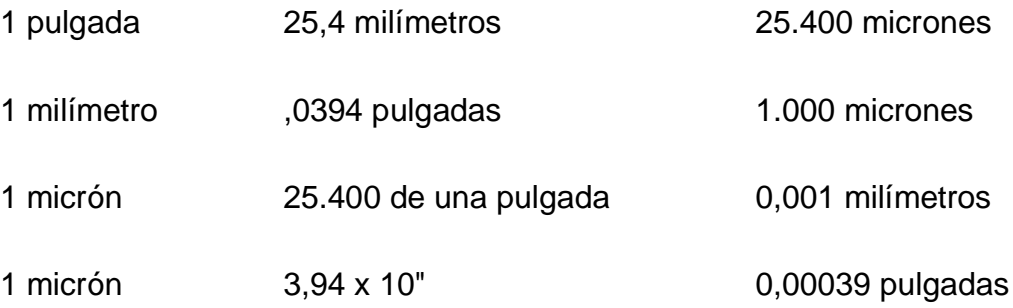

# TAMAÑOS RELATIVOS

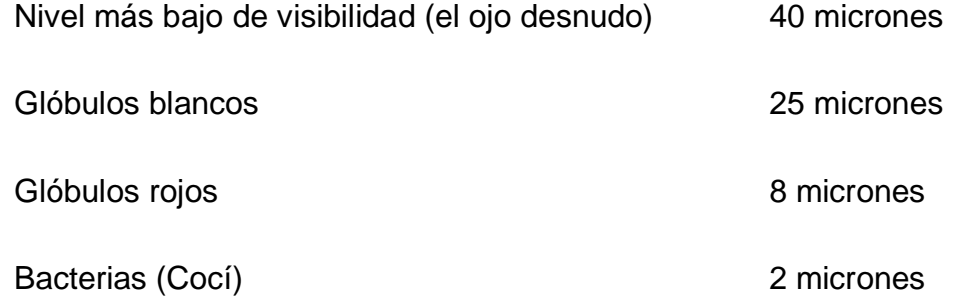

# **2.1.10 T56/501 SERIES 1, II, III**

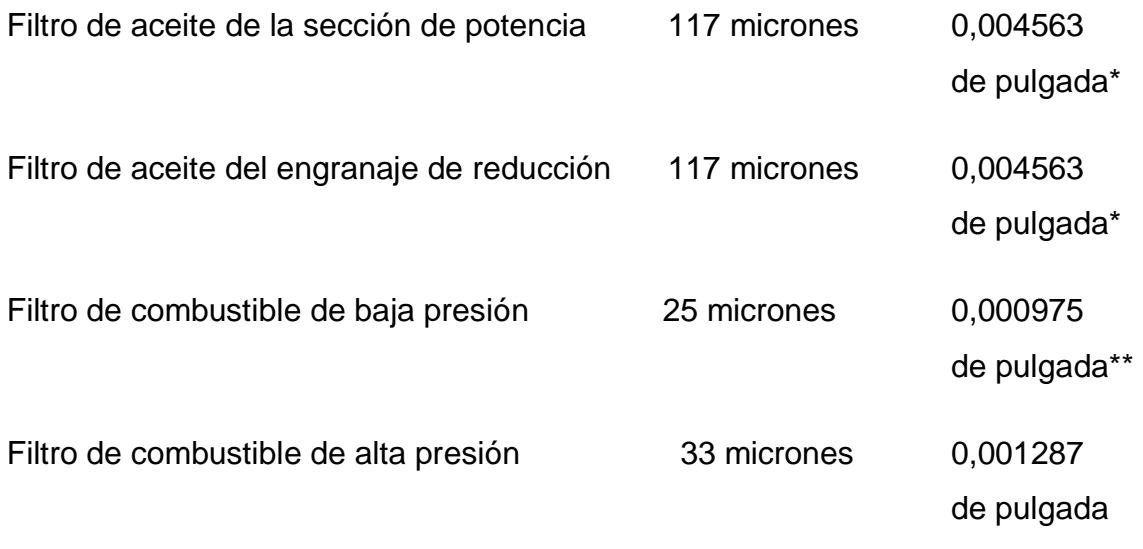

\* Actualmente se dispone con un micrón de 15 (,00078 de pulgada)

\*\*E1 T56-A-10W, -14 y -425 usa 5 micrones (,000195 de pulgada)"<sup>7</sup>

 <sup>7</sup>Manual de entrenamiento del motor T-56

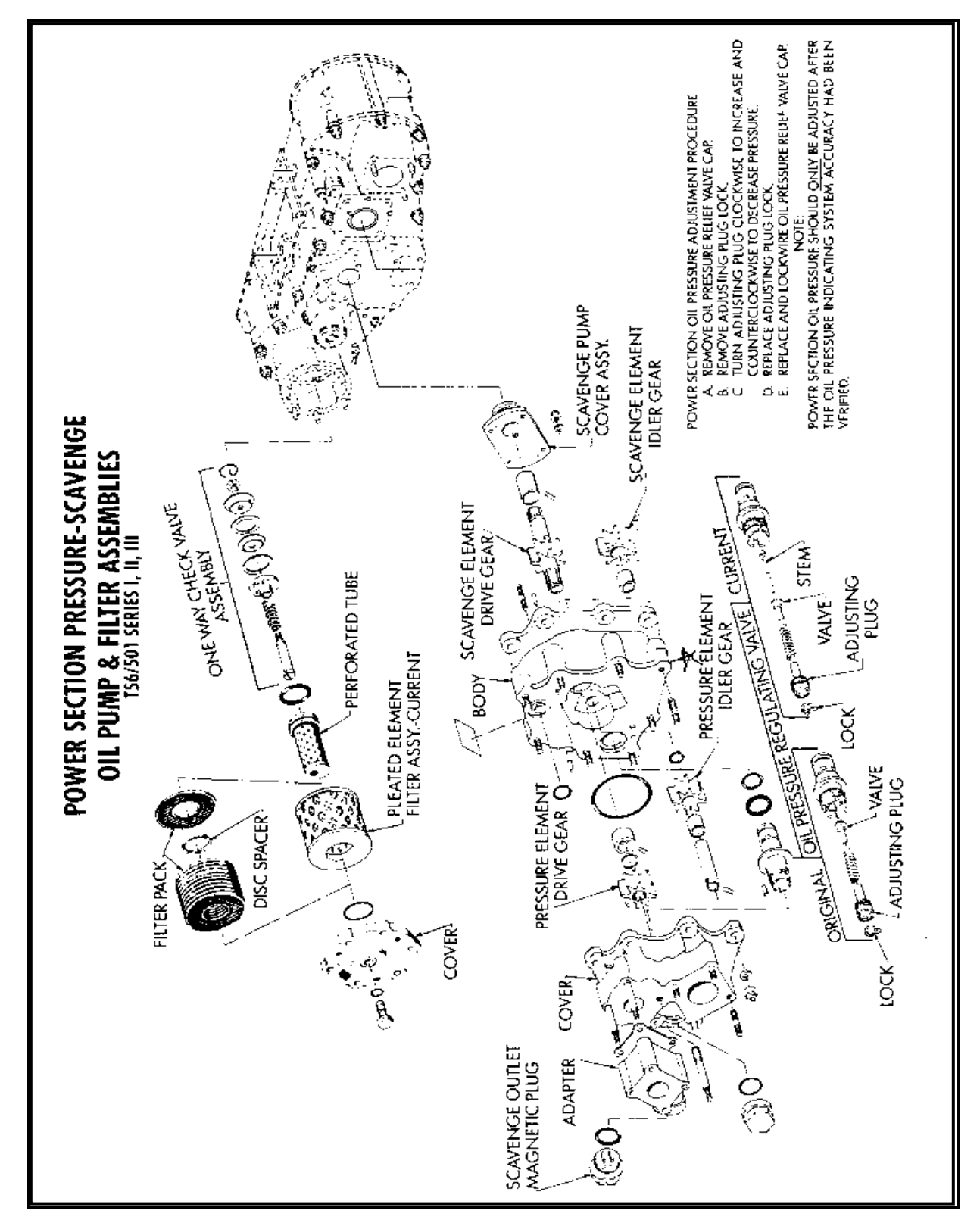

**Figura:** 2.12 **Fuente:** Manual de mantenimiento **Elaborado por:** Autor del proyecto

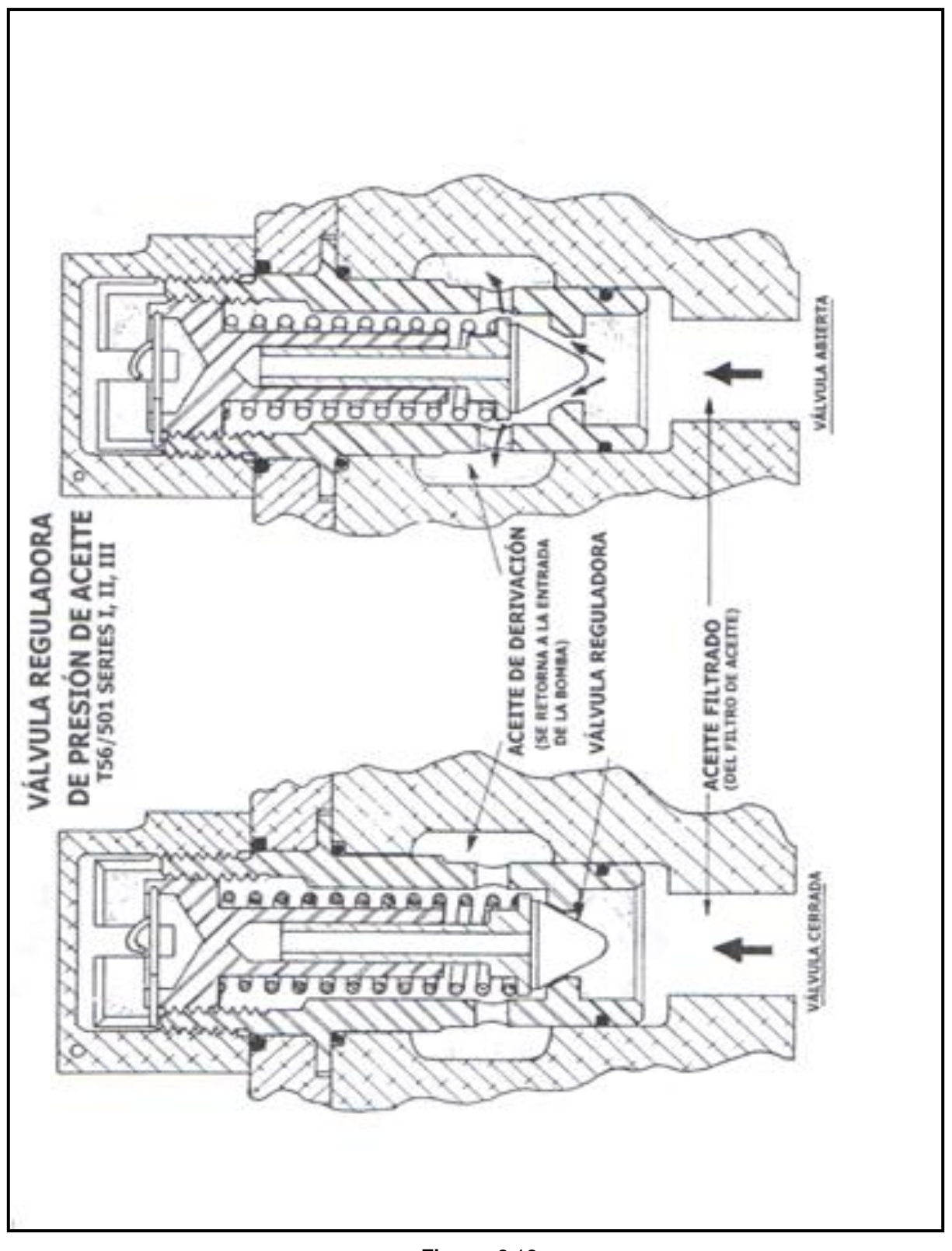

**Figura:** 2.12 **Fuente:**Manual de mantenimiento **Elaborado por:** Autor del proyecto

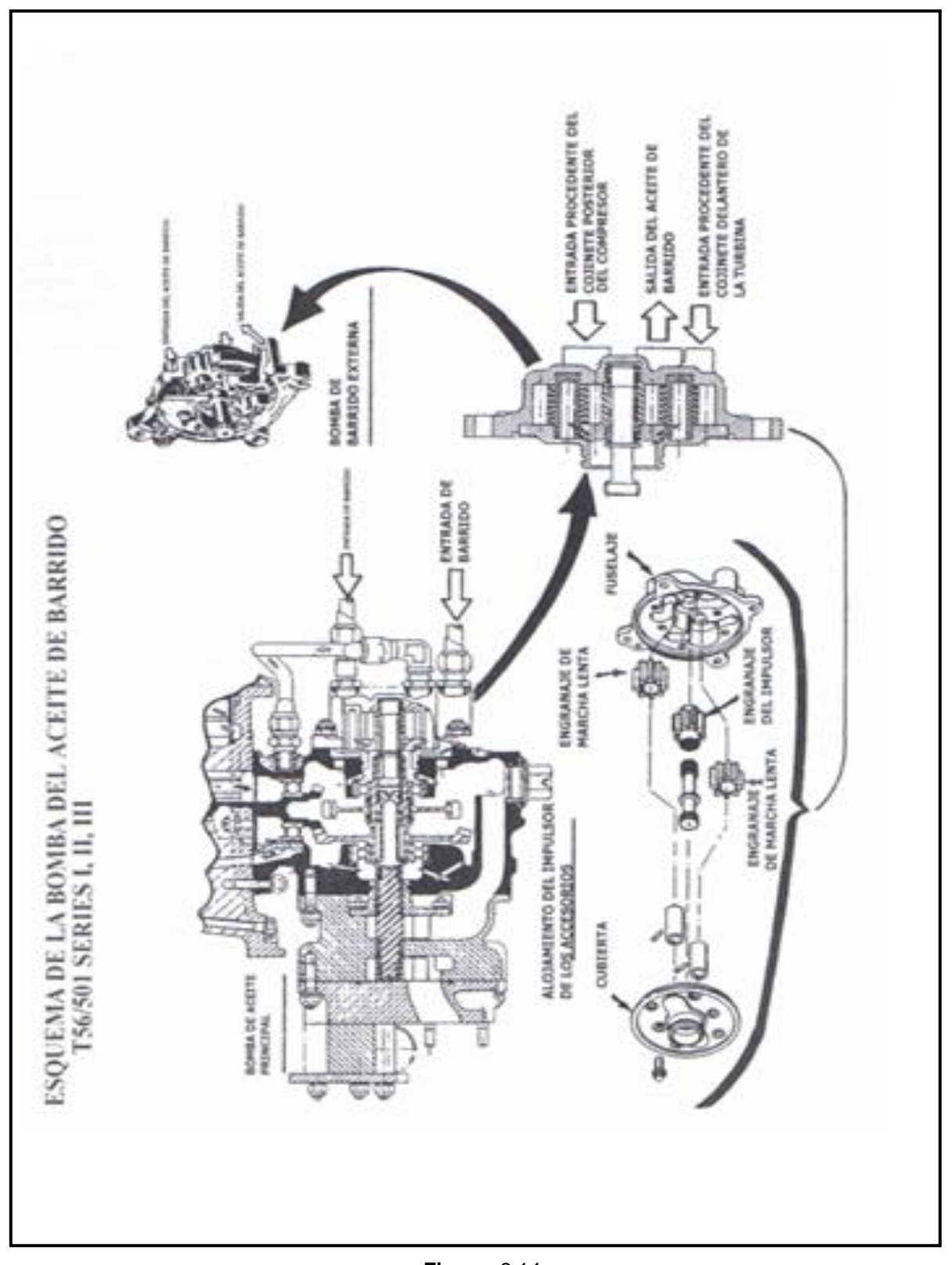

**Figura:** 2.14 **Fuente:**Manual de mantenimiento **Elaborado por:** Autor del proyecto

#### **2.1.11 Esquema del sistema de aceite del engranaje de reducción**

"El sistema de aceite del engranaje de reducción es un sistema de colector seco que usa el tanque de aceite externo provisto por el avión. Dicho tanque de suministro provee aceite a la sección de potencia y al engranaje de reducción.

El sistema de aceite del engranaje de reducción provee el flujo volumétrico de aceite requerido para lubricar y enfriar correctamente las piezas del conjunto del engranaje de reducción. La presión del aceite la establece la viscosidad del aceite, las restricciones al flujo y el flujo volumétrico (RPM y condición de la bomba).

El conjunto de la bomba de aceite contiene una bomba de aceite de presión, un filtro de aceite, una válvula de derivación del filtro y una válvula de retención. El conjunto de la bomba de aceite recibe aceite del tanque del avión y bombea este aceite a través del filtro de aceite, la válvula de retención y al interior de un conducto de aceite en el cárter posterior del engranaje de reducción.

En vista de que el tanque de aceite está más elevado que la bomba de aceite, la válvula de retención impide que el aceite drene en el engranaje de reducción cuando el motor no esté funcionando.

En caso de que el filtro se obstruya, la válvula de derivación del filtro se abrirá, permitiendo que el aceite no filtrado fluya desde la bomba al cárter posterior. La válvula de derivación está reglada para que abra cuando el diferencial de presión a lo largo del filtro excede un valor predeterminado.

El cárter posterior, el diafragma interno del cárter posterior y el diafragma del cojinete son fundiciones de aleación de magnesio que cuentan con conductos perforados para el aceite. El conducto de aceite del cárter posterior distribuye aceite de presión a las siguientes secciones:

35

- 1. Tubo del surtidor de aceite del piñón diferencial
- 2. La válvula de alivio de presión
- 3. Conductos de aceite del diafragma del cojinete
- 4. Conductos de aceite del diafragma interno del cárter posterior

La lubricación de la primera etapa de reducción del engranaje la provee el tubo del surtidor de aceite del piñón diferencial que rocía aceite sobre el piñón diferencial donde éste se desembraga del engranaje impulsor principal.

La válvula de alivio de presión está reglada para que abra cuando la presión del aceite del engranaje de reducción excede un valor máximo de seguridad predeterminado, impidiendo así que el conducto de aceite de la fundición de aleación de magnesio se rompa a causa de la presión de aceite excesiva.

El conducto de aceite del diafragma del cojinete distribuye aceite al conjunto de toberas del surtidor de aceite del piñón diferencial que rocía aceite en el cojinete delantero del eje del piñón a través de un conducto perforado en el lado posterior de la tobera. La salida principal de la tobera rocía aceite en el eje hueco del piñón. Este aceite se alimenta al cojinete posterior del piñón con fuerza centrifuga a través de un conducto perforado en el eje del piñón opuesto al cojinete posterior del piñón. El acoplamiento de seguridad también es lubricado por el aceite procedente del conjunto de toberas del rociador de aceite del piñón diferencial.

Los conductos de aceite del diafragma interno del cárter posterior distribuyen aceite al freno de la hélice a través del tubo de lubricación del freno de la hélice, y al reborde de distribución de aceite a través del tubo de distribución del portador. El tubo de distribución del portador cuenta con un surtidor de aceite que rocía aceite en el interior del cubo del engranaje solar. Una parte de este aceite lubrica los puntos de unión ranurados en los extremos del cubo del engranaje solar. El aceite restante se distribuye centrífugamente en el interior del portador planetario posterior donde bajo

fuerza centrífuga, éste pasa por conductos perforados para lubricar el cojinete posterior del portador y el cojinete del engranaje impulsor principal.

El reborde de distribución de aceite cuenta con un surtidor en la superficie delantera que rocía aceite al interior del eje de la hélice para lubricar los cojinetes del eje de la hélice. Cinco tubos de lubricación del engranaje solar reciben aceite del reborde de distribución de aceite y lubrican el engranaje solar cuando se desembraga de los cinco engranajes planetarios. El reborde de distribución de aceite también dirige aceite por cinco conductos que se alinean con los conductos de aceite en el eje de la hélice al reborde del eje de la hélice. Los cinco surtidores dirigen aceite a los cinco cubos del engranaje planetario. El aceite se distribuye centrífugamente a través de los cubos del engranaje planetario a los cojinetes delantero y posterior del engranaje planetario.

Los cojinetes de los dos engranajes impulsores del tacómetro son lubricados por los surtidores de aceite que se encuentran en un tubo que se extiende de un conducto de aceite del diafragma del cojinete interior. El resto de los engranajes y cojinetes del tren de engranajes del impulsor de los accesorios se lubrican con neblina de aceite.

Al igual que la sección de potencia, el sistema de aceite del engranaje de reducción es de colector seco. Todo el aceite que se bombea al engranaje de reducción se debe recuperar y retornar al tanque de aceite para reutilizarse. La capacidad de cualquiera de las dos bombas de barrido del engranaje de reducción es suficiente para evacuar completamente el conjunto del engranaje de reducción en toda actitud de vuelo normal.

La bomba de barrido principal está instalada en el cárter delantero inferior. Dicha bomba recupera el aceite del fondo del cárter posterior, a través de un pasadizo que contiene una malla y un tapón magnético de drenaje. La bomba de barrido de proa también está en el cárter delantero, pero está montada justamente debajo del eje de la hélice. Ésta recupera el aceite del fondo del cárter delantero a través de un tubo recogedor de aceite. Los agujeros en el diafragma del cojinete principal permiten que el aceite fluya entre las áreas delantera y posterior del colector según sea necesario dependiendo de la actitud del avión.

Los flujos de descarga de ambas bombas de barrido se juntan en conductos del cárter delantero. El flujo unido pasa por otra malla y sobre otro tapón magnético. Una válvula de alivio de presión de barrido protege los conductos contra presiones excesivas liberando aceite del conducto, si es necesario. El conducto de barrido combinado pasa por el diafragma principal y el cárter posterior soporte de descarga ubicado en la parte posterior del cárter. Una línea de retorno de barrido procedente de este soporte toma el aceite para unirlo con el aceite de barrido de la sección de potencia a través del filtro del aceite de barrido y desemboca en la parte del fuselaje del circuito de barrido.

Cada una de las bombas de barrido del engranaje de reducción cuenta con una capacidad superior de bombeo que bomba de aceite de presión. Este exceso de capacidad de bombeo hace que una cantidad considerable de aire se bombee de la caja de engranajes junto con el aceite de barrido. Este aire "perdido" es reemplazado por el flujo de aire a través del alojamiento del torsiómetro procedente del área del cojinete delantero del compresor del alojamiento de la entrada de aire."<sup>8</sup>

 $\overline{\phantom{0}}$ 

<sup>&</sup>lt;sup>8</sup>Manual de entrenamiento del motor T-56

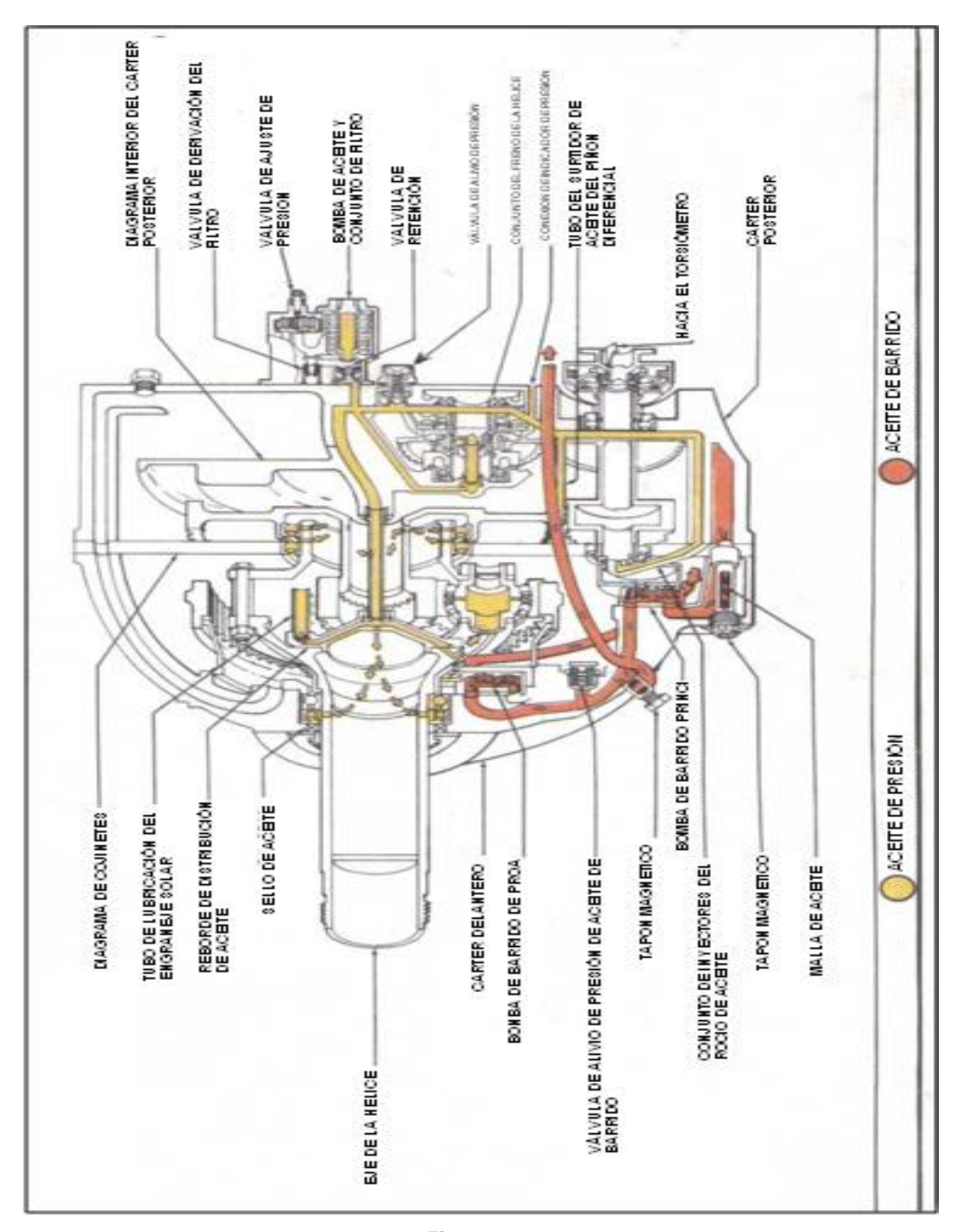

**Figura:** 2.15 **Fuente:**Manual de mantenimiento **Elaborado por:** Autor del proyecto

# **CAPÍTULO III**

# **SELECCIÓN DE ATERNATIVAS**

# **3.1 DEFINICIÓN DE ALTERNATIVAS**

Con el objeto de poder seleccionar las herramientas informáticas adecuadas para el desarrollo del recurso interactivo del motor, se trabajó en este capítulo en el análisis de alternativas de los medios existentes para elaborar el recurso didáctico.

# **3.1.1 Alternativas para diseño mecánico de motor T-56**

- a) Software 3Dstudio Max de la familia Autodesk
- b) Diseño gráfico en Adobe Illustrator CS4
- c) Software Phoshop texturizado 2D
- d) Software Aftereffects sistema de partículas y fluidos

# **3.1.2 Alternativas para el software para la secuencia de animación**

- a) Animación en Adobe Flash CS5fps (fotogramas por segundo animación) lenguaje de alto nivel script AS3 (código de programación)
- b) animaciones 3D tipo de animación para los objetos SPLINE SOLEVADO, BOLEANO, ESTRUCION, LATHE (torno) texturizado iluminación y render.
- c) Animación en afteres fotogramas por segundo FPS formato de video NTCS formato interlazado (animaciones por fluido)iluminación texturizado y render.

# **3.2 ESTUDIO TÉCNICO**

## **3.2.1 Forma en la que se representa un gráfico**

"Dentro de la computación se puede encontrar muchas extensiones de archivos asociadas a imágenes por ejemplo, .jpg, psd.png,obj. 3ds etc..., pero por otro lado todos estos están clasificados dentro de dos grandes grupos o maneras en las que un gráfico se representa en una computadora: "<sup>9</sup>

- $\checkmark$  Mapas de bits trasformados a gráficos vector
- Gráficos vectoriales
- $\checkmark$  Modo de color RGB (colores luz)
- $\checkmark$  Profundidad de color 16 bit

# **3.2.2 Gráficos rasterizados, mapas de bits**

Las imágenes rasterizadas se conocen más comúnmente como vectores trasformados en ilustrador, bitmaps, imagen matricial. Consisten en un raster que corresponde a una rejilla rectangular de pixeles o puntos de color que puede ser visualizada en la pantalla de un ordenador, en una impresión y en otros medios en los cuales se puedan representar imágenes.

A simple vista no distinguimos cada pixel por individual porque debido a su pequeño tamaño es imperceptible a nuestra visión. Pero el problema ocurre cuando se hace un acercamiento ampliando la imagen rasterizada o bitmap, ahora se harán visibles los pixeles que son esos pequeños cuadraditos de color.

La rejilla rectangular, matriz o raster almacena las características de cada pixel (representa a un algoritmo) y cada algoritmo representa un bit d un color. Éstas

 $\overline{\phantom{0}}$ 

<sup>9</sup> Entrevista Ing. Jorge Paredes

características que se guardan sobre los pixeles son las coordenadas que ocupan dentro de la gráfica y el color de éste.

Los pixeles no son apreciables a simple vista es necesario realizar un acercamiento o zoom de la imagen

El número de pixeles en que dividamos una imagen y el número de colores que éstos puedan tener determina la calidad de una imagen y por consiguiente según esta calidad aumente también se ocupará más espacio en disco.

## **3.2.3 Los gráficos vectoriales**

"Forman el otro gran grupo de las imágenes digitales, éstas a diferencia de los gráficos de mapas de bits estos son más simples puesto que los gráficos vectoriales representan las imágenes usando trazos geométricos que son controlados por cálculos y fórmulas matemáticas, que toman algunos puntos de la imagen como referencia para construir el resto. Las imágenes vectoriales no se componen pixel a pixel sino mediante vectores, y objetos formados por una serie de puntos y líneas rectas o curvas definidas matemáticamente.

Por ejemplo, una línea se define en un gráfico de mapa de bits mediante las propiedades de cada uno de los píxeles que la forman, mientras que en un gráfico vectorial se hace por la posición de sus puntos inicial y final se le denomina como trayectoria o PATH y por una función que describe el camino entre ellos. Análogamente, un círculo se define vectorialmente por la posición de su punto central (coordenadas x,y) y por su radio (r).  $410$ 

<sup>10&</sup>lt;br><sup>10</sup>http://www.desarrolloweb.com/articulos/1806

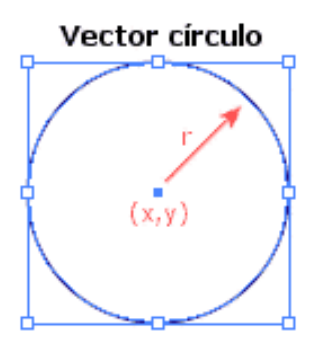

**Figura 3.1**. Circulo definido vectorialmente **Fuente**: Investigación documental **Tomado de**: http://www.desarrolloweb.com/articulos/1806

# **3.2.4 Ventajas de los gráficos vectoriales**

- $\checkmark$  "Dependiendo de cada caso particular, las imágenes vectoriales pueden requerir menor espacio en disco que un bitmap.
- $\checkmark$  Menor información para crear la imagen, menor será el tamaño del archivo.
- $\checkmark$  Dos imágenes con dimensiones de presentación distintas pero con la misma información vectorial, ocuparán el mismo espacio en disco.
- $\checkmark$  No pierden calidad al ser escaladas. En principio, se puede escalar una imagen vectorial de forma ilimitada. En el caso de las imágenes rasterizadas, se alcanza un punto en el que es evidente que la imagen está compuesta por píxeles.
- Los objetos definidos por vectores pueden ser guardados y modificados en el futuro
- $\checkmark$  Algunos formatos permiten animación. Esta se realiza de forma sencilla mediante operaciones básicas como traslación o rotación y no requiere un gran acopio de datos, lo que se hace es reubicar las coordenadas de los vectores en nuevos puntos dentro de los ejes x, y, z en el caso de las imágenes 3D. "<sup>11</sup>

<sup>11&</sup>lt;br><sup>11</sup>Entreviste Ing. Jorge Paredes

## **3.2.5 Desventajas de los gráficos vectoriales**

- Los gráficos vectoriales en general son aptos para codificar fotografías o vídeos tornados en el "mundo real" (fotografías de la Naturaleza, por ejemplo), aunque algunos formatos admiten una composición mixta (vector  $+$  imagen bitmap). Prácticamente todas las cámaras digitales almacenan las imágenes en formato JPG, TFF, RLA, HDRI (formato de rango dinámico luces y sombras) formato negativo DNG apilado en bruto.
- $\checkmark$  Los datos que describen el gráfico vectorial deben ser procesados, es decir, el computador debe ser suficientemente potente para realizar los cálculos necesarios para formar la imagen final. Si el volumen de datos es elevado se puede volver lenta la representación de la imagen en pantalla, incluso trabajando con imágenes pequeñas
- $\checkmark$  Por más que se construya una imagen con gráficos vectoriales su visualización tanto en pantalla, como en la mayoría de sistemas de impresión, en última instancia tiene que ser traducida a píxeles

# **3.3 ANÁLISIS DE FACTIBILIDAD**

Mediante la realización de éste análisis conoceremos las características de los programas que se han designado para la elaboración del proyecto digital multimedia.

## **3.3.1 Alternativas para el software de diseño gráfico**

## **a.- Diseño digital y multimedia en Autodesk 3DS**

- $\checkmark$  Permite exportar los gráficos realizados desde otros programas como **Illustrator**
- $\checkmark$  Crea gráficos vectoriales
- $\checkmark$  El uso del programa requiere el conocimiento de ciertos comandos para dibujar
- El acabado del gráfico es de gran calidad

## **b.- Diseño en Adobe Illustrator CS5**

- $\checkmark$  Compatibilidad perfecta con versiones anteriores, al pertenecer a la misma familia de Adobe Suite para diseño y animación digital.
- $\checkmark$  Exporta e importa sus gráficos a otros programas con versatilidad
- $\checkmark$  Permite fluidez con múltiples formatos de imágenes
- $\checkmark$  Usa gráficos vectoriales
- $\checkmark$  El perfomarce (calidad) del gráfico es bueno

## **c.- Diseño y animación** Afer effects

- $\checkmark$  Crea ambientes reales a través de la iluminación HDRI 3D
- $\checkmark$  Herramientas de trabajo similares a las que ocupan el grupo de programas de diseño digital multimedia
- $\checkmark$  Exporta los gráficos a algunos programas El render es muy bueno se asemeja a la realidad (imagen capturada virtualmente)
- $\checkmark$  El uso de este software requiere estar familiarizado con él

## **3.3.2 Alternativas de software para la secuencia de animación**

## **a) Animación en Adobe Flash CS5**

- $\checkmark$  Es compatible para importar un amplia gama de tipos de imágenes
- $\checkmark$  El trabajo que se realice se lo puede empaquetar en un archivo autoejecutable que podrá arrancar en cualquier PC, formato SWF de fácil acceso.
- $\checkmark$  Entorno de trabajo es similar a los programas de la familia Adobe para diseño (AdobeIIIustrator, Adobe Photoshop y Aftereffects).
- $\checkmark$  Programa específicamente creado para animar gráficos e imágenes.
- $\checkmark$  Usa Action Script AS3 para programar acciones

# **b) Animación en 3DS Max**

- $\checkmark$  Aplicación dedicada a la animación industrial y cinematográfica es el único programa que utiliza propiedades de leyes de la física.
- $\checkmark$  Es un programa muy complejo y sus propiedades de manejo tiene reactores (viento. motor, agua, aire, gravedad)
- $\checkmark$  Animación utiliza 3 tipos de animación por trayectoria, cuadro a cuadro y por desplazamiento follow y por gravedad.

# **3.4 EVALUACIÓN DE PARÁMETROS**

Tomando en cuenta las características de los programas en cuestión se procederá a asignar un valor de 0.1 a 1 para su calificación y posteriormente se seleccionará la opción que haya obtenido un mayor valor en su puntuación.

# **3.4.1 Evaluación de parámetros del software de diseño digital**

Los parámetros de evaluación para el software de diseño digital son los siguientes:

- $\checkmark$  Complejidad de manejo
- $\checkmark$  Calidad del gráfico
- $\checkmark$  Compatibilidad entre programas

## **La complejidad del manejo**

Hace referencia al grado de dificultad que envuelve el manejo de los comandos necesarios para la edición de un elemento.

## **La calidad de la presentación del elemento.**

Indican la calidad final del trabajo multimedia.

# **Compatibilidad entre programas**

La compatibilidad que existe entre el software de diseño y el de animación.

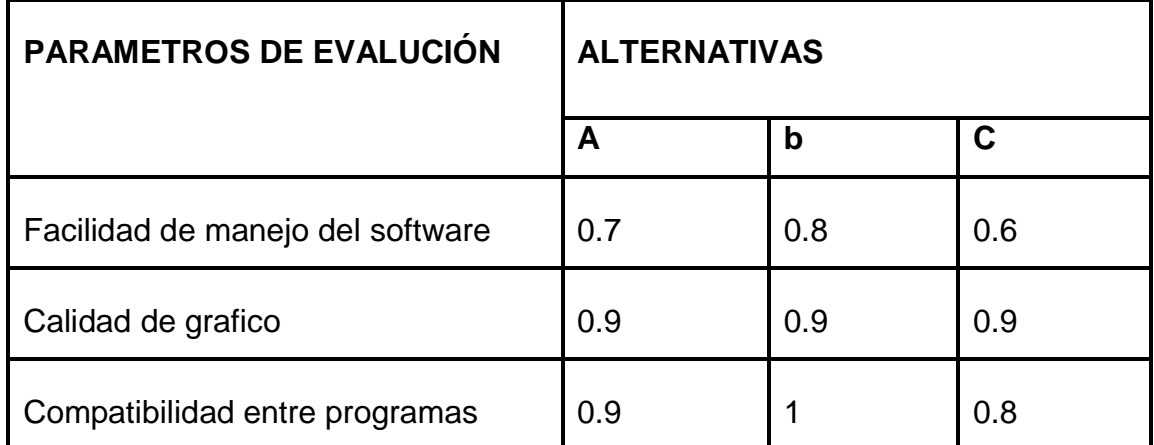

**Tabla 3.1.** Valor de cada parámetro para cada alternativa (software para animación)

Elaborado por: Autor del proyecto

## **Matriz de decisión para software de diseño multimedia**

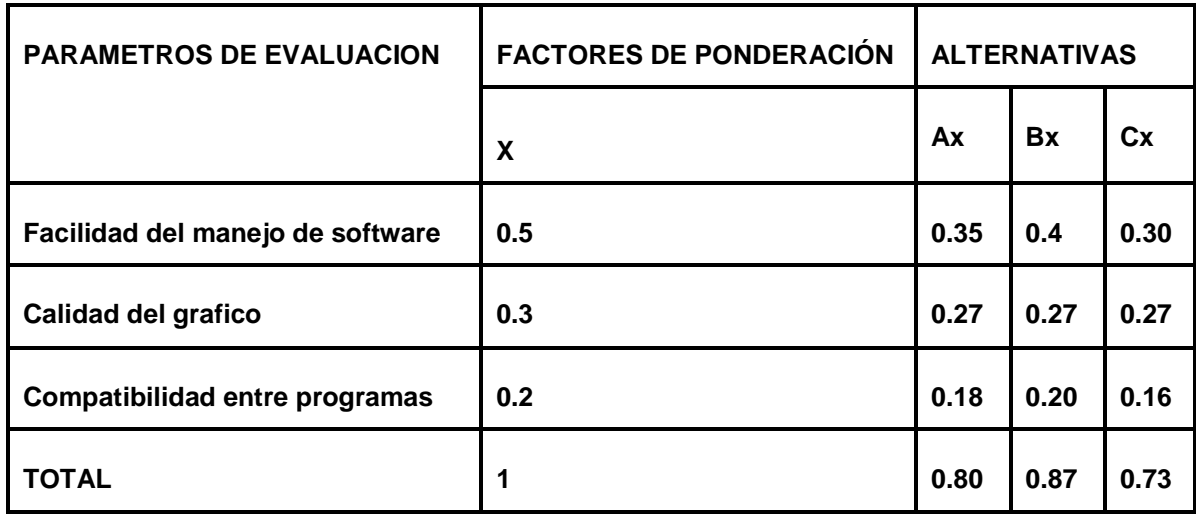

**Tabla 3.2.** 

Matriz de decisión para del software para el diseño multimedia Elaborado por: Autor del proyecto

# **3.4.2 Evaluación de parámetros del software para la secuencia de animación**

En lo que tiene que ver con el software para la secuencia de animación los parámetros de evaluación son los siguientes:

- $\checkmark$  Facilidad de manejo del software
- $\checkmark$  Recursos para la animación (texturizado iluminación, recorrido virtuales y render)
- $\checkmark$  Compatibilidad entre programas

## **Facilidad de manejo del software**

Este parámetro hace referencia al grado de dificultad que envuelve crear una aplicación en el programa.

#### **Recursos para la animación**

Éste parámetro hace referencia a los recursos que brinda el programa para elaborar la aplicación.

#### **Compatibilidad entre programas**

Éste parámetro hace referencia a la compatibilidad cuando se necesite importar los gráficos para crear la animación.

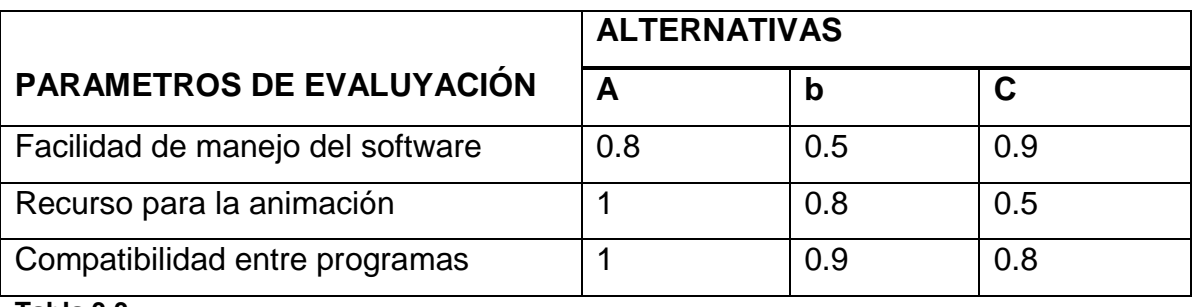

**Tabla 3.3.**

Valor de cada parámetro para cada alternativa (software para la animación) Elaborado por: Autor del proyecto

# **3.5 SELECCIÓN DE LA MEJOR SEGMENTACIÓN DE APLICACIONES MULTIMEDIA.**

Photoshop (diseño de imagen texturizado 2D, 3D 100%) 3ds max (diseño de imagen 3D ¨360 grados en los elementos 80%) Flash cs5 (diseño interactivo lenguaje script 70%) Afer effects (diseño de fluidos 60%)Una vez que ha finalizado el análisis de alternativas y tomando en cuenta los parámetros que se definieron, se ha llegado a la conclusión de que la mejor alternativa es llevar a cabo un trabajo conjunto entre los programas Adobe Ilustrator CS5 en el caso del software para el diseño multimedia y Adobe Flash CS5 en el caso del software para la secuencia de animación, mencionando que éstas dos tareas que envuelven la elaboración del recurso interactivo gozarán de un mejor desempeño con el uso de estos dos programas ya que los dos pertenecen a la familia de productos para diseño de Adobe por lo tanto la

interfaz de trabajo, herramientas y paneles serán similares además de señalar que los trabajos gráficos realizados en Adobe lllustrator CS5 son 100% exportables hacia Adobe Flash CS5.

# **CAPÍTULO IV**

# **DISEÑO E IMPLEMENTACIÓN DEL RECURSO DIDÁCTICO**

# **4.1 INFORMACIÓN GENERAL**

Durante la elaboración de la investigación previa al desarrollo del presente proyecto, se pudo conocer algunas circunstancias que fueron determinantes al momento de decidir cómo se pretende diseñar el recurso didáctico para el entrenamiento del estudiante de mecánica motores, en lo que tiene que ver al motor T-56

Se pudo conocer que un recurso destinado a ser usado en el ámbito educativo, tiene la capacidad de enfocar mucho más la atención del individuo que usa dicho material, cuando éste trabaja con el estudiante no solo llegando por uno de sus sentidos como por ejemplo solo leyendo en un libro, si no que más bien el material que se oriente a enfocar la atención y concentración del estudiante mediante la captación combinada de sus sentidos y que además ofrezca interactividad en su contenido es un recurso más eficaz. Entendiéndose como interactividad. La condición que posee un recurso de ofrecer libre disponibilidad de elección de la información que le plazca elegir al usuario, de ésta manera no atándolo a una secuencia programada.

También se tendrá en cuenta que una interfaz gráfica amable y una navegación sencilla dentro del entorno contribuirán a que el recurso que se va a elaborar, tenga una mejor aceptación.

Con estos antecedentes se procede a plantear el método de trabajo mediante el cual se elaborará el recurso.

#### **4.2 DESCRIPCIÓN DEL MÉTODO DE TRABAJO**

Para reunir el marco teórico de los sistemas de lubricación y eje torqui-metro del motor T-56 que utilizará el material animación, se usó la información del manual técnico de entrenamiento del avión C-130 interpretada del idioma inglés e imágenes tomadas del mismo manual.

Este contenido es el que será el pilar fundamental del recurso es decir para que las animaciones virtuales 3Dque cumplen su objetivo, es necesario que el usuario haya previamente acumulado conocimientos teóricos del motor.

Acerca de las animaciones dentro del recurso, se planteó la necesidad de crear escenas virtuales, del motor que le permita al estudiante conocer de una manera no compleja el proceso que sigue el sistema de lubricación y eje torqui-metro durante el funcionamiento del motor en vuelo, tanto el proceso que se ve como el proceso que no se lo puede observar.

Por otro lado, con respecto a las tareas gráficas que se tengan que realizar para lograr gráficos vectoriales de los componentes que irán en las animaciones, se usará el programa Adobe lllustrator CS5, mientras que para crear las animaciones, el entorno y la navegación del recurso interactivo se usará el programa Adobe Flash CS5 esto según se determinó en el Capítulo III mediante el análisis. Los dos programas pertenecen a la familia Creative Suite de Adobe.

También, con la apertura y colaboración del personal de mantenimiento de la **ALA DE TRANSPORTE N° 11 QUITO SECCION MOTORES,** se logró la realización de tomas de video del motor en el avión C-130 Hércules, con la idea de anexar éste material a lo que será el recurso didáctico, como un medio para poder tener una percepción real del motor, conocer sus componentes de cerca, su ubicación de ellos una vez que previamente se haya acumulado conocimientos mediante el uso del contenido que abarcará la sección de la teoría del motor.

52

# **4.3 DIAGRAMAS DE PROCESOS PARA LA ELABORACIÓN DEL RECURSO DIDÁCTICO**

En la siguiente tabla se muestra, la simbología mediante la cualexplicaremos la secuencia de los procesos que forman parte de la elaboración del recurso didáctico del sistema de lubricación y eje torqui-metro.

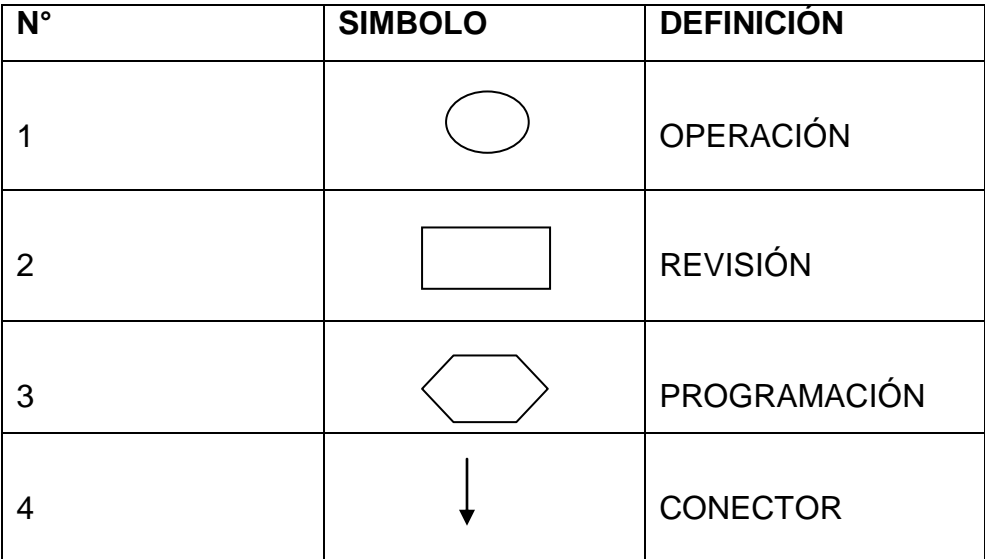

## **Símbolo de los procesos**

**TABLA 4.1**  Símbolo de los procesos

Se mostrarán los diagramas de procesos de la ventana principal o HOME y de las tres secciones principales del contenido es decir la sección de teoría del motor, la sección de las animaciones y la sección de videos del motor.

Para las secciones del contenido tales como SIGLAS, GLOSARIO DE TÉRMINOS, BIBLIOGRAFÍA Y GUÍA DE USUARIO no se realiza diagrama de procesos por que serán simplemente links que mediante un botón nos llevarán a documentos de texto PDF que se abrirán en cualquier explorador de internet que tenga instalado la computadora en la que se ejecute el recurso.

**Diagrama de procesos de la elaboración de la ventana principal**

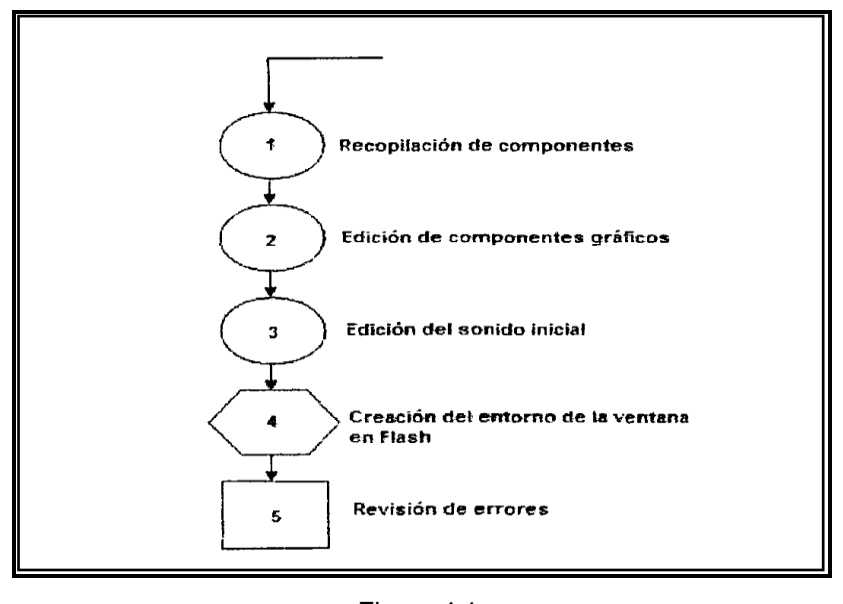

Figura 4.1. Diagrama de procesos de la ventana principal Fuente: Investigación documental

**Diagrama de procesos para la elaboración de la sección de teoría del motor**

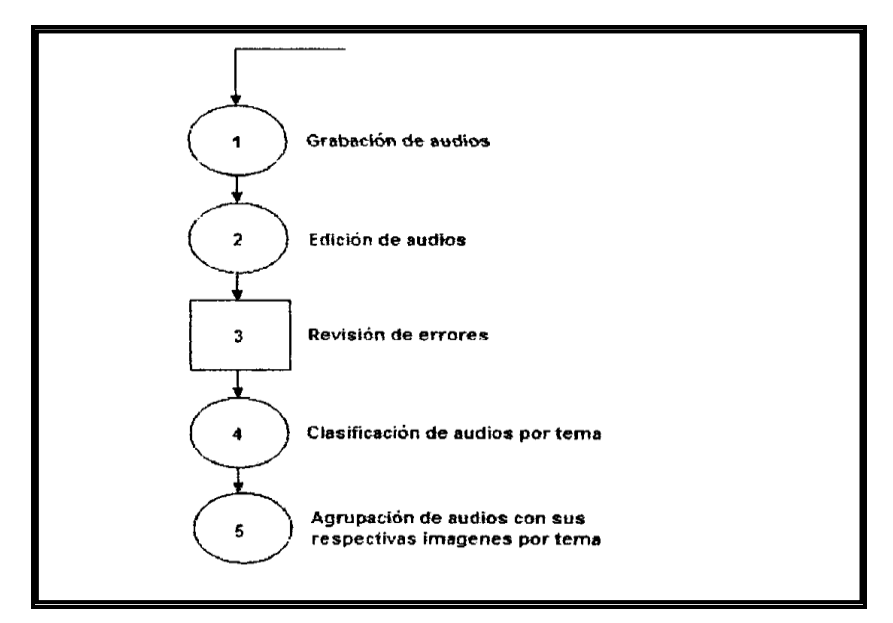

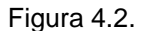

Diagrama de procesos de la sección de teoría del motor

Fuente: Investigación documental

#### **4.4 DISEÑO Y ELABORACIÓN DE LA VENTANA PRINCIPAL O HOME**

#### **4.4.1 Diseño**

La ventana principal o HOME, es el entorno principal del recurso didáctico desde aquí, se derivarán todos los contenidos del interactivo.

La sección de teoría va a ser conformada por bloques y párrafos de textos interactivos tipo scroll , audios de la información teórica contenida en el manual de entrenamiento (MTM) del avión Hércules C-130, e imágenes obtenidas del MTM las cuales fueron retocadas en el programa de Adobe Photoshop cs5 con el objetivode trabajar en el tamaño (720 x 480 pixeles), éstas imágenes están dentro de los parámetros de diseño digital .al inicio del programa creado que es el DVD Multimedia Interactivo se mostrara al inicio la presentación con los datos correspondientes, luego de ellos habrá un botón de color azul que redirigirá a la siguiente página de inicio de la ventana principal el usuario podrá navegar por la interfaz .Se colocó un menú de fácil acceso a las animación 3d y sus contenidos .

Cada uno de los temas se desglosan de manera vertical los textos tipo scroll con sus barras de desplazamiento, las animaciones llevan sus propios botones interactivos para visualizar los sistemas del motor (ubicados en la ventana principal derecho), Los audios e imágenes con botones interactivos.

Los links que nos llevarán al contenido teórico del recurso estarán clasificados bajo botones principales que llevarán los nombres de los sistemas del motor T-56 y a partir de estos se desglosarán los temas contenidos de cada sistema. Esto a través de un menú en la ventana que se creará a partir de botones en el entorno de Flash CS5.

El DVD interactivo está diseñado con los conceptos y estructuras dentro de los parámetros educaciones, TICS tecnologías digitales y su objetivo es demostrar a los

55

usuarios las bases del motor T-56 para ello se ha modelado el avión C130, el motor y sus componentes en el Software 3D Studio Max utilizando mallas poligonales y recorrido virtual para una mejor interpretación de todos los elementos.

El programa multimedia es de fácil acceso.

El menú principal el botón de (Siguiente) nos guía hacia la siguiente página interactiva, su contenido será animación de entrada de títulos y contenidos de cajas de párrafos.

El menú principal creado mediante elementos en el programa Flash CS5 pertenecen al grupo llamado interactividad digital "Botones, btn, graficos, grafic, moviclip, mc" con su lenguaje script para la interpretación de código abierto La información de imágenes y audios son organizados en base a escenas a través de las cuales se navegará mediante los links hechos "botones" dentro del entorno de Flash CS5. Es decir el área de trabajo y los componentes como logos y fondos permanecerán iguales para todos los temas de la teoría de entrenamiento del motor lo único que variará son las imágenes, animaciones 3D,y audios los textos según el tema que el usuario esté revisando.

## **4.4.2 Elaboración de Diseño**

Se diseñó varios bocetos de los cuales se fueron realizando cambios hasta llegar al contenido visual actual

De la parte visual, se logró crear un tablero como razón del área de trabajo de la aviación que representa el chequeo de rutina,

Se creó superficie con la textura de un hangar como identidad del área de trabajo en la aviación y el modelo del avión como referencia que en ese Hangar se encuentra el avión, en la parte visual estamos dentro del hangar y a fuera está el avión con las siglas de la FUERZA AEREA ECUATORIANA EN 3D en animación se ha trabajado con técnicas de hiperbolización que representa la exageración de la realidad, se observa el motor de avión de manera exagerada como símbolo de interés sobre el avión y el modelo del avión tipo bloque sobre el asfalto con su respectiva textura mapeada.

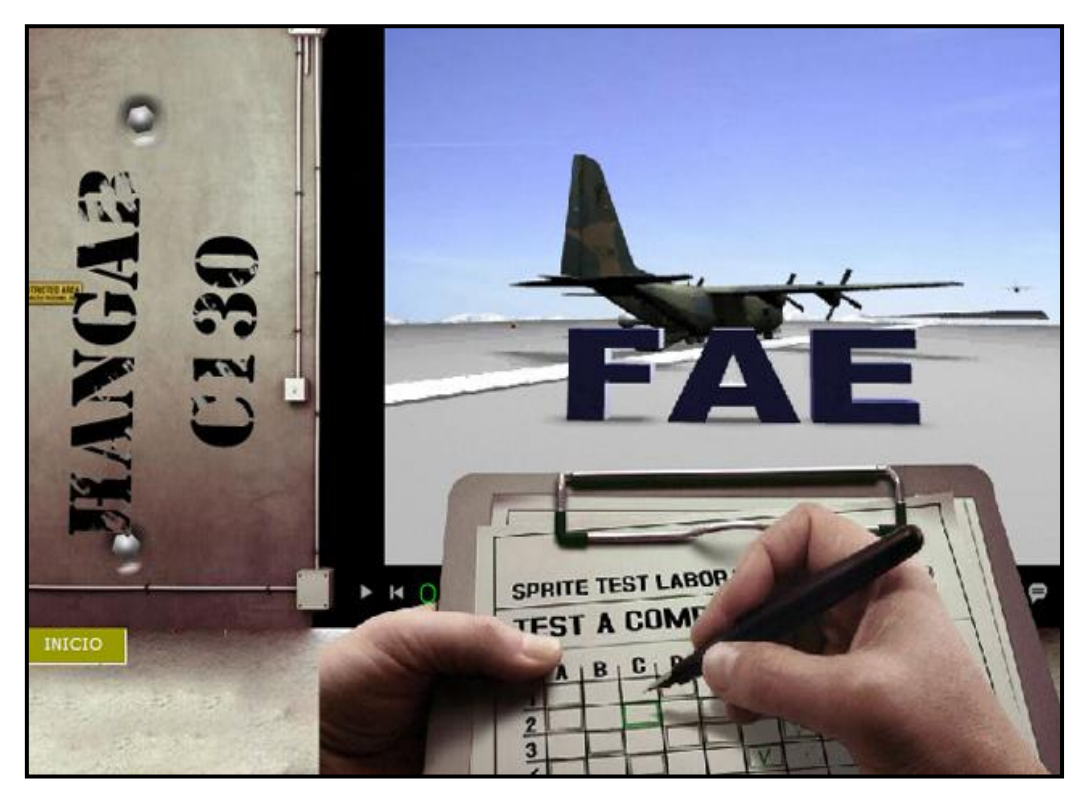

**Figura: 4.3** Edición de los componentes de la ventana principal **Fuente:**Programa 3Dstudio Max **Elaborado por:** Autor del proyecto

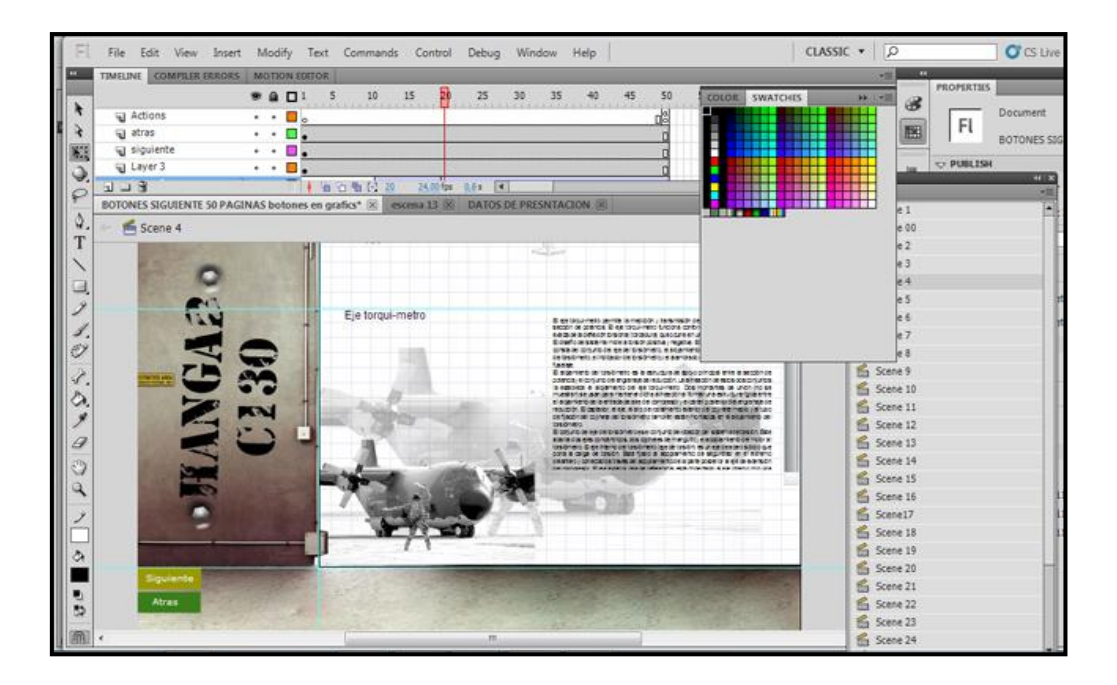

**Figura: 4.4** Posicionamiento de los componentes de FLASH CS5 **Fuente:**Programa3Dstudio Max **Elaborado por:** Autor del proyecto

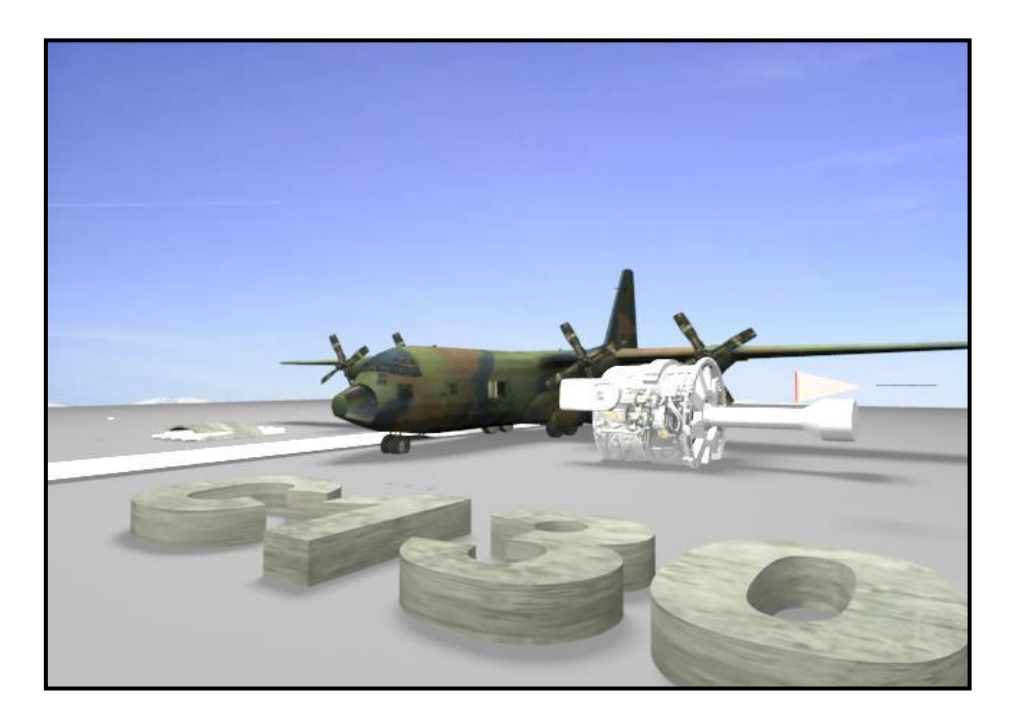

**Figura: 4.5** Elaboración de la ventana de animación del avión **Fuente:**Programa3Dstudio Max **Elaborado por:** Autor del proyecto

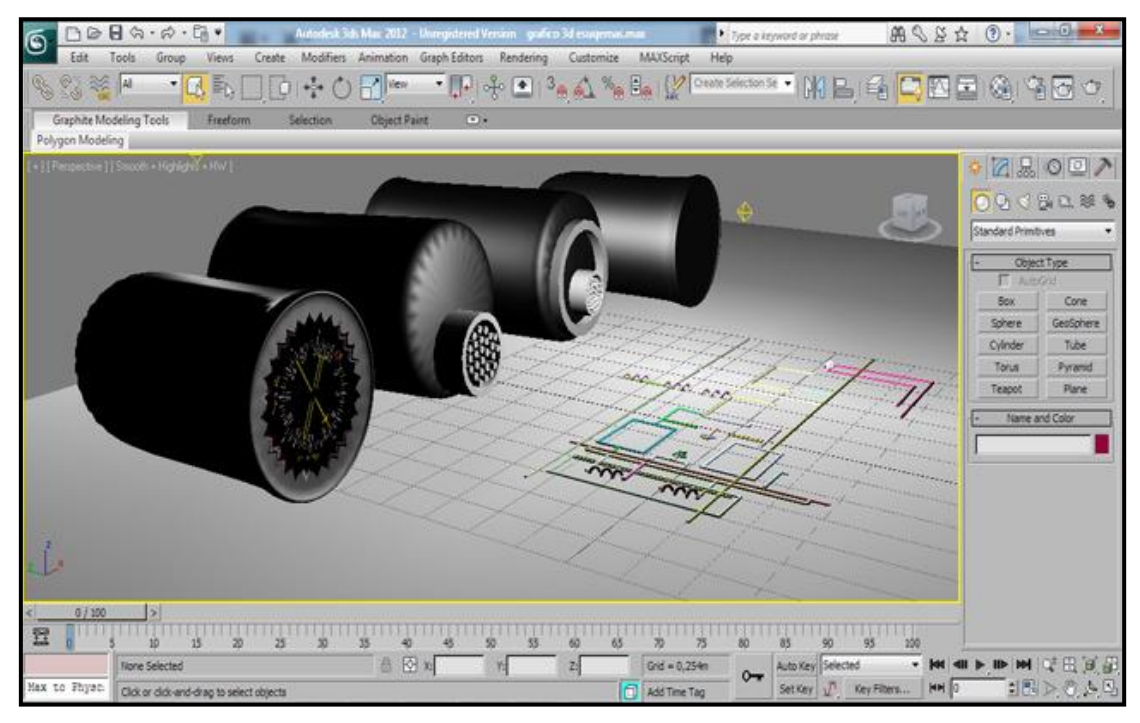

**Figura: 4.6** Vectores de la indicación de medición del torsiómetro **Fuente:**Programa 3Dstudio Max **Elaborado por:** Autor del proyecto

Realizado la edición de los elementos se procede a importarlos hacia la biblioteca que estamos ocupando para nuestro proyecto en el programa Flash CS5 que es donde crearemos y le daremos animación a la ventana principal. Se comienza importando las imágenes, redimensionándolas a 720 por 480 pixeles y ubicando los elementos gráficos en la hoja de trabajo correspondiente.

Programa 3Dstudiomax creación de modelo de motor a partir de un cilindro luego se procede a transformarla a malla editable poly para de allí empezar el modelado digital con sus respectivas geometrías

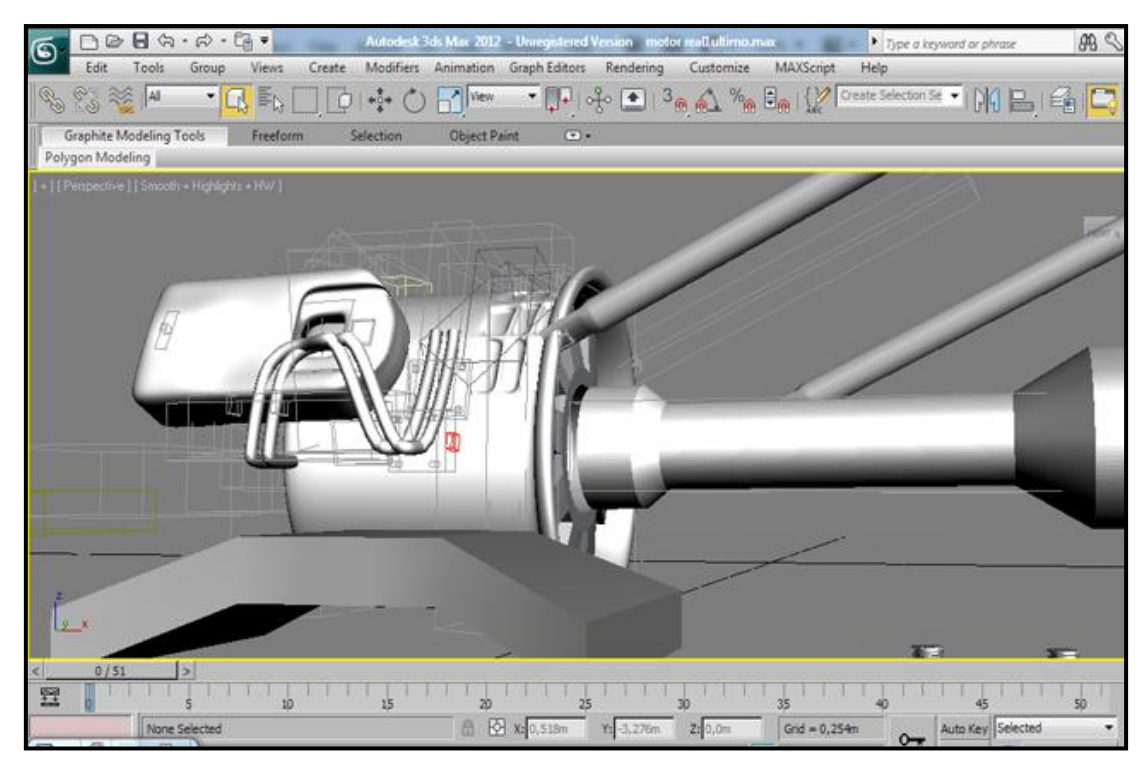

**Figura: 4.7** Proceso de render para la obtención del grafico del motor **Fuente:**Programa 3Dstudio Max **Elaborado por:** Autor del proyecto

Una vez hecho, ahora se procede a hacer que el avión ingrese desde la parte inferior derecha de la ventana hacia la parte inferior izquierda mientras se reproduce el sonido inicial del despegue del avión.

Para que el avión ingrese, le asignamos una posición inicial y final en distintos fotogramas claves de la línea de tiempo de la respectiva capa donde se encuentra el avión luego se crea una animación por interpolación de movimiento, ocupando los fotogramas que ocupe el sonido inicial.

Etapa de finalizado del avión para ello se empezó a crear una geometría poligonal y dividirla en segmentos, utilizando simetría

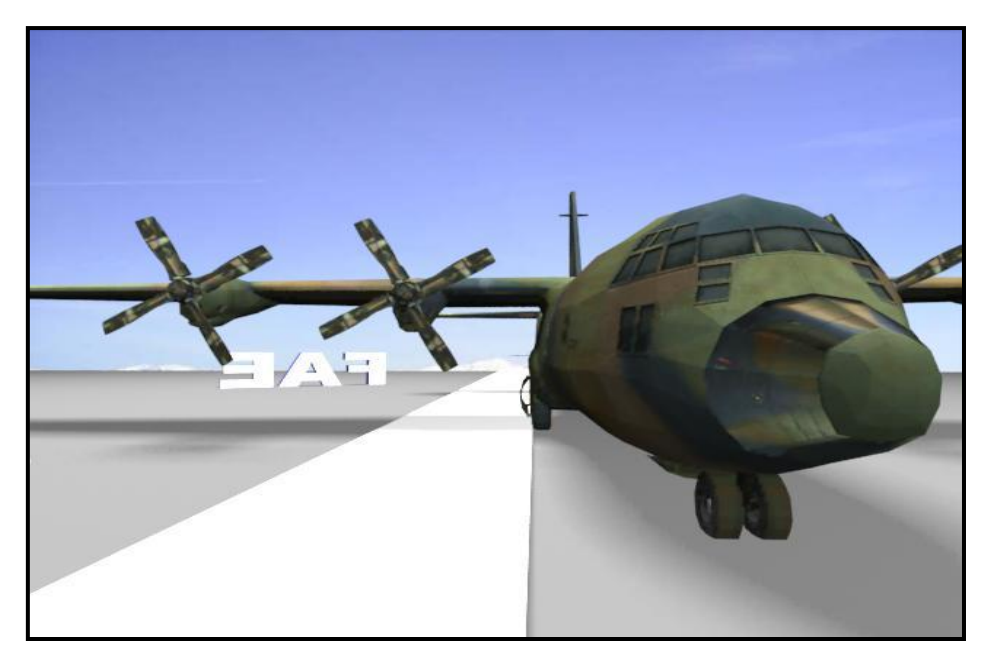

**Figura:** 4.8 Creación del entorno de la ventana principal en FLAHS CS5 **Fuente:** Programa3Dstudio Max **Elaborado por:** Autor del proyecto

Después de la ubicación de los elementos en distintas capas del proyecto en Flash CS5, también se procede a crear los botones, que en Flash se conocen como símbolos, estos nos llevarán hacia el contenido del recurso didáctico.

La programación de los eventos que tendrán lugar cuando se ejecute la ventana principal, se lo realiza en la línea de tiempo de Flash mediante animación de tipo fotograma a fotograma para el menú del contenido teórico de los sistemas del motor del manual de entrenamiento del MOTOR t-56, y de animación de tipo interpolación de movimiento para el ingreso del avión al inicio del proyecto.

El menú principal en la ventana principal del proyecto se crea a base de botones, creamos los nombres de los sistemas del motor en el entorno de Flash CS5 a través de la herramienta de texto para posteriormente transformarlos a símbolos específicamente en "botones" que en las propiedades del botón deben ser programados para vincularnos a las imágenes y audio que formen parte de el tema que se esté revisando.

Las imágenes, audios y textos en PDF's van grabadas en la carpeta matriz del proyecto, es decir, dentro del CD.

De ésta forma, cuando el usuario elija cualquier link de la teoría de entrenamiento del motor. El link vinculará a una escena en la cual dentro de su línea de tiempo ocupando los fotogramas necesarios ponemos una imagen y los demás componentes que forman parte de la ventana principal además de los botones de desplazamiento que los podemos dibujar con las herramientas del Flash CS5 y los programamos en las propiedades para que mediante los botones nos trasladen entre distintos fotogramas de la escena, es decir cambiar de imagen significa cambiar de fotograma en la línea de tiempo de determinada escena correspondiente al tema de la teoría de entrenamiento del motor.

Aquí observamos las mallas poligonales y los segmentos dentro de las geometrías

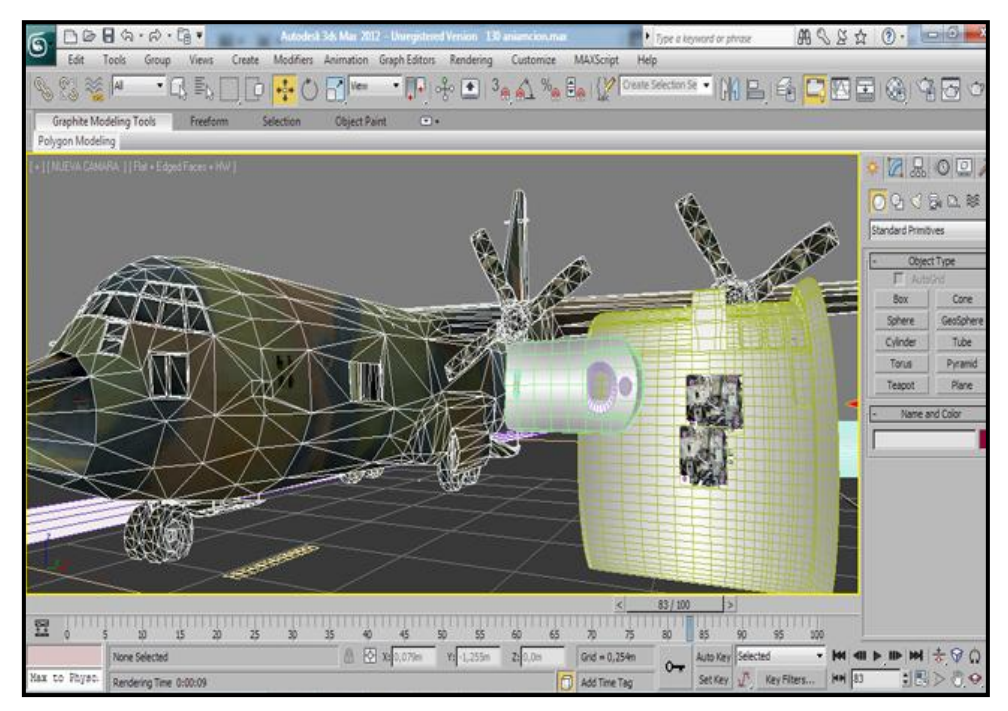

**Figura:** 4.12 Vista del entorno de la ventana principal **Fuente:**Programa 3Dstudio Max **Elaborado por:** Autor del proyecto

Los links de. la parte inferior izquierda de la ventana principal nos vincularán hacia los textos en PDF's correspondientes a "SIGLAS", "GLOSARIO DE TÉRMINOS", "BIBLIOGRAFÍA" Y "GUÍA DE USUARIO" son textos creados con la herramienta de texto del mismo Flash trasformado a botón con sus propiedades configuradas para llamar a los PDF's respectivos desde la carpeta matriz del proyecto.

Durante la elaboración en Flash CS5 podemos ir comprobando que el trabajo esté saliendo según nuestros requerimientos mediante presionar CTRL+ENTER.

# **4.5 DISEÑO Y ELABORACIÓN DE LAS ANIMACIONES**

# **Elaboración**

Cuando se realizó el estudio técnico para la selección de alternativas llevado a cabo en el capítulo III, se mencionó las características que poseen los gráficos vectoriales y precisamente son éste tipo de gráficos los que utiliza el programa Flash como base para crear animaciones gráficas.

La animación que representará el groundstart del motor, dentro de sus componentes, contemplará los dos tipos de gráficos digitales, gráficos tipo mapa de bits modificados cuando el elemento gráfico sea estático y cuando se requiere animar el elemento gráfico es indispensable el uso de gráficos vectorizados.

# **4.5.1 Método de obtención de los gráficos vectoriales**

Con el objeto de llevar a cabo la animación del sistema de lubricación y eje troquimetro, se debe empezar por obtener gráficos vectoriales de los elementos gráficos que tendrán movimiento en la animación. Control Panel ubicado en la cabina de pilotos para el arranque del motor, el diagrama esquemático del sistema de lubricación y eje torqui-metro , Panel ubicado en cabina, etc.

Éste proceso se va a llevar a cabo usando una técnica aprendida durante el entrenamiento en el Ilustrador CS5 previo a la elaboración de éste proyecto. La técnica consiste en obtener un gráfico vectorial a partir de una imagen mapa de bits típica.

El proceso se lleva a cabo de la siguiente manera:

Dentro de un proyecto nuevo en el Adobe Illustrator CS5, procedemos a importar hacia el entorno de trabajo la imagen mapa de bit a partir de la cual procederemos a obtener nuestro gráfico vector izado.

La técnica mencionada consiste en utilizar la capacidad de trabajo por "capas" que tiene el programa. El momento que insertamos la imagen de mapa de bits en el entorno de trabajo, éste pasa a formar parte de la primera capa. Ahora lo que necesitamos hacer es inmovilizar la capa que contiene la imagen mapa de bit, mediante el candado en el panel "Capas" para luego proceder a crear una nueva capa que es donde procederemos por así decirlo a redibujar nuestra imagen para de bits mediante las herramientas de dibujo usando líneas curvas y rectas (mediante la herramienta "Pen o Plumilla" y si se requiere, también figuras geométricas, este redibujado en la nueva capa que creamos. En el panel de capas, dando doble click en cada capa podemos asignarle un nombre a cada capa

En el panel de capas de controla todo lo que tiene que ver con la creación de nuevas capas, bloquearlas, renombrarlas, ocultarlas, etc... y en el panel de transparencia podemos modificar la transparencia de la imagen de mapa de bits a que se pueda visualizar mejor durante el proceso de redibujado.

De esta forma es como obtenemos los gráficos vector izados a partir de imágenes de mapa de bits en Ilustrador CS5.

64
#### **4.6 REPRODUCCIÓN DEL MOTOR T-56 DENTRO DEL MATERIAL**

Para ésta tarea se hace uso de la característica del reproductor del mismo Flash CS5, el Flash Player, para que reproduzca los videos dentro del mismo entorno del recurso didáctico los videos previamente han sido trasformados a formato .FLV que es el formato compatible para su uso en Flash CS5.

Creamos a partir de la herramienta de texto los textos que posteriormente se transformarán en botones (que en flash se llaman símbolos) que en sus propiedades están programados mediante líneas de comando en Action Script, que lo que harán es reproducir cada video según el que se elija mediante presionar su titulo llamándolo desde una carpeta que se llamará "fscommand" que estará obligatoriamente presente en el DVD final.

Se procede a colocar los componentes que darán el aspecto gráfico a la ventana de videos en las diferentes capas de la línea de tiempo principal. Para crear el menú de videos se procederá a crearla mediante la herramienta de texto los títulos de los videos.

#### **4.8 DESCRIPCIÓN DEL SOFTWARE INTERACTIVO**

El software es autoejecutable inmediatamente después de la inserción del CD. El contenido del material se deriva desde la ventana principal o ventana HOME. Dentro del contenido, la información del CD está dividida en tres secciones principales, la sección de teoría del motor que es un esquema de navegación a través de ventanas con conteniendo elaborado en base a la información interpretada del inglés desde el manual de entrenamiento del motor T-56 en sus sistemas de lubricación y eje torquimetro con sus respectivas imágenes y cuando se requiera del motor. Dentro de estas ventanas la información del tema que se elija está disponible en audio y en texto opcional.

La otra sección es en la que mediante el estudio que se ha realizado del motor y con ayuda de los diagramas esquemáticos del sistema de lubricación y eje torqui-metro, del motor, además de los switches indicadores del motor en cabina, imágenes de los componentes involucrados, etc.., para con esto idear una forma didáctica de explicar el proceso del funcionamiento de los sistemas del motor usuario del recurso didáctico.

Toda la información contenida en el CD es para uso didáctico, dirigido a los alumnos de la (ETFA), (ITSA)

# **4.9 PRUEBAS DE FUNCIONAMIENTO Y OPERACIÓN DEL MATERIAL DIDÁCTICO**

#### **4.9.1 Funcionamiento**

En lo que refiere a las pruebas de funcionamiento de material interactivo realizadas a través del programa, no se presentaron mayores problemas, en los enlaces de las escenas solo cabe mencionar que existió un problema referente a la navegación dentro del entorno, lo que sirvió para su identificación y posterior depuraciones del material.

#### **4.9.2 Operación**

En cuanto a la operación, cabe mencionar que el usuario no registrará ningún problema el momento de ejecutar y navegar entre el contenido del material, la realización del entorno tomo muy en cuenta el no traer ninguna dificultad en el uso del recurso.

#### **4.10 REQUERIMIENTOS PARA LA OPERACIÓN DEL MATERIAL DIDÁCTICO**

Con la ayuda de una característica que posee el programa Flash en el que se creó el entorno del material didáctico, se configuro el archivo creado en Flash para ser autoejecutable en una plataforma Windows.

En cuanto a la resolución de pantalla que usará el material interactivo, no hay problema alguno puesto que fue configurado para adaptarse a cualquier resolución disponible en el equipo en el ordenador donde se ejecute.

Los únicos requerimientos son:

- $\checkmark$  Windows como sistema operativo
- $\checkmark$  32 bits profundidad de color
- $\checkmark$  Altavoces
- $\checkmark$  Unidad lectora de CD

# **CAPÍTULO V**

#### **ESTUDIO ECONOMICO**

En este capítulo tendrá lugar un análisis de todos los gastos en que se incurrió a través del proceso de elaboración del recurso didáctico interactivo para el entrenamiento en el motor T-56 de los sistemas eje de torqui-metro y sistema de lubricación, con el objeto de compararlo con el gasto que se había presupuestado durante la fase del anteproyecto.

#### **5.1 PRESUPUESTO**

En la etapa de investigación previa al desarrollo del presente proyecto se había determinado que el gasto estimado para la realización de la propuesta era la cantidad de \$650 dólares americanos.

#### **5.2 ANÁLISIS ECONÓMICO.**

Durante la elaboración del material didáctico interactivo se registraron los siguientes rubros:

- $\checkmark$  Curso de capacitación para entrenamiento de software a utilizar
- $\checkmark$  Materiales
- $\checkmark$  Gastos imprevistos

#### **5.2.1 Materiales**

En lo referente a los gastos registrados en materiales durante la elaboración del proyecto se detalla lo siguiente:

- $\checkmark$  Horas maquinas
- $\checkmark$  Horas internet
- DVD´s
- $\checkmark$  Hojas
- $\checkmark$  Catuchos de tintas

#### **5.2.2 Aprendizajes de los programas a utilizarse**

Con el objeto de ponerse a punto en los programas que se usaran de acuerdo ala análisis de alternativas se recibió los siguientes cursos intensivos.

- **Abobe illustrator cs5**
- **Adobe Flash cs5**

#### **5.2.3 Gastos imprevistos**

Este gasto engloba el material, imprescindible durante la elaboración del proyecto viajes, alquiler de equipos, copias, anillados, etc.

Se realiza un detalle de los gastos que incurrieron el costo global del proyecto de gradación.

# **PRESUPUESTO DEL MATERIALINTERACTIVO PARA ENTRENAMIENTO DE LOS ESTUDIANTES DE LA ESCUELA TECNICA DE LA FUERZA AEREA**

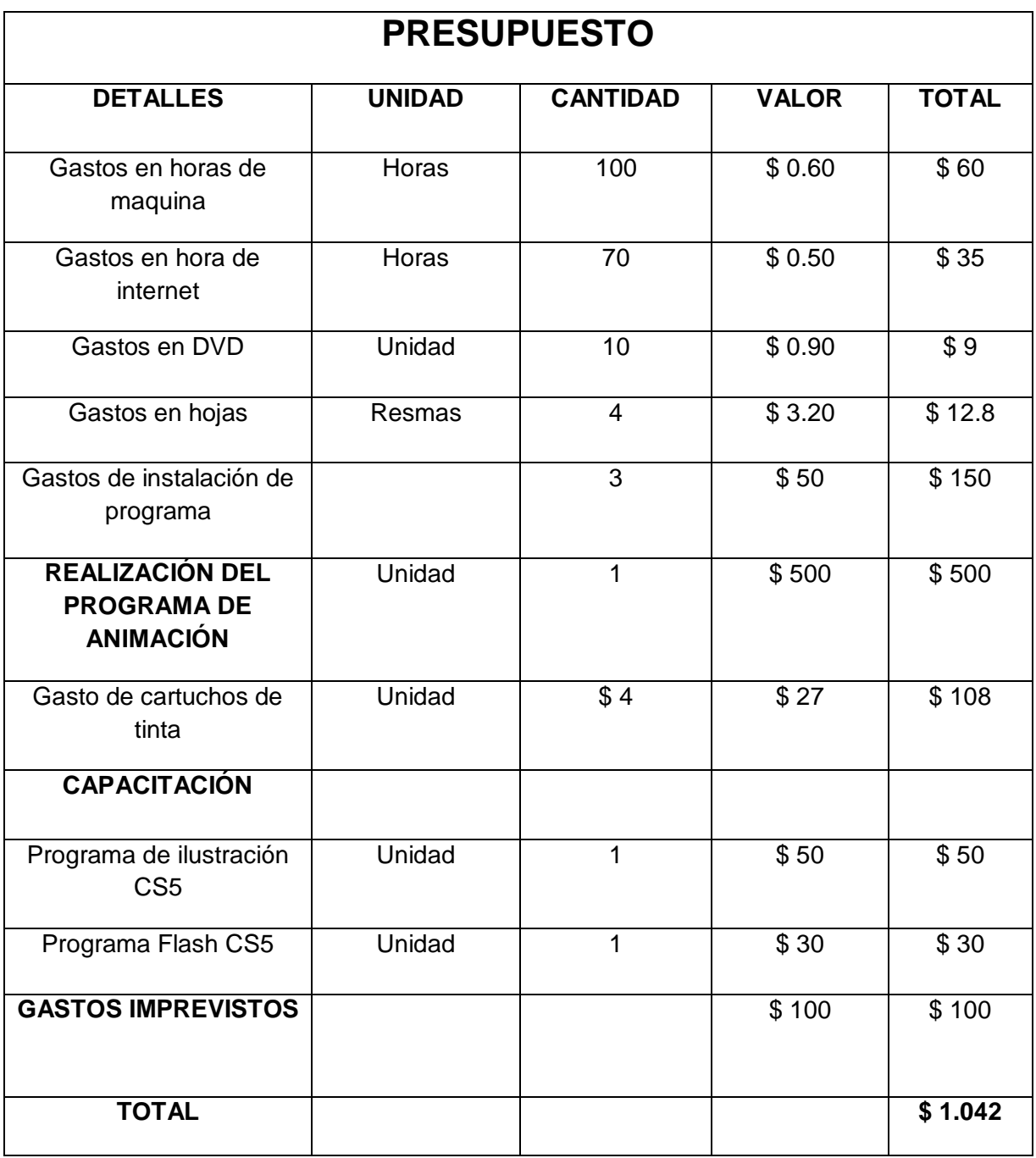

Tabla 5.1

Presupuesto del materialinteractivo

#### **5.2 CONCLUSIONES**

- $\checkmark$  Se diseñó el manual interactivo del sistema DE LUBRICACÓN Y EJE TORQUI-METRO el mismo que será implementado en la ETFA, para la enseñanza-aprendizaje de los estudiantes.
- $\checkmark$  El manual interactivo se realizó en base a la información recopilada de los manuales de entrenamiento y mantenimiento del aviónC-130 HERCULES, la cual fue obtenida de la sección de mantenimiento de motores ALA 11"QUITO"
- $\checkmark$  Con la ayuda del programa Flash Professional 8 se pudo realizar simulaciones virtuales que simulan el funcionamientos del sistema DE LUBRICACIÓN Y EJE TORQUI-METRO de esta manera se puede conseguir una instrucción técnica fuera de la aeronave lo que ahorra tiempo y dinero además brinda seguridad personal y del equipo que se pretende estudiar.
- $\checkmark$  La estructura con que fue diseñada el manual permite al usuario acceder a la simulación del funcionamiento de una manera sencilla y secuencial.

#### **5.3RECOMENDACIONES**

- $\checkmark$  Continuar con la implementación de este tipo de manuales interactivos ya que son de gran ayuda para la enseñanza-aprendizaje, debido a que todo lo que se aprende en las aulas se pondrá en práctica.
- $\checkmark$  Utilizar este manual interactivo con el propósito de enseñanza en las aulas, considerando que todos los fundamentos teóricos y gráficos pertenecen a la documentación del motor del avión C-130, de ninguna manera remplazará a los manuales y ordenes técnicas provistas por la casa fabricante.
- $\checkmark$  Presentar este material a los estudiantes de la Escuela Técnica de la Fuerza Aérea para que sea utilizado como medio de consulta, y se constituya como un incentivo para seguir investigando acerca de los adelantos en los sistemas de los motores T-56 del presente y del futuro.
- $\checkmark$  Para la utilización de este manual el usuario deberá tener conocimientos básicos en un motor turbohélice.

#### **GLOSARIO DE TÉRMINOS**

**ACTITUD DEL AVIÓN.-**Son los movimientos de la aeronave con respecto al horizonte.

**SENDA DE PLANEO.-** Es el ángulo de descenso con el que una aeronave puede utilizar en una aproximación por instrumentos.

**LOCALIZADOR.-**Proporciona una guía de rumbo que orienta a la aeronave hacia el eje longitudinal de la pista.

**ALTITUD.-** Distancia vertical medida con relación al nivel del mar.

**ALTURA.-** Distancia vertical medida con relación a una superficie cualquiera.

**FLAPS OVRD.-**Anular el sistema de flaps.

**STALL.-**es cuando el avión esta con un ángulo ataque fuera de los límites máximos o mínimos especificados por el fabricante.

**ÁNGULO DE ATAQUE.-**es el ángulo formado entre la cuerda alar y el viento relativo.

**COLISION.-** Choque violento entre dos cuerpos

**TERMOSTATO.-**Un termostato es el componente de un sistema de control simple que abre o cierra un circuito eléctrico en función de la temperatura

**BARRIDO.-**Eliminar los gases dentro del motor en su totalidad.

**TORSIÓMETRO.-**para determinar la torsión y la retorsión de hilos, solo o doble, con accionamiento eléctrico y tiene una presentación digital

**RANURAS.-**es un canal hecho a lo largo de una pieza para que ensamble con otras piezas

**DIFUSOR.-** es un dispositivo, generalmente una superficie (por ejemplo un revestimiento), que distribuye el [sonido](http://es.wikipedia.org/wiki/Sonido) que incide sobre el mismo, en el espacio y en el tiempo

**MICRONES.-**es la unidad de longitud más pequeña en la que se acotan las tolerancias de las cotas de las piezas que son rectificadas

## **BIBLIOGRAFÍA**

- Manual de Mantenimiento del Avión C-130 FAA.
- Manual de operaciones del Avión C-130 FAA
- Manual de entrenamiento de avión C-130 FAA
- <http://www.estiloflash.com/curso-basico-de-flash-8-parte-1/209/>
- [http://www.aviaco-va.es/WP/Instrumentacion\\_cabina.pdf](http://www.aviaco-va.es/WP/Instrumentacion_cabina.pdf)
- <http://es.wikipedia.org/wiki/Difusor>

# **ANEXOS**

# **ANEXO A: "ANTEPROYECTO"**

#### **1. EL PROBLEMA**

#### **Generalidades**

Desde hace mucho tiempo la educación superior a tenido muchas falencias en la enseñanza por la falta de material didáctico de estudio por lo que es indispensable la utilización de material didáctico que ayude a un mejor aprendizaje, para lo cual, una manera viable y eficaz es el estudio a través de la implementación de cualquier tipo de material didáctico, el mismo será de mucha ayuda en el transcurso de todo el período académico según para cada especialidades de FAE.

En el caso de tratarse de estudios de tipo técnico se utilizan equipos y material didáctico interactivo los mismos permitan mejorar los conocimientos teórico-práctico, el cual brindara un buen resultado tanto al instructor como al alumno en el proceso enseñanza aprendizaje.

Al descubrir en la actualidad que hay una falta de Material de apoyo didáctico en la formación del personal militar de FAE, una de las alternativas viables será la elaboración de un material de apoyo el mismo que ayudará a emplear en la práctica los conocimientos teóricos adquiridos en el aula, para un mejor desenvolvimiento en la vida laboral ya en el campo profesional, logrando de esta manera que al culminar su etapa en la escuela logren una capacitación integra e innovadora en todos los aspectos que determinen la especialidad.

#### **1.1.- Planteamiento del problema**

Los métodos y técnicas utilizadas a nivel mundial son de mucha ayuda en el ámbito educativo para facilitar un mejor desempeño y estos pueden ser:  $12$ 

- $\triangleright$  Aprender a planear y Organizar mejor el tiempo y las actividades de estudio.
- Desarrollar una mejor actitud frente a materias técnicas"difíciles".
- Detectar y corregir a tiempo hábitos nocivos para el rendimiento académico.
- $\triangleright$  Participar en un espacio propicio para el crecimiento y la interacción grupal.
- $\triangleright$  Brindar herramientas de ayuda para los alumnos.

Dichos métodos se han constituido en la principal herramienta en lo que respecta a la manipulación y mantenimiento de equipos de aviación ya que con esto se ha podido lograr un alto nivel de conocimientos, además se aporta a los trabajos realizados en los centros de mantenimiento y se los pueda realizar con mayor calidad, de ahí que nace cada vez la necesidad de implementar material de apoyo interactivo que ayuden a un buen desempeño del personal y poder cumplir las normas establecidas en aviación.

La FAE en sus diferentes especialidades no cuenta el material suficiente para impartir el conocimiento técnico y práctico a sus alumnos por lo cual al estar en curso no tienen los suficientes conocimientos para desarrollarse eficientemente en el ámbito laboral profesional de aviación, por lo cual la manera más acertada para corregir este problema es la implementación de nuevos materiales interactivos para un mejor aprendizaje.

La escuela de perfeccionamiento no cuenta con el suficiente material didáctico para la enseñanza de los alumnos, tomando en cuenta que es necesario poseer el material adecuado de instrucción, según el número de estudiantes en curso.

 $\overline{\phantom{0}}$ 

<sup>&</sup>lt;sup>12</sup>http://www.estudiantes.info/tecnicas\_de\_estudio/tecnicas\_de\_estudio.htm

#### **1.2.- Formulación del problema**

¿Cómo mejorar el aprendizaje en el área de mantenimiento de motores de los alumnos en formación de las escuelas de la Fuerza Aérea Ecuatoriana (FAE), a través de la implementación de material didáctico interactivo para adquirir conocimiento teórico-práctico?

#### **1.3.- Justificación e importancia**

El presente proyecto nace de la necesidad de contar con un sistema que facilite el aprendizaje y un mejor entendimiento con la implementación de un material didáctico interactivo para los alumnos de las diferentes especialidades de FAE.

La misma que complementara a la teoría recibida en la instrucción, por lo cual tanto instructores como alumnos lograran una mejorar el proceso de enseñanza y aprendizaje respectivamente.

Resulta de mucha importancia contar con este tipo de material porque se fortalece enormemente la parte práctica y su elaboración es sumamente factible por contar con información y la ayuda de personas especializadas en el tema.

Por otro lado si no se elabora material didáctico que ayude a mejor el proceso enseñanza aprendizaje, seguirá existiendo un gran vacío de conocimientos teóricoprácticos y así al momento de desenvolverse en el campo laboral no se tendrá el mismo rendimiento profesional.

La FAE como institución de formación no cuenta con el material didáctico necesario, la enseñanza y conocimientos no serán de óptima calidad como debería tener un establecimiento de educación superior.

78

#### **1.4.- Objetivos:**

#### **1.4.1.- Objetivo General:**

Implementar material didáctico interactivo que contribuya a los conocimientos teórico-prácticos de los alumnos en formación en la especialidad de mantenimiento de motores de la FAE.

#### **1.4.2.- Objetivos Específicos:**

- Realizar un estudio en la parte académica de los alumnos en formación de la FAE para determinar las falencias existentes.
- Investigar los fundamentos teóricos para la elaboración de un material didáctico interactivo para la enseñanza de los alumnos en formación de la especialidad de mantenimiento de motores.
- Mejoramiento de las clases teóricas acorde a las necesidades de aprendizaje de los estudiantes de la Escuela Técnica de la Fuerza Aérea.

#### **1.5.- Alcance y delimitación**

#### **1.5.1.- Alcance**

El presente anteproyecto de investigación busca solucionar el problema de aprendizaje de los alumnos en formación por medio de la elaboración de material didáctico, el mismo que ayudara adquirir más conocimientos y desarrollar las destrezas prácticas de los estudiantes de la FAE.

Además la investigación contribuirá con el estudio de este tipo de inconvenientes que permitirán, en un futuro, ir mejorando las condiciones en que los estudiantes están recibiendo su proceso de formación.

#### **1.5.2.- Delimitación**

Área: Aviación.

Campo: Mecánica Aeronáutica Mención Motores.

Aspecto: Material didáctico interactivo de apoyo instructivo.

Problema: ¿Cómo mejorar el aprendizaje en el área de mantenimiento de motores de los alumnos en formación de las escuelas de la Fuerza Aérea Ecuatoriana (FAE), a través de la implementación de material didáctico interactivo para adquirir conocimiento teórico-práctico?

Espacial: Escuelas de formación de la Fuerza Aérea Ecuatoriana.

Temporal: Del 29-04-2011 al 16-05-2011.

Unidades de observación:

- > Directores de la las escuelas.
- $\triangleright$  Instructores técnicos.

### **2. PLAN METODOLÓGICO**

#### **2.1.- Modalidad básica de investigación**

La modalidad que se va a hacer en la investigación para la elaboración de este material didáctico será acorde con la información que se encuentran disponibles en las bases operativas mediante un proceso de investigación, por lo cual se utilizará la investigación bibliográfica o documental y de campo.

#### **2.1.1.- Bibliográfica o documental**

Se utilizaran libros, revistas, informes, ordenes técnicas, manuales de mantenimiento ypáginas de internet porque son las más factibles y se tiene a disposición en las diferentes bases. Con este tipo de información se obtendrá un trabajo bien fundamentado, claro y conciso.

#### **2.1.2.- De campo**

Esta modalidad nos permite investigar en el lugar de los hechos que trata el tema, de manera que se podrá recolectar información, además se podrá realizar entrevistas y encuestas a los técnicos y personas especializadas en lo que concierne al campo de la aviación.

#### **2.2.- Tipos de investigación**

Para cumplir con los objetivos planteados se han analizado algunas tipos de investigación lo cual determino que se realizara una investigación cuasi-experimental y no experimental por los beneficios que esta conlleva.

#### **2.2.1- Cuasi-Experimental**

En este tipo de investigación de acuerdo con el folleto de introducción a los proyectos dice "se manipulan deliberadamente las variables independientes para ver su efecto y relación con las dependientes"<sup>13</sup>, es decir, se trabaja con grupos intactos; son fundamentalmente correlaciónales lo que pueden llegar a ser explicativas.

#### **2.2.2- No experimental**

En este tipo de investigación se puede realizar prácticas más cercanas a la realidad permitiendo facilitar el trabajo de investigación.

No hay manipulación intencional en las variables independientes ni asignación al azar, se basa en variables que ya ocurrieron o se dieron en la realidad sin la intervención directa del investigador.

#### **2.3.- Niveles de investigación**

#### **2.3.1.- Exploratorio**

Se busca tener un objetivo esencial para que resulte un estudio novedoso con la elaboración del material didáctico que ayude a mejorar o desarrollar métodos de

 $\overline{\phantom{0}}$ <sup>2</sup> VACA, Homero. Introducción a los proyectos. Pag. 23. 2010.

estudio más profundos a fin de ayudar a obtener un mejor aprendizaje a nuestros usuarios.

#### **2.3.2.- Descriptivo**

A través de los métodos descriptivos se puede especificar las propiedades y características de un tema definido que se someta a un análisis por medio del cual se mide, evalúa o recolecta datos diversos sobre el tema a investigar, el objetivo principal es dar un panorama claro del fenómeno que se hace referencia.

#### **2.3.3.- Correlacional**

El objetivo principal de este nivel de investigación es llegar a lograr responder preguntas de investigación al mismo tiempo medir el grado de relación que existe entre dos o más conceptos o variables para ver si están o no relacionadas en los mismos sujetos y luego analizar la correlación.

#### **2.4.- Universo, población y muestra**

#### **2.4.1.- Universo**

Es la totalidad de de unidades estadísticas de estudio para lo cual hemos tomado como referencia al personal técnico de la Fuerza Aérea Ecuatoriana (FAE)

#### **2.4.2.- Población**

Es parte del universo y tenemos como ayuda al director de la escuela, personal técnico la especialidad de mecánica mención motores de la Fuerza Aérea Ecuatoriana (FAE).

Son el conjunto de casos que concuerdan con un determinado problema y cuyo análisis define nuestro objetivo de estudio.

83

#### **2.4.3.- Muestra**

Es el subconjunto de la población escogida para realizar la encuesta el mismo es un elemento básico que fundamenta la posterior inferencia para obtener un reflejo fiel del conjunto de la población.

$$
n = \frac{PQ * N}{\frac{N-1 E^2}{K^2} + PQ}
$$

n= Muestra.

PQ= Constante. N= Población. E= Margen de error.

K=Constante.

#### **2.5.- Recolección de datos**

Permite recopilar información amplia referente al tema que se está tratando en la investigación por medio de la información primaria, información secundaria, observación, entrevista; esto implica elaborar un plan detallado de procedimientos.

Esta información se obtendrá de personas, documentos y bases de datos; el lugar donde recopilamos la información es la escuela a través del método de la entrevista, al concluir la recopilación de datos se realizará su respectivo análisis.

#### **2.6.- Procesamiento de la información**

Se tiene que realizar una revisión crítica de la información recogida, desechando los datos contradictorios, incompletos o no pertinentes codificándolos de manera que puedan ser analizados.

Para la recopilación de toda esta información nos ayudamos con:

- Libros.
- Ordenes técnicas.
- Manuales.  $\bullet$
- Revistas.
- Fuentes de internet.

#### **2.7.- Análisis e interpretación de resultados**

Al concluir la recopilación y la respectiva tabulación es necesario analizar los resultados para poder tener una idea clara de lo que vamos a realizar en el presente anteproyecto.

#### **2.8.- Conclusiones y recomendaciones**

#### **2.8.1.- Conclusiones**

Se puede determinar que es la resolución de la indagación realizada determinando la manera más sencilla y factible para desarrollar la investigación y poder continuar nuestro trabajo.

#### **2.8.2.- Recomendaciones**

Nos permite dar a conocer formas más sencillas, dar criterios acordes y enfocados directamente con el trabajo para lograr un trabajo bien fundamentado.

#### **3, EJECUCIÓN DEL PLAN METODOLÓGICO**

#### **3.1.- Marco teórico**

#### **– Antecedentes**

Desde mucho tiempo atrás las escuelas de formación de la Fuerza Aérea Ecuatoriana no cuenta con el material suficiente de instrucción en el área de mecánica aeronáutica por lo que sería de mucha importancia la utilización de métodos didácticos interactivos de estudio; los mismos mejorarían el proceso enseñanza aprendizaje de los alumnos en formación en el transcurso de su periodo académico.

Este tipo de de materiales didácticos interactivos como es de conocimiento general como tienen que ser constantemente actualizados, por lo mismo los existentes actualmente se están tornando obsoletos puesto que al impartir la enseñanza el estudiante no puede captar de una mejor manera los conocimientos impartidos por el docente dejando falencias en los conocimientos adquiridos en las escuelas de formación.

Por tal motivo se debería innovar este tipo de material con la aplicación de nuevos métodos didácticos interactivos como las clases virtuales los mismos brindaran un mejor aprendizaje de profesores a estudiantes y servirá de base para el desempeño laboral a futuro y mejorar el conocimiento en el área de mantenimiento de motores conforme a las exigencias de la aviación militar y comercial.

86

#### **3.1.2.- Fundamentación teórica**

#### **3.1.2.1.-Técnicas y métodos de estudio**

Sin duda la inteligencia ayuda, pero no es decisiva. La motivación y las técnicas de estudio pueden hacer que un estudiante supere año tras año con brillantez sus estudios sin estar dotado de unas cualidades mentales específicas que le hagan diferente a los demás.

Algunas investigaciones vienen a demostrar que la inteligencia y las facultades especiales solo determinan de un 50-60% el éxito de los estudios. Queda, pues, la otra mitad para el esfuerzo y las técnicas de estudio y algunos factores ambientales ej. (Motivadores o des motivadores). Suficiente para que empleemos nuestro tiempo en técnicas que nos permitan mejorar sustancialmente nuestro rendimiento y eficiencia en los estudios.

#### **3.1.2.2.- La Planificación de tu tiempo**

Diez minutos perdidos al día equivalen a 60 horas desaprovechadas al año.

El análisis de los hábitos de los estudiantes nos proporciona casos muy frecuentes en los que pasan más de cuatro horas desde que un estudiante se levanta por la mañana y se pone a estudiar. Si se analizan todas las actividades realizadas durante ese tiempo, en la mayoría de los casos, la pérdida de tiempo que generan determinadas "costumbres" es realmente muy notable.

#### **3.1.2.4.- Material didáctico**

#### **Introducción**

Para que un material didáctico resulte eficaz en el logro de unos aprendizajes, no basta con que se trate de un "buen material", ni tampoco es necesario que sea un material de última tecnología. Cuando seleccionamos recursos educativos para utilizar en nuestra labor docente.

Además de su calidad objetiva hemos de considerar en qué medida sus características específicas (contenidos, actividades, tutorización) están en consonancia con determinados aspectos curriculares de nuestro contexto educativo:

- Los objetivos educativos que pretendemos lograr. Hemos de considerar en qué medida el material nos puede ayudar a ello.

- Los contenidos que se van a tratar utilizando el material, que deben estar en sintonía con los contenidos de la asignatura que estamos trabajando con nuestros alumnos.

- Las características de los estudiantes que los utilizarán: capacidades, estilos cognitivos, intereses, conocimientos previos, experiencia y habilidades requeridas para el uso de estos materiales. Todo material didáctico requiere que sus usuarios tengan unos determinados prerrequisitos.

- Las características del contexto (físico, curricular.) en el que desarrollamos nuestra docencia y donde pensamos emplear el material didáctico que estamos seleccionando.

88

Tal vez un contexto muy desfavorable puede aconsejar no utilizar un material, por bueno que éste sea; por ejemplo si se trata de un programa multimedia y hay pocos ordenadores o el mantenimiento del aula informática es deficiente.

- Las estrategias didácticas que podemos diseñar considerando la utilización del material. Estas estrategias contemplan: la secuenciación de los contenidos, el conjunto de actividades que se pueden proponer a los estudiantes, la metodología asociada a cada una, los recursos educativos que se pueden emplear, etc.

Así, la selección de los materiales a utilizar con los estudiantes siempre se realizará contextualizada en el marco del diseño de una intervención educativa concreta, considerando todos estos aspectos y teniendo en cuenta los elementos curriculares particulares que inciden. La cuidadosa revisión de las posibles formas de utilización del material permitirá diseñar actividades de aprendizaje y metodologías didácticas eficientes que aseguren la eficacia en el logro de los aprendizajes previstos.

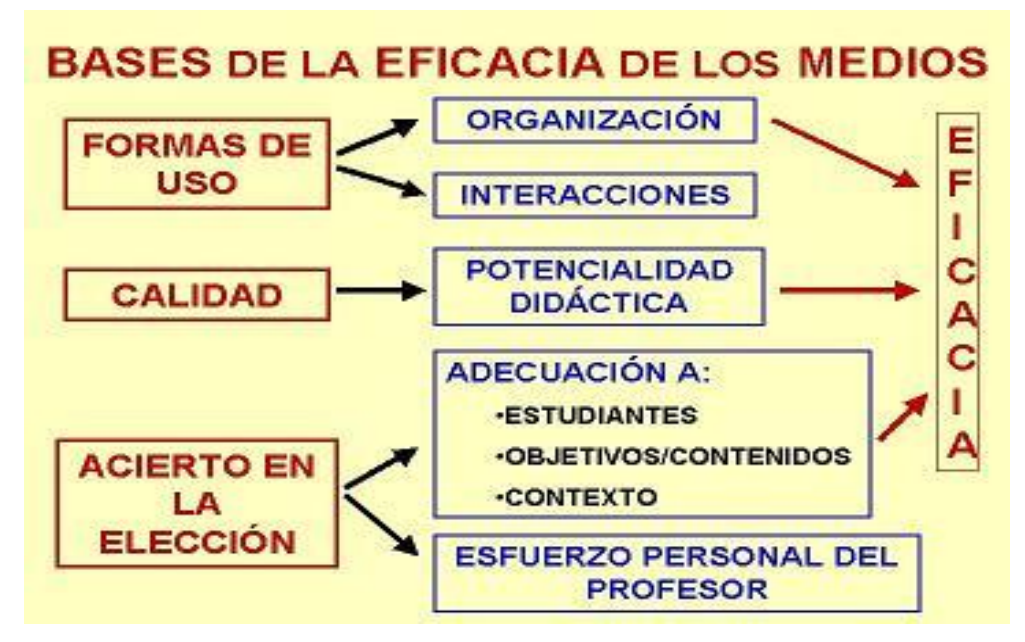

**Figura:** 3.1

**Fuente:** http://89yuda89ción.de/material-didactico/ **Elaborado por:** Autor del proyecto.

Cada medio didáctico, según sus elementos estructurales, ofrece unas prestaciones concretas y abre determinadas posibilidades de utilización en el marco de unas actividades de aprendizajes que, en función del contexto, le pueden permitir ofrecer ventajas significativas frente al uso de otros medios alternativos. Para poder determinar ventajas de un medio sobre otro, siempre debemos considerar el contexto de aplicación ya que, por ejemplo, un material multimedia hipertextual no es "preciso" como un libro convencional. <sup>14</sup>

# **Los tres apoyos clave para una buena utilización de los medios didácticos.**

La utilización de recursos didácticos con los estudiantes siempre supone riesgos: que finalmente no estén todos disponibles, que las máquinas necesarias no funcionen, que no sea tan buenos como nos parecían, que los estudiantes se entusiasman con el medio pero lo utilizan solamente de manera lúdica.

Por ello, y para reducir estos riesgos, al planificar una intervención educativa y antes de iniciar una sesión de clase en la que pensamos utilizar un recurso educativo conviene que nos aseguremos tres apoyos clave:

**-** El apoyo tecnológico. Nos aseguraremos de que todo está a punto y funciona: revisaremos el hardware, el software, todos los materiales que vamos a precisar.

**-** El apoyo didáctico**.** Antes de la sesión, haremos una revisión del material y prepararemos actividades adecuadas a nuestros alumnos.

**-** El apoyo organizativo**.** Nos aseguraremos de la disponibilidad de los espacios adecuados y pensaremos la manera en la que distribuiremos a los alumnos, el

l <sup>14</sup>http://definicion.de/material-didactico/

tiempo que durará la sesión, la metodología que emplearemos (directiva, semidirectiva, uso libre del material)

#### **3.2.- Modalidad Básica de investigación**

La modalidad que se realizó en la investigación para la elaboración del material didáctico fue acorde a las necesidades de los alumnos en formación de la FAE, fueron encontradas mediante un proceso de investigación para lo cual se utilizó la investigación bibliográfica y de campo.

#### **3.2.1.- Bibliográfica o documental**

Se utilizó la modalidad bibliográfica la cual se la obtuvo de libros de mecánica aeronáutica, libros de conocimientos generales de motores a reacción, órdenes técnicas, revistas de aviación, y páginas de internet que fueron utilizados para la elaboración del marco teórico, por lo que se efectuó un trabajo bien fundamentado.

#### **3.2.2.- De campo**

En esta modalidad aplicamos la entrevista a través de un cuestionario primeramente realizando una entrevista piloto para la verificación de errores. Una vez bien redactadas las preguntas del cuestionario procedemos a realizar la entrevista a personal militar especializado y técnicos referentes a la especialidad tabulamos la información para obtener la factibilidad del proyecto.

Dicha información nos permitió aclarar nuestras dudas con respecto al grado de importancia que tiene nuestro anteproyecto.

#### **3.3.- Tipos de investigación**

Para verificar los resultados obtenidos se han analizado algunos tipos de investigación como pueden ser: Investigación no experimental por los beneficios que esta conlleva.

#### **3.3.1- No experimental**

Con este tipo de investigación se pudo realizar estudios más cercanos a la realidad permitiendo facilitar el trabajo de investigación y obtener una información más clara y precisa.

Se pudo observar que en la visita a las aulas de la escuela existe una gran deficiencia en material de enseñanza por lo que se ha visto la necesidad de la elaboración de un material didáctico interactivo, para que con el mismo el aprendizaje se realice de una forma adecuada y entendible, conteniendo la información necesaria para el proceso enseñanza-aprendizaje.

#### **3.4.- Niveles de investigación**

#### **3.4.1.- Exploratorio**

Se busca tener un objetivo esencial para que resulte un estudio novedoso con la elaboración del material didáctico que ayude a mejorar o desarrollar métodos de estudio más profundos a fin de ayudar a obtener un mejor aprendizaje a nuestros usuarios.

#### **3.4.2.- Descriptivo**

A través del método descriptivo se pudo especificar las propiedades y características de un tema definido que se someta a un análisis por medio del cual se mide, evalúa o recolecta datos diversos sobre el tema a investigar, el objetivo principal es dar un panorama claro del fenómeno que se hace referencia.

#### **3.4.3.- Correlaciónales**

El objetivo principal de este nivel de investigación es llegar a lograr responder preguntas de investigación al mismo tiempo medir el grado de relación que existe entre dos o más conceptos o variables para ver si están o no relacionadas en los mismos sujetos y luego analizar la correlación.

Esto es, tener bien en claro el sentido de las respuestas que se obtiene en la indagación logrando determinar la similitud existente entre los conceptos.

#### **3.5.1.- Universo**

Son las unidades estadísticas de estudio por lo que tenemos a las escuelas de formación de la FAE.

#### **3.5.2.- Población**

Es parte del universo la segmentación de la población como se explica en la página 9 del capítulo II, son el conjunto de casos que concuerdan con un determinado problema y cuyo análisis define nuestro objetivo de estudio la cual tenemos a los estudiantes en formación de la FAE.

#### **3.5.3.- Muestra**

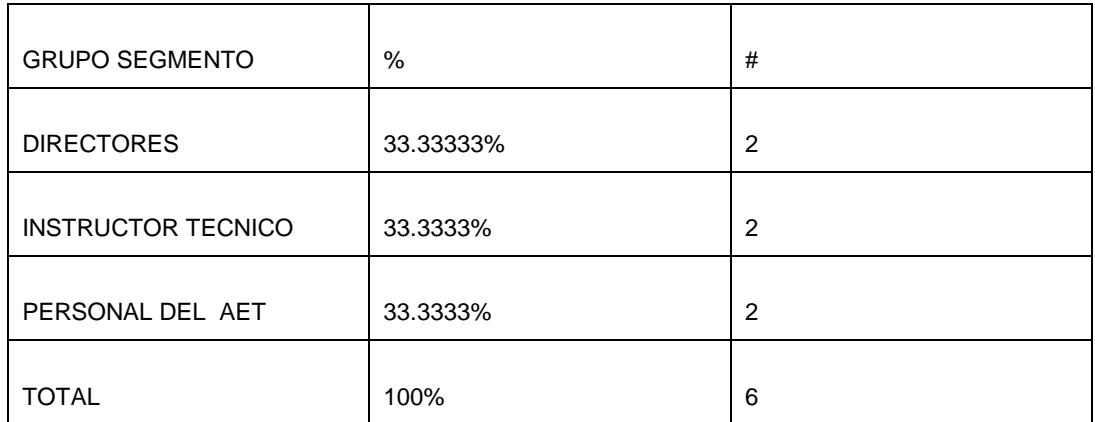

**Elaborado por**: Autor del proyecto.

Estos resultados se obtienen luego de la investigación realizada en las escuelas de Latacunga para determinar el número exacto de directores, instructores y técnicos que están relacionados directamente con la materia dando como resultado los datos de la tabla 3.1.

#### **3.6.- Recolección de datos**

Se pudo recopilar información amplia referente al tema a través de las entrevistas realizadas a los docentes y técnicos q conocen del tema, lo que son información primaria, información secundaria y observación; esto implica elaborar un plan detallado de procedimientos.

Esta información se obtuvo de personas, documentos y bases de datos; el lugar donde recopilamos la información es la escuela a través del método de la entrevista, al concluir la recopilación de datos se realizará su respectivo análisis.

#### **3.7.- Procesamiento de la información**

Se realizó una revisión crítica de la información recogida, desechando los datos contradictorios, incompletos o no pertinentes codificándolos de manera que puedan ser analizados, es decir.

Que en la investigación realizada se encontrara información que no va de acuerdo con el plan de investigación por lo que la misma no se tomará en cuenta para la realización del proyecto.

Se realizaron los siguientes procesos:

.

- Elaboración de las preguntas de la entrevista.
- Entrevista piloto.
- **•** Entrevista definitiva.
- Revisión de las entrevistas.

#### **3.8.- Análisis e interpretación**

#### **3.8.1.- Observación**

Se realizó en la escuela de formación de la FAE, utilizando la Ficha de Observación como documento de recolección.

Los resultados de la información se resumen la siguiente forma:

- $\checkmark$  Verificación del lugar de los hechos.
- $\checkmark$  Falta de material para estudio pedagógico.
- $\checkmark$  No existe el material didáctico interactivo necesario.

#### **3.8.2.- Entrevista**

El cuestionario se realizó tomando en cuenta las preguntas básicas pero muy importantes referentes al tema del proyecto sin mencionar el mismo para determinar si es factible o no continuar con el plan de investigación y concluir con el trabajo práctico.

A continuación se realiza el análisis de las preguntas de la entrevista.

#### **3.8.2.1- Análisis de las preguntas del cuestionario.**

#### **3.8.2.1.1- Análisis de la pregunta 1**

¿Considera que la falta de material didáctico interactivo referente a motores de aviación en las escuelas de formación de la FAE afecta a los conocimientos teóricos de los estudiantes?

#### Análisis

Esta pregunta es muy básica e importante por lo que determina el conocimiento que tienen los entrevistados sobre este tema, la misma que nos servirá de mucha ayuda para la elaboración del trabajo de investigación.

#### Interpretación

De acuerdo con los datos obtenidos en la primera pregunta se pudo concluir que las personas entrevistadas conocen y consideran que es muy necesaria la elaboración de material didáctico para mejorar los conocimientos teóricos-prácticos en motores a reacción.

#### **3.8.2.1.2- Análisis de la pregunta 2**

¿Cuál cree usted que es la causa más importante para un mal desempeño laboral luego de a ver culminado su etapa de formación?

#### Análisis

Esta pregunta sirve para determinar la causa para que exista un bajo desempeño profesional luego de haber culminado con el proceso de formación militar en cada una de las especialidades, que han establecido los entrevistados.

#### Interpretación.

Los entrevistados determinan que la principal causa de vacios en conocimientos es la falta de material didáctico interactivo referente a cada especialidad de FAE la misma seria de mucha ayuda para el aprendizaje, pero también se considera hay un alto desinterés por parte de los estudiantes así también como la falta de material ilustrativo.

#### **3.8.2.1.3.- Análisis de la pregunta 3**

Cual se debe ser la alternativa más viable para mejorar el rendimiento académico de los alumnos en formación de la FAE.

#### $\triangleright$  Análisis

Por medio de esta pregunta se determina la alternativa más viable para mejorar el rendimiento académico de los estudiantes obteniendo como mayor prioridad implementación de material didáctico interactivo.

#### $\triangleright$  Interpretación

La mayor parte de los entrevistados deduce que la mejor alternativa y más viable parar mejorar el rendimiento académico de los alumnos en formación es mediante la implementación de material didáctico interactivo, facilitando tanto la enseñanza como el aprendizaje, sin dejar de tomar en cuenta por su alto porcentaje los horarios flexibles y materias adecuadas a la especialidad.

#### **3.8.2.1.4.- Análisis de la pregunta 4**

Según su criterio, ¿Qué es material didáctico interactivo?

Según los resultados obtenidos se pudo observar que todas las personas entrevistadas tienen conocimientos de lo que es un material

#### **3.8.2.1.5.- Análisis de la pregunta 5**

¿Cuál es el método más eficaz y sencillo para mejorar la enseñanza de los alumnos en formación de la Fuerza Aérea Ecuatoriana?

#### Análisis

Por medio de esta pregunta se determina que la forma más sencilla para reducir la falta de aprendizaje en los alumnos es implementar material didáctico interactivo ya que tiene un mayor grado de importancia.

#### Interpretación

Con los datos obtenidos en la entrevista se puede decir que la manera más adecuada para reducir la falta de aprendizaje en los alumnos en formación es implementar en las aulas el suficiente material didáctico interactivo obteniendo un óptimo aprendizaje en los alumnos siendo también de gran importancia carteles referentes a la materia.

#### **3.9.- Conclusiones y recomendaciones**

#### **3.9.1.- Conclusiones**

- Que la falta de conocimientos teórico-prácticos es una de las causas más importantes de los vacios de conocimientos en los alumnos.
- Es necesario mejorar la enseñanza porque de esta manera los conocimientos teórico-prácticos impartidos por los docentes los podemos poner mejor en práctica en el ámbito laboral.

#### **3.9.2.- Recomendaciones**

- Implementación del material didáctico seria la forma más viable para mejorar los conocimientos y así el docente pueda impartir si asignatura de forma eficiente y precisa.
- Implementar un CD interactivo con todos sus sistemas para facilitar el estudio de los diferentes componentes de dicho motor.

#### **4.FACTIBILIDAD DEL TEMA**

#### **4.1.- Técnica**

En la factibilidad técnica, se puede observar de una mejor manera mediante un cuadro comparativo de los aspectos positivos y negativos de la elaboración de este proyecto en la ETFA.

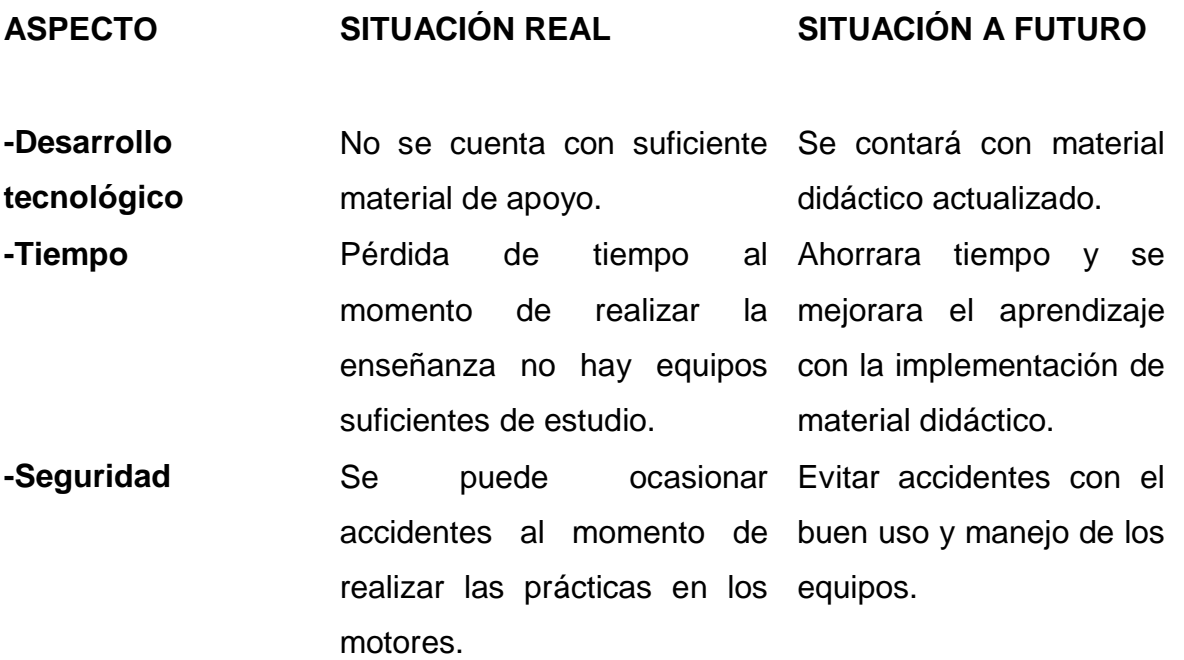

#### **4.2.- Legal**

Para la elaboración de este anteproyecto no existe ningún impedimento legal por parte de la institución, por lo tanto, el proyecto cuenta con la suficiente factibilidad y el respaldo reglamentario.

100
#### **4.3.- Operacional**

En la factibilidad operacional, contamos con el personal del área de mecánica que tiene el conocimiento necesario y la experiencia que es un factor importante, también contamos con manuales de mantenimiento, manuales de seguridad, manuales de uso correcto de herramientas en el taller.

Podrán proporcionarnos la ayuda necesaria en el desarrollo de nuestro proyecto y poderlo concluir con éxito.

#### **4.4.- Económica**

La factibilidad económica nos dará a conocer los requerimientos que necesitamos para la elaboración de nuestro proyecto existan en el mercado y que podemos adquirirlos en el medio.

## **5. DENUNCIA DEL TEMA**

#### **5.1.- Denuncia del tema**

Elaboración de un CD interactivo del funcionamiento del eje torqui metro y el sistema de lubricación del motor T-56 del avión C-130

#### **5.2.- Talento humano**

Para la ejecución del proyecto de investigación intervinieron tanto personal de apoyo como estudiantes.

El talento humano que contribuyó para la ejecución de este trabajo fue el siguiente:

- Investigador o autor del proyecto.
- Personal docente y administrativo de la EPAE.
- Personal técnico del área de mecánica.

#### **5.3.- Recursos**

#### **5.3.1.- Institucionales**

- Fuerza Aérea Ecuatorianas FAE.
- Escuela Técnica de la Fuerza Aérea Ecuatoriana (ETFA).

#### **5.3.2.- Físicos**

- Aulas de la ATFA.
- Departamento administrativoy de personal.

#### **5.3.3.- Materiales y equipos**

- Lap-Top.
- Impresora.
- Papelería.
- Útiles de oficina.  $\bullet$
- Cámara.

#### **5.3.4.- Económicos**

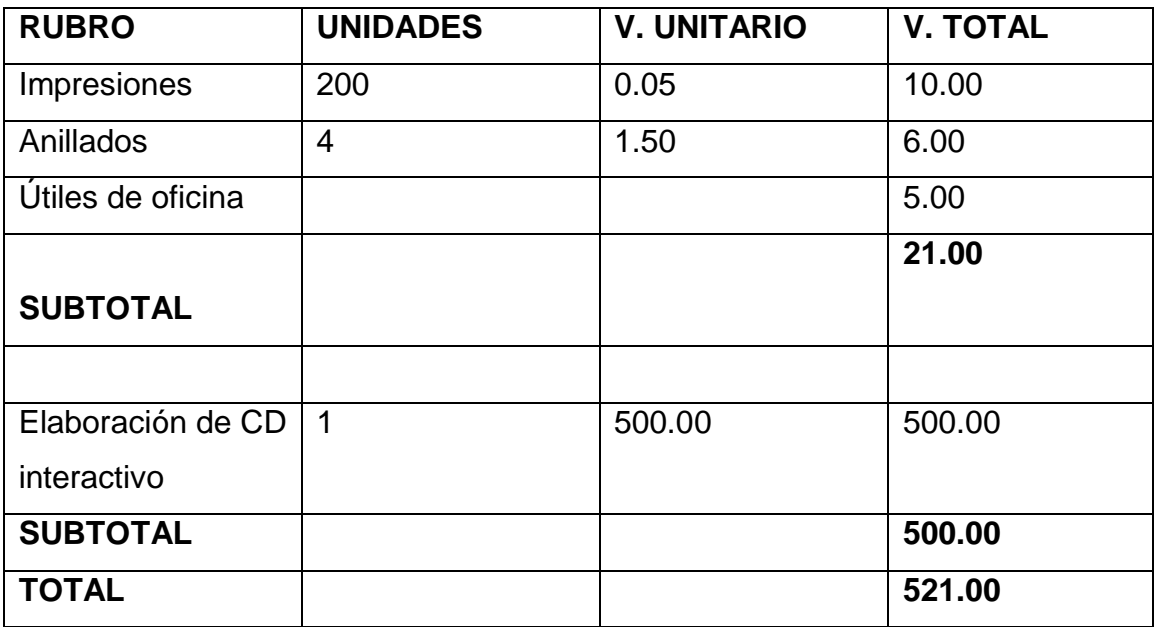

Se gastará el valor de \$521.00 por concepto de ejecución del Anteproyecto y proyecto.

## **CRONOGRAMA:**

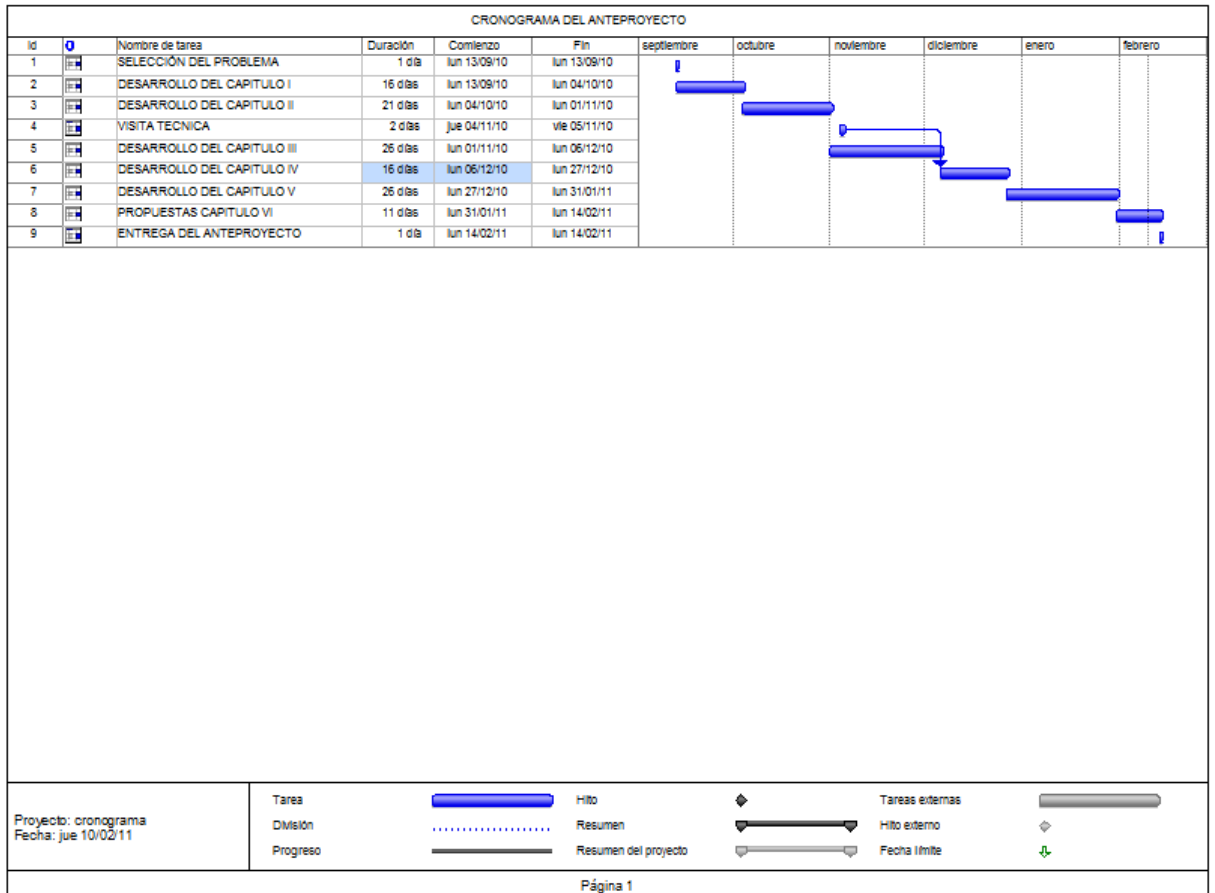

## **BIBLIOGRAFÍA:**

## **Páginas web consultadas:**

[http://www.estudiantes.info/tecnicas\\_de\\_estudio/tecnicas\\_de\\_estudio.htm](http://www.estudiantes.info/tecnicas_de_estudio/tecnicas_de_estudio.htm) <http://definicion.de/material-didactico/> [http://www.virtualeduca.org](http://www.virtualeduca.org/)

## **Libros consultados**

.

VACA, Homero. Introducción a los proyectos.

GALVIS PANQUEVA, A.H (1991). Editorial *Informática Educativa*., (3), pp.199-200.

FAIRLEY, R., (1995). *Ingeniería del Software*. Edit. McGraw-Hill.España.

WOLFGRAM, D. (1994). *Creating Multimedia Presentations*.Edit QUE.

VAUGHAN, T., (1994). *Todo el Poder de la Multimedia*. Edir.McGraw-Hill.

BURGER, J. (1994). *La Biblia de la Multimedia*. Edit. Adisson-Wesley,

BUNZEL, M., MORRIS, S. (1994). *Multimedia AplicationsDevelopment*.Edit. McGraw Hill,

MONTILVA, J.(1995). Aplicando Modelos de Procesos de Software al Desarrollo de Aplicaciones Hipermedia. *XXII Conferencia Latinoamericana de Informática*.

#### **ANEXO "A"**

#### **FICHA DE OBSERVACIÓN**

## **INSTITUTO TECNOLÓGICO SUPERIOR AERONÁUTICO**

**CARRERA:** Mecánica Aeronáutica Motores.

**OBSERVACIÓN:** Instalaciones de la Escuela de Perfeccionamiento de Aerotécnicos.

**DATOS INFORMATIVOS LUGAR:** EPAE. **FECHA:** 10-05-2011. **OBSERVADORES:** Autor del Proyecto.

#### **OBJETIVOS:**

- $\triangleright$  Identificar la falta de equipos y material para un correcto desarrollo del proceso enseñanza-aprendizaje con el propósito de ayudar y contribuir al aprendizaje de los estudiantes en curso de la EPAE.
- Conocer las ventajas y beneficios que proporcionara la elaboración de material didáctico interactivo conociendo la situación actual de la EPAE.

#### **OBSERVACIONES:**

Se observó la falta de material didáctico interactivo sobre motores de aviación, la cual dificulta el proceso enseñanza aprendizaje de los estudiantes de la EPAE, puesto que la escuela de perfeccionamiento no cuenta con el material necesario de enseñanza sobre los temas impartidos por los docentes.

#### **ANEXO B**

#### **FICHA DE ENTREVISTA**

## **FUERZA AÉREA ECUATORIANA "FAE"**

Entrevista N…………………… Fecha: ……………

1.- Considera que la falta de material didáctico interactivo referente a motores de aviación en la escuela de formación de la FAE afecta a los conocimientos teóricos de los estudiantes.

……………………………………………………………………………………………

……………………………………………………………………………………………

2.- Cuál de las siguientes razones cree que es la causa más importante para un mal desempaño laboral luego de haber culminado con la etapa de formación.

……………………………………………………………………………………………

……………………………………………………………………………………………

3.-Cuál debe ser la alternativa más viable para mejorar el rendimiento académico de los alumnos en formación de la FAE.

……………………………………………………………………………………………

……………………………………………………………………………………………

4.- Qué es material didáctico interactivo.

……………………………………………………………………………………………

……………………………………………………………………………………………

5.-Cuál es el método más eficaz y sencillo para mejorar la enseñanza de los alumnos en formación de la Fuerza Aérea Ecuatoriana.

…………………………………………………………………………………………… …………………………………………………………………………………………… ………………………………………………………………………………………….

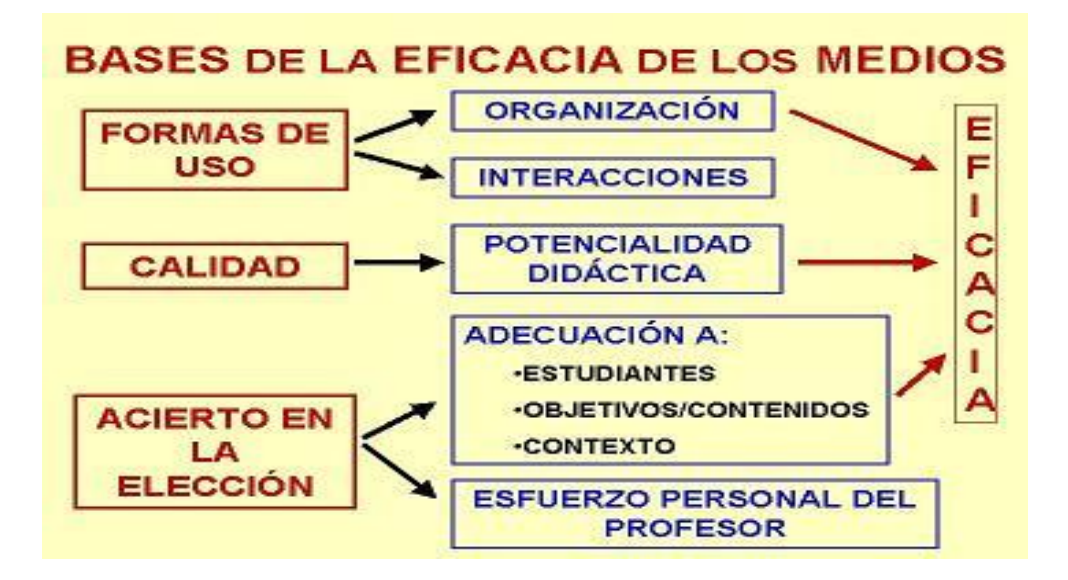

# **ANEXO B MANUAL DE USO DEL CD**

#### **MANUAL PARA EL USO DEL CD INTERACTIVO**

**"FUNCIONAMIENTO DEL EJE TORQUI METRO Y EL SISTEMA DE LUBRICACIÓN DEL MOTOR T-56 DEL AVIÓN C-130"**

1. INSERTE EL CD EN LA COMPUTADORA ESPERE QUE SE CARGUE EL PROGRAMA

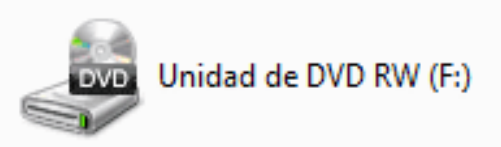

2. PARA ABRIR LA APLICACIÓN INGRESAMOS EN LA CARPETA PRINCIPAL MOTOR T-56

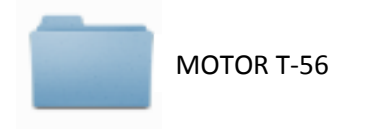

3. PROCEDEMOS ABRIR EL ARCHIVO SISTEMAS DEL MOTOR T-56

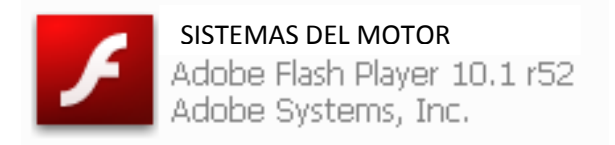

4. FINALMENTE PODRÁ INICIAR LA REVISIÓN DE LA INFORMACIÓN QUE CONTIENE EL MATERIAL DIDÁCTICO, PRESIONANDO CADA UNO DE SUS MENÚS

## **ANEXO C "HOJA DE VIDA"**

## **HOJA DE VIDA**

#### **DATOS PERSONALES**

NOMBRE: CBOS PANCHI CAISAGUANO EDISON PAUL NACIONALIDAD: ECUATORIANO FECHA DE NACIMIENTO: 24/06/1988 CÉDULA DE CIUDADANÍA: 050326291-7 TELÉFONOS: 032660-593 - 081583122 CORREO ELECTRÓNICO: edisonpanchi@hotmail.com DIRECCIÓN: Av. Miguel Iturralde Km ½ sector Colaisa

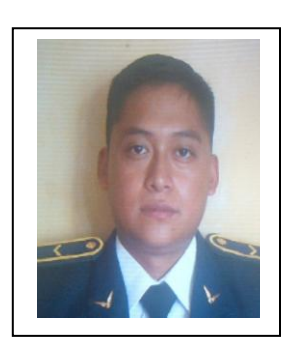

## **ESTUDIOS REALIZADOS**

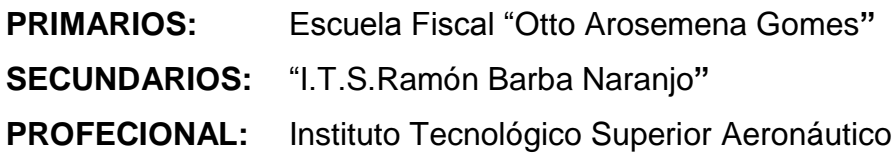

## **TÍTULOS OBTENIDOS**

- Bachiller técnico en mecánica automotriz
- Suficiencia en el idioma ingles

## **EXPERIENCIA PROFESIONAL O PRÁCTICAS PREPROFESIONALES**

Practica realizadas en el área de mantenimiento del CEMA, Latacunga, 2009

**HOJA DE LEGALIZACIÓN DE FIRMAS**

## **DEL CONTENIDO DE LA PRESENTE INVESTIGACIÓN SE RESPONSABILIZA EL AUTOR**

**CBOS. EDISON PAUL PANCHI CAISAGUANO**

**DIRECTOR DE LA CARRERA DE MECÁNICA AERONAUTICA**

**SUBS. TEC. AVC. HEBERT ATENCIO**

Latacunga, Enero 23 del 2012

#### **CESIÓN DE DERECHOS DE PROPIEDAD INTELECTUAL**

Yo, CBOS. PANCHI CAISAGUANO EDISON PAUL, Egresado de la carrera de Mecánica Aeronáutica, en el año 2011, con Cédula de Ciudadanía N° 050326291-7 autor del Trabajo de Graduación "ELABORACIÓN DE UN CD INTERACTIVO DEL FUNCIONAMIENTO DEL EJE TORQUI METRO Y EL SISTEMA DE LUBRICACIÓN DEL MOTOR T-56 DEL AVIÓN C-130", cedo mis derechos de propiedad intelectual a favor del Instituto Tecnológico Superior Aeronáutico.Para constancia firmo la presente cesión de propiedad intelectual.

**Cbos. Edison Paul Panchi Caisaguano**

Latacunga Enero, 23 del 2012